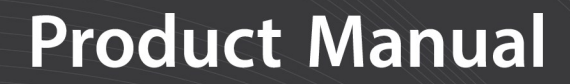

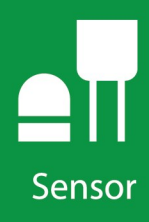

# **SkyVUE<sup>™</sup>8 (CS136)**

### **LIDAR Ceilometer**

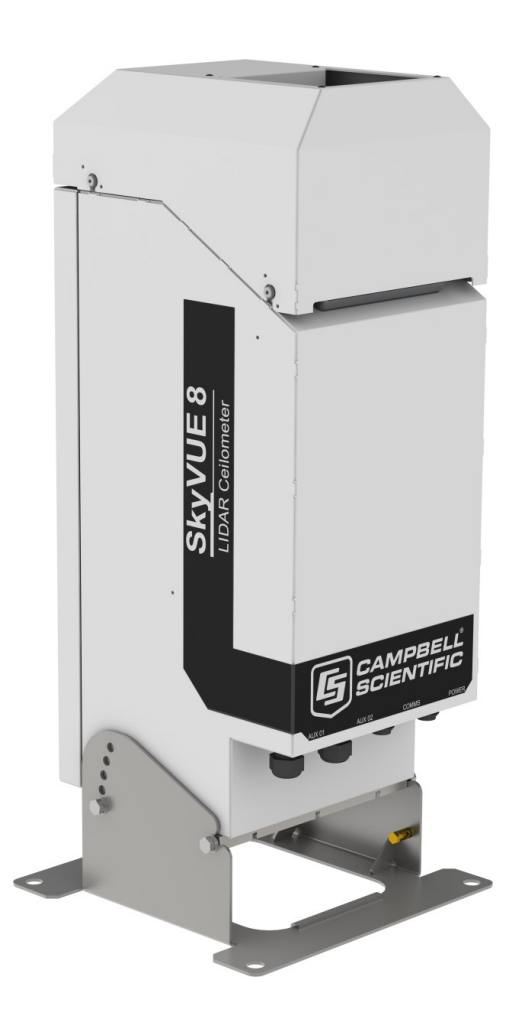

#### **Revision: 12/2021**

Copyright © 2019 – 2021 Campbell Scientific

CSL I.D - 1301

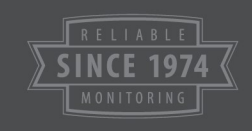

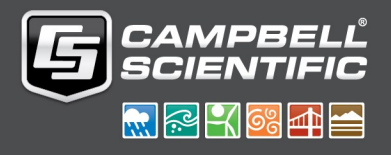

This equipment is guaranteed against defects in materials and workmanship. We will repair or replace products which prove to be defective during the guarantee period as detailed on your invoice, provided they are returned to us prepaid. The guarantee will not apply to:

- Equipment which has been modified or altered in any way without the written permission of Campbell Scientific
- **Batteries**
- Any product which has been subjected to misuse, neglect, acts of God or damage in transit.

Campbell Scientific will return guaranteed equipment by surface carrier prepaid. Campbell Scientific will not reimburse the claimant for costs incurred in removing and/or reinstalling equipment. This guarantee and the Company's obligation thereunder is in lieu of all other guarantees, expressed or implied, including those of suitability and fitness for a particular purpose. Campbell Scientific is not liable for consequential damage.

Please inform us before returning equipment and obtain a Repair Reference Number whether the repair is under guarantee or not. Please state the faults as clearly as possible, and if the product is out of the guarantee period it should be accompanied by a purchase order. Quotations for repairs can be given on request. It is the policy of Campbell Scientific to protect the health of its employees and provide a safe working environment, in support of this policy a "Declaration of Hazardous Material and Decontamination" form will be issued for completion.

When returning equipment, the Repair Reference Number must be clearly marked on the outside of the package. Complete the "Declaration of Hazardous Material and Decontamination" form and ensure a completed copy is returned with your goods. Please note your Repair may not be processed if you do not include a copy of this form and Campbell Scientific Ltd reserves the right to return goods at the customers' expense.

Note that goods sent air freight are subject to Customs clearance fees which Campbell Scientific will charge to customers. In many cases, these charges are greater than the cost of the repair.

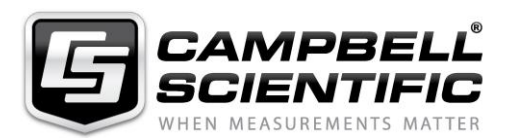

Campbell Scientific Ltd, 80 Hathern Road, Shepshed, Loughborough, LE12 9GX, UK Tel: +44 (0) 1509 601141 Fax: +44 (0) 1509 270924 *Email: support@campbellsci.co.uk www.campbellsci.co.uk* 

Please note that this manual was originally produced by Campbell Scientific Inc. primarily for the North American market. Some spellings, weights and measures may reflect this origin.

Some useful conversion factors:

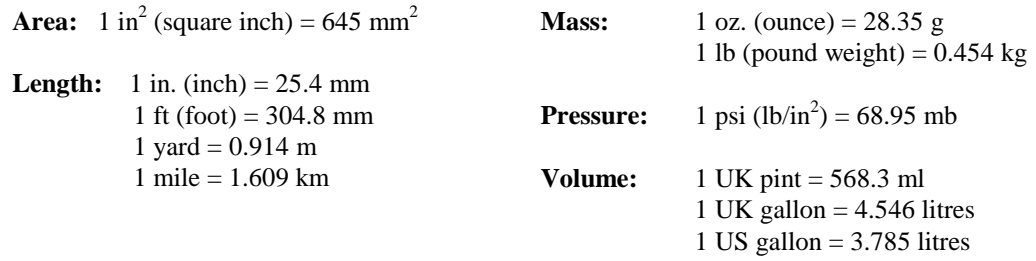

In addition, while most of the information in the manual is correct for all countries, certain information is specific to the North American market and so may not be applicable to European users.

Differences include the U.S standard external power supply details where some information (for example the AC transformer input voltage) will not be applicable for British/European use. *Please note, however, that when a power supply adapter is ordered it will be suitable for use in your country.* 

Reference to some radio transmitters, digital cell phones and aerials may also not be applicable according to your locality.

Some brackets, shields and enclosure options, including wiring, are not sold as standard items in the European market; in some cases alternatives are offered. Details of the alternatives will be covered in separate manuals.

Part numbers prefixed with a "#" symbol are special order parts for use with non-EU variants or for special installations. Please quote the full part number with the # when ordering.

#### **Recycling information**

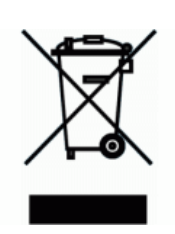

At the end of this product's life it should not be put in commercial or domestic refuse but sent for recycling. Any batteries contained within the product or used during the products life should be removed from the product and also be sent to an appropriate recycling facility.

Campbell Scientific Ltd can advise on the recycling of the equipment and in some cases arrange collection and the correct disposal of it, although charges may apply for some items or territories.

For further advice or support, please contact Campbell Scientific Ltd, or your local agent.

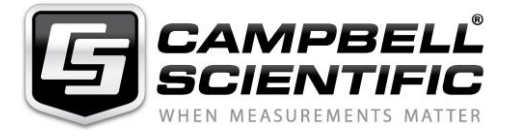

Campbell Scientific Ltd, 80 Hathern Road, Shepshed, Loughborough, LE12 9GX, UK Tel: +44 (0) 1509 601141 Fax: +44 (0) 1509 270924 *Email: support@campbellsci.co.uk www.campbellsci.co.uk* 

## *Safety*

DANGER — MANY HAZARDS ARE ASSOCIATED WITH INSTALLING, USING, MAINTAINING, AND WORKING ON OR AROUND **TRIPODS, TOWERS, AND ANY ATTACHMENTS TO TRIPODS AND TOWERS SUCH AS SENSORS, CROSSARMS, ENCLOSURES, ANTENNAS, ETC**. FAILURE TO PROPERLY AND COMPLETELY ASSEMBLE, INSTALL, OPERATE, USE, AND MAINTAIN TRIPODS, TOWERS, AND ATTACHMENTS, AND FAILURE TO HEED WARNINGS, INCREASES THE RISK OF DEATH, ACCIDENT, SERIOUS INJURY, PROPERTY DAMAGE, AND PRODUCT FAILURE. TAKE ALL REASONABLE PRECAUTIONS TO AVOID THESE HAZARDS. CHECK WITH YOUR ORGANIZATION'S SAFETY COORDINATOR (OR POLICY) FOR PROCEDURES AND REQUIRED PROTECTIVE EQUIPMENT PRIOR TO PERFORMING ANY WORK.

Use tripods, towers, and attachments to tripods and towers only for purposes for which they are designed. Do not exceed design limits. Be familiar and comply with all instructions provided in product manuals. Manuals are available at www.campbellsci.eu or by telephoning +44(0) 1509 828 888 (UK). You are responsible for conformance with governing codes and regulations, including safety regulations, and the integrity and location of structures or land to which towers, tripods, and any attachments are attached. Installation sites should be evaluated and approved by a qualified engineer. If questions or concerns arise regarding installation, use, or maintenance of tripods, towers, attachments, or electrical connections, consult with a licensed and qualified engineer or electrician.

#### **General**

- Prior to performing site or installation work, obtain required approvals and permits. Comply with all governing structure-height regulations, such as those of the FAA in the USA.
- Use only qualified personnel for installation, use, and maintenance of tripods and towers, and any attachments to tripods and towers. The use of licensed and qualified contractors is highly recommended.
- Read all applicable instructions carefully and understand procedures thoroughly before beginning work.
- Wear a **hardhat** and **eye protection**, and take **other appropriate safety precautions** while working on or around tripods and towers.
- **Do not climb** tripods or towers at any time, and prohibit climbing by other persons. Take reasonable precautions to secure tripod and tower sites from trespassers.
- Use only manufacturer recommended parts, materials, and tools.

#### **Utility and Electrical**

- **You can be killed** or sustain serious bodily injury if the tripod, tower, or attachments you are installing, constructing, using, or maintaining, or a tool, stake, or anchor, come in **contact with overhead or underground utility lines**.
- Maintain a distance of at least one-and-one-half times structure height, or 20 feet, or the distance required by applicable law, **whichever is greater**, between overhead utility lines and the structure (tripod, tower, attachments, or tools).
- Prior to performing site or installation work, inform all utility companies and have all underground utilities marked.
- Comply with all electrical codes. Electrical equipment and related grounding devices should be installed by a licensed and qualified electrician.

#### **Elevated Work and Weather**

- Exercise extreme caution when performing elevated work.
- Use appropriate equipment and safety practices.
- During installation and maintenance, keep tower and tripod sites clear of un-trained or non-essential personnel. Take precautions to prevent elevated tools and objects from dropping.
- Do not perform any work in inclement weather, including wind, rain, snow, lightning, etc.

#### **Maintenance**

- Periodically (at least yearly) check for wear and damage, including corrosion, stress cracks, frayed cables, loose cable clamps, cable tightness, etc. and take necessary corrective actions.
- Periodically (at least yearly) check electrical ground connections.

#### WHILE EVERY ATTEMPT IS MADE TO EMBODY THE HIGHEST DEGREE OF SAFETY IN ALL CAMPBELL SCIENTIFIC PRODUCTS, THE CUSTOMER ASSUMES ALL RISK FROM ANY INJURY RESULTING FROM IMPROPER INSTALLATION, USE, OR MAINTENANCE OF TRIPODS, TOWERS, OR ATTACHMENTS TO TRIPODS AND TOWERS SUCH AS SENSORS, CROSSARMS, ENCLOSURES, ANTENNAS, ETC.

# Table of contents

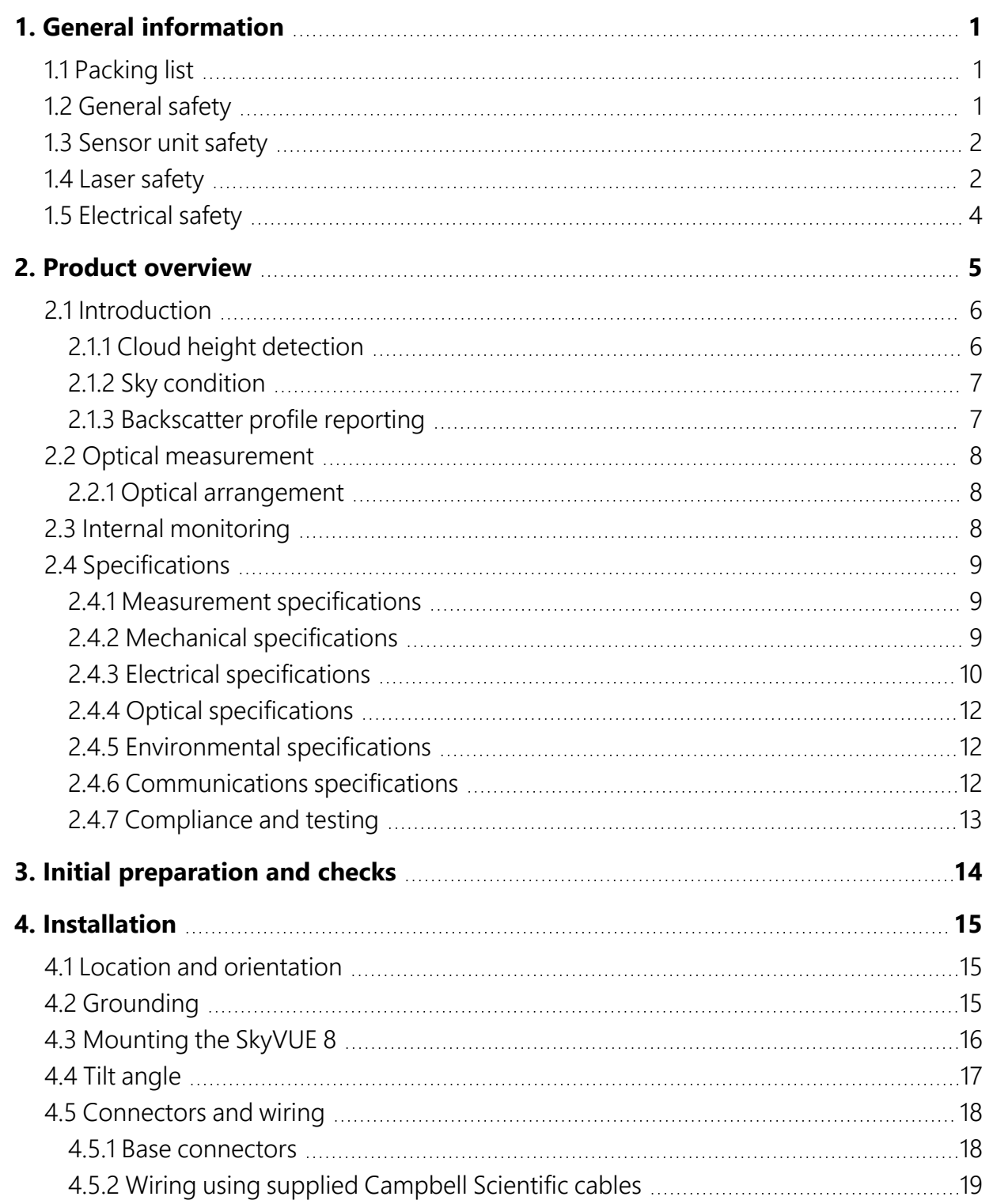

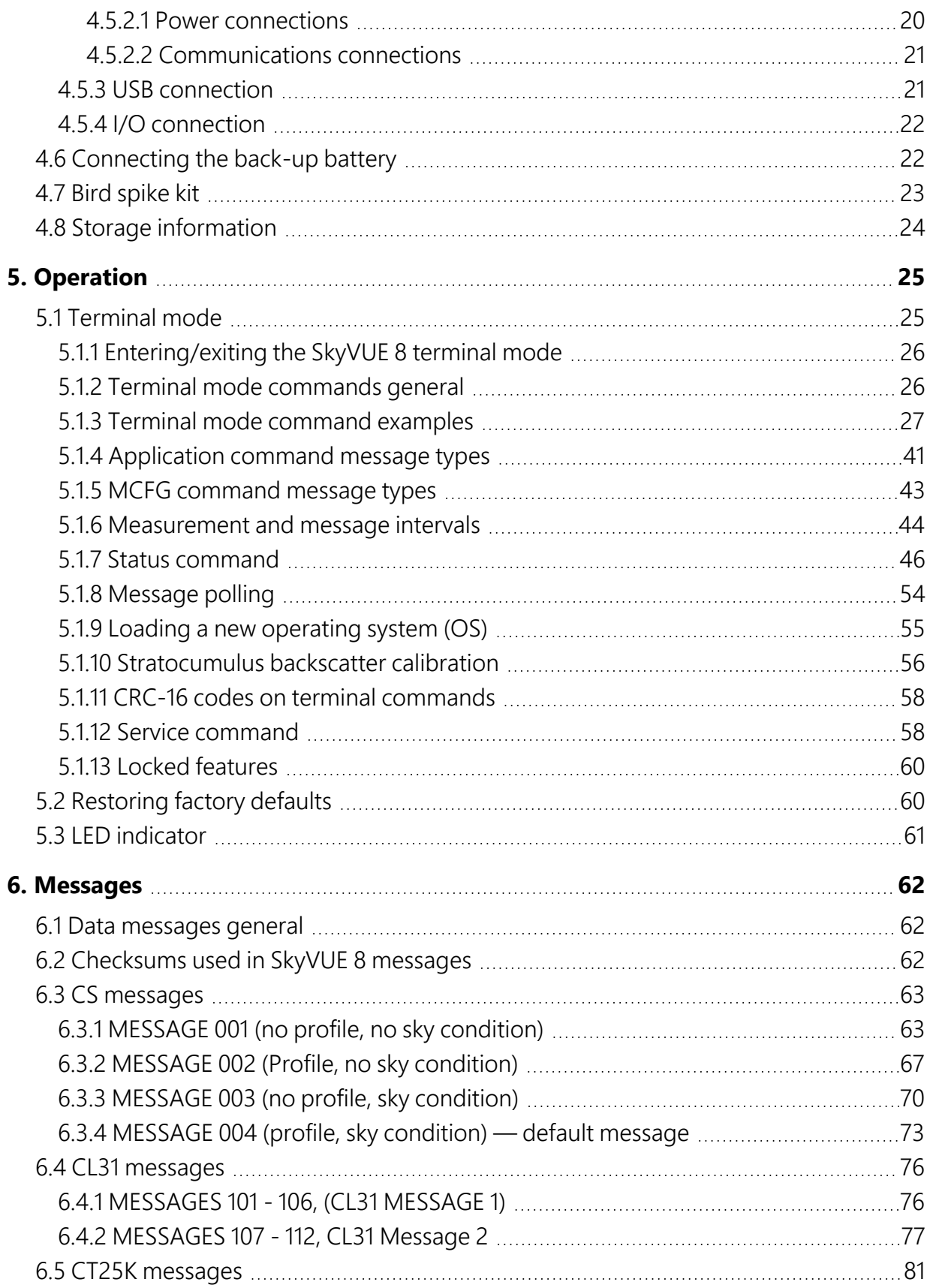

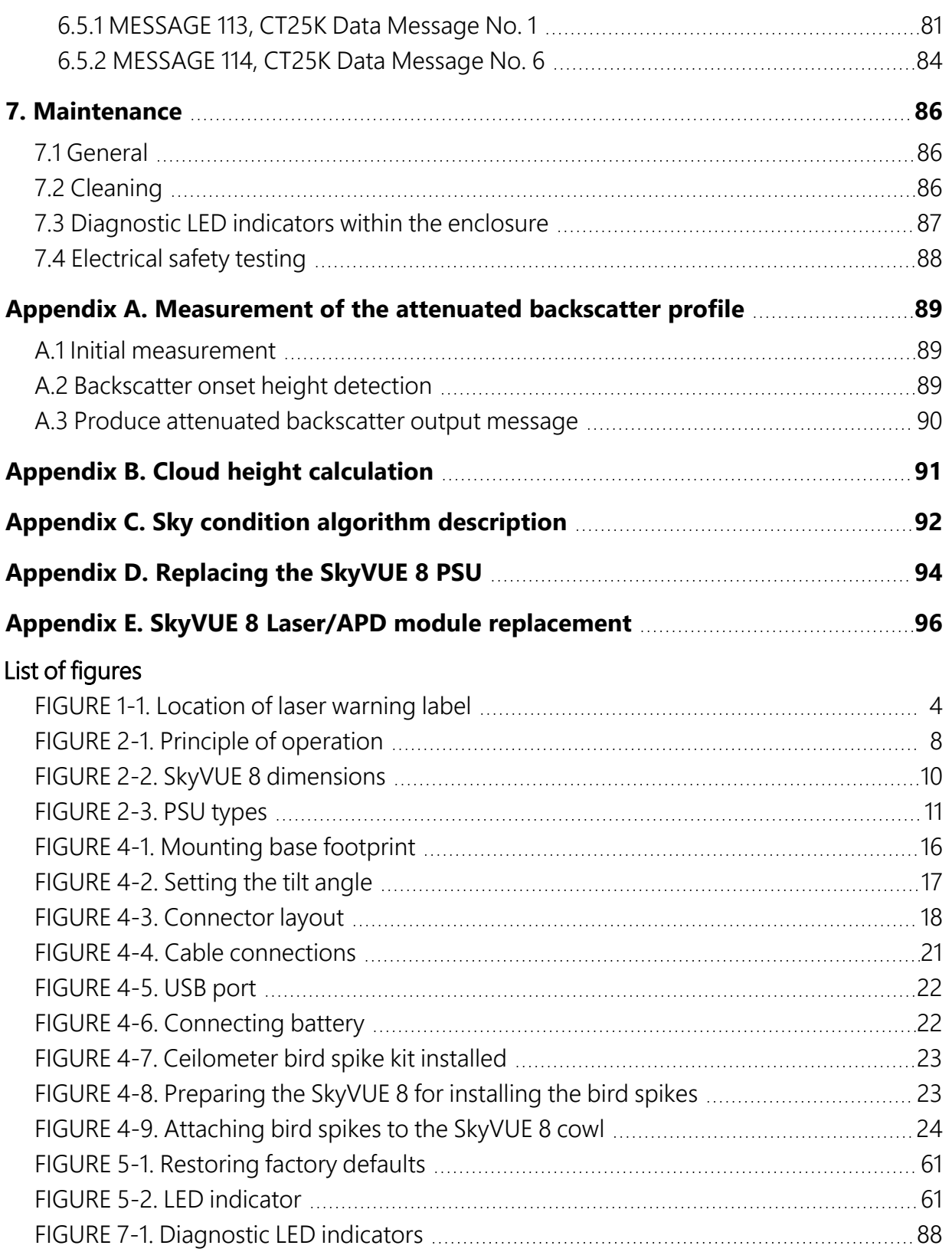

#### List of tables

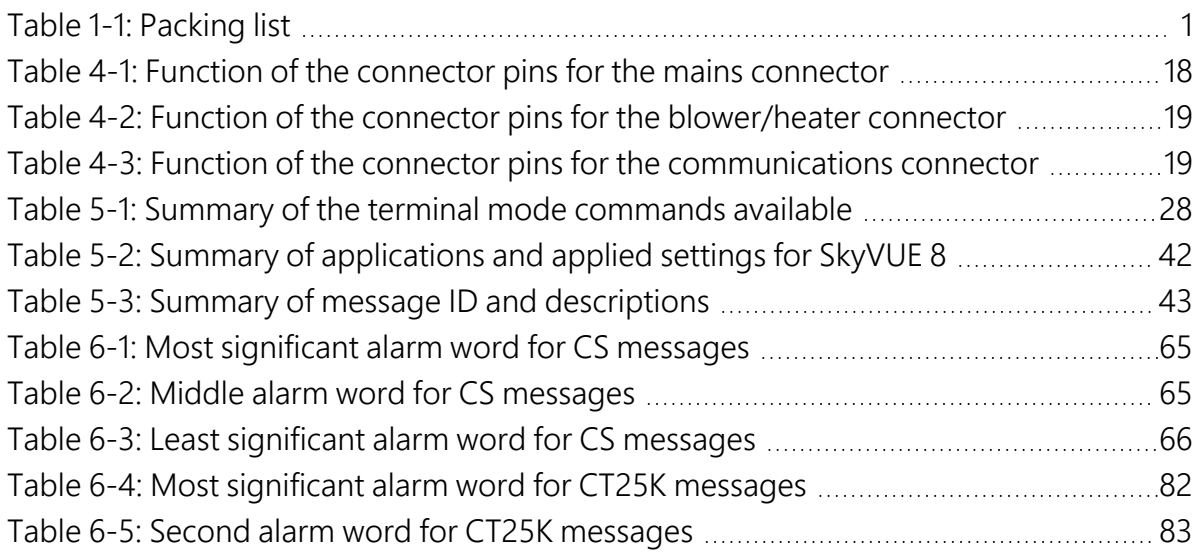

# <span id="page-8-0"></span>1. General information

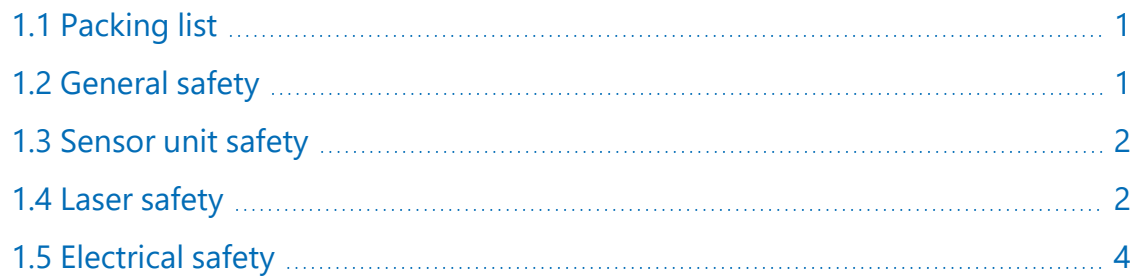

## <span id="page-8-1"></span>1.1 Packing list

<span id="page-8-3"></span>The following table lists the products shipped with the SkyVUE 8.

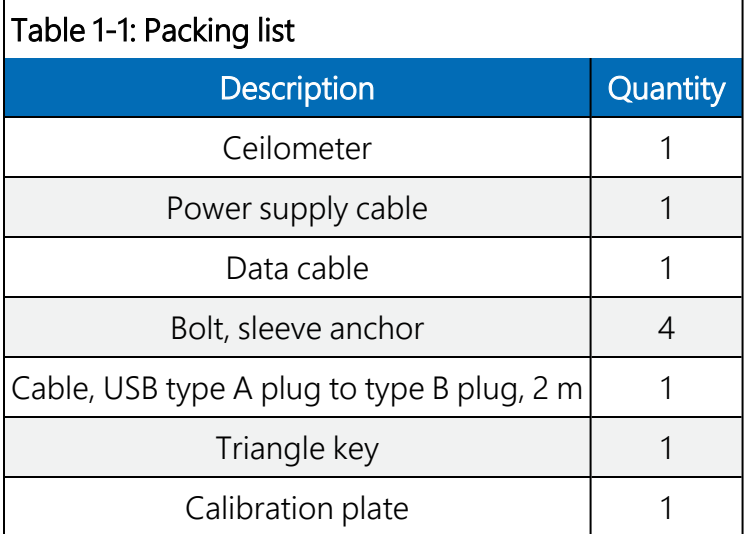

## <span id="page-8-2"></span>1.2 General safety

This manual provides important safety considerations for the installation, operation and maintenance of the SkyVUE™8. These safety considerations are classified into three levels:

#### WARNING:

Warnings alert the installer or user to serious hazards. Ignoring these warnings could result in injury or death and/or irrevocable damage to the sensor unit.

#### CAUTION:

Cautions warn of potential hazards. Ignoring these cautions could result in the sensor being damaged and data being lost.

#### NOTE:

Notes highlight useful information in the installation, use and maintenance of this product. These should be followed carefully in order to gain the maximum benefit from the use of this product.

## <span id="page-9-0"></span>1.3 Sensor unit safety

The SkyVUE 8 sensor has been checked for safety before leaving the factory and contains no internally replaceable or modifiable parts.

#### WARNING:

Do not modify the SkyVUE 8 unit. Such modifications will lead to damage of the unit and could expose users to dangerous light levels and voltages.

#### WARNING:

Do not attempt to repair the SkyVUE 8 unit without consulting Campbell Scientific.

#### CAUTION:

<span id="page-9-1"></span>Ensure that the correct voltage supply is provided to the sensor.

## 1.4 Laser safety

The SkyVUE 8 sensor incorporates an InGaAs laser diode which is rated as a class 3B device. This is an embedded laser where the output from the sensor unit, through the optics, is minimized to class 1M. This classification indicates that viewing of the beam with the naked eye is safe but looking directly into the beam with optical instruments, e.g. binoculars can be dangerous.

From the laser head the output has the following characteristics:

Maximum average power: 15.0 mW (through 50 mm)

Maximum pulse energy: 1500 nJ (through 50 mm)

Pulse duration: 100 ns

Pulse frequency: 10 kHz

Wavelength: 912 nm ± 5 nm

Tested to: EN 60825-1:2014

Half angle divergence: 0.44 mrad

The sensor is marked with the following warning information:

#### INVISIBLE LASER RADIATION

#### DO NOT VIEW DIRECTLY WITH OPTICAL INSTRUMENTS

#### CLASS 1M LASER PRODUCT

IEC/EN 60825-1:2014

#### WARNING:

Removing the laser module with the power applied to the SkyVUE 8 or battery connected may expose the user to hazardous class 3B laser radiation.

No attempt should be made to operate the laser module outside of the housing.

#### WARNING:

Annually, check that the laser warning label on the sensor is still visible and can be clearly read.

When installing the sensor, avoid pointing the laser housing towards areas where binoculars are in common use.

#### WARNING:

Use of controls or adjustments or performance of procedures other than those specified herein may result in hazardous radiation exposure.

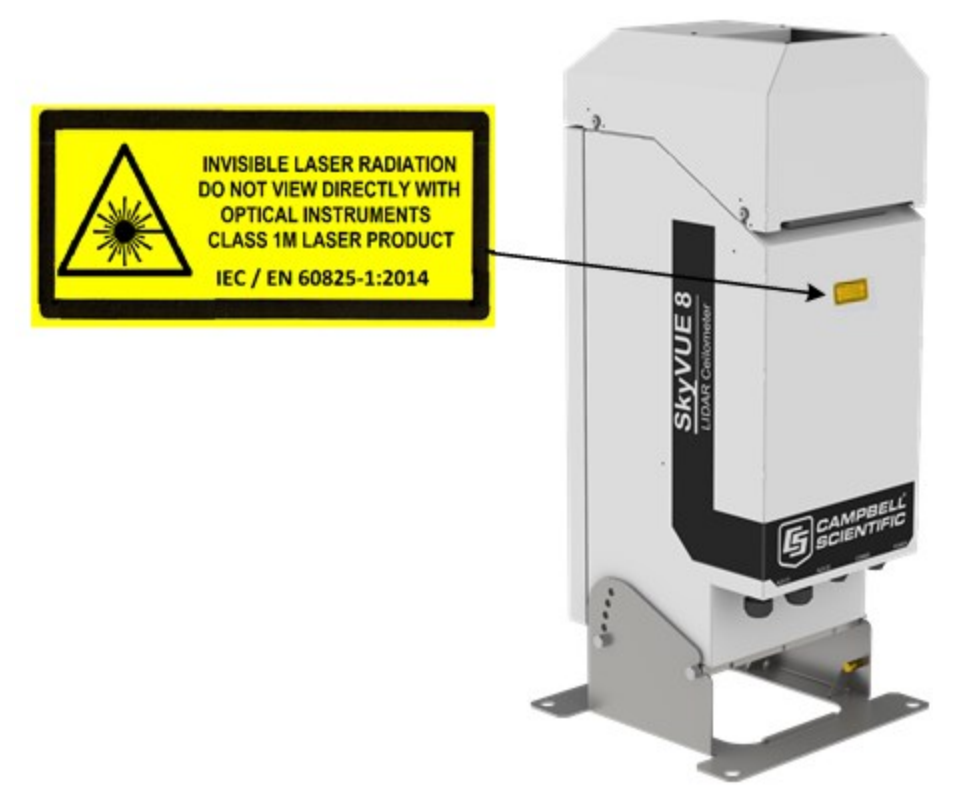

*FIGURE 1-1. Location of laser warning label*

<span id="page-11-1"></span><span id="page-11-0"></span>Before removing the laser module, the sensor must be disconnected from both the mains supply and the battery to ensure that the laser is turned off.

## 1.5 Electrical safety

Because the sensor is powered from potentially hazardous mains voltages, the power-supply should be wired only by personnel qualified to install electrical equipment. For permanent outside installations, this usually requires a certified electrician who is also familiar with local electrical and safety legislation. Some general guidance is given in [Connectors](#page-25-0) and wiring (p. 18), but the responsibility for the installation lies with the installer.

The unit is tested for electrical safety before dispatch but may need subsequent testing according to local practice.

#### NOTE:

The unit should only be serviced by trained personnel.

#### WARNING:

Removal of electronic module covers or connectors while the unit is powered will expose the operator to potentially hazardous voltages and risk damage to the sensor.

The SkyVUE 8 has electrical and laser warning labels on the exterior and interior of the unit.

It is fitted with a hex-key access panel. It is recommended that the hood and access panel door are not opened in conditions of rain, hail or snow.

Isolate the sensor before removing internal components, including the cover to the avalanche photodiode (APD) module. Only trained personnel should disassemble the instrument.

Mains connectors are shrouded to prevent touching of the contacts. The mains supply should be isolated when connecting and disconnecting the cables to the sensor.

Where an isolator switch is fitted, this shall be a two-pole isolator, located as near to the sensor as possible.

The SkyVUE 8 must be properly grounded by a licensed and qualified electrician to protect against voltage leakage shock risk [\(Grounding](#page-22-2) (p. 15)).

Campbell Scientific recommends that RCD protection units be used with all sensors. See [Power](#page-27-0) [connections](#page-27-0) (p. 20) for further information.

Mains powered heaters are enclosed to prevent contact.

#### CAUTION:

When powered, the heaters may operate automatically and without warning. They may remain hot when not powered. Follow the isolation precautions, to avoid shock and burn hazards.

<span id="page-12-0"></span>The sealed battery has cables and protected connectors to prevent shorts. Avoid shorting the battery to protect it from damage and to avoid burns to personnel through contact with hot surfaces.

# 2. Product overview

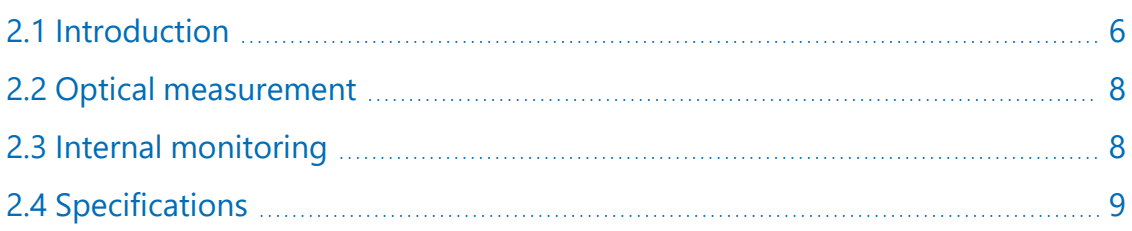

## <span id="page-13-0"></span>2.1 Introduction

The SkyVUE 8 is a light detection and ranging (LIDAR) ceilometer that emits short pulses of near infrared light into the atmosphere from a semiconductor laser. The pulses of infrared light are scattered back by aerosols including cloud droplets. The time between transmission of the pulse and the return signal gives the range, and therefore height, of the scattering aerosols. The variation in the strength of the back-scattered light signal with height gives a profile of scatter coefficients and allows identification of cloud bases. If significant scattering is detected without a defined cloud base, then a vertical visibility can be calculated.

The control system of the SkyVUE 8 is divided into three modules, DSP, TOP and PSU as follows:

DSP (Digital Signal Processor) is the main data processing and communications unit of the SkyVUE 8. It hosts two separate time keeping circuits that are cross checked. An alarm is triggered if the circuits disagree.

TOP (top of the unit) provides safety shutdown features such as over and under laser output level. It also contains the calibration circuitry and dirty windows system.

PSU (Power Supply Unit) controls the power supply including battery charging and deep discharge protection.

The SkyVUE 8 has a rugged environmental enclosure that protects the instrument from the harshest conditions and will measure the atmosphere with high stability and repeatability.

### <span id="page-13-1"></span>2.1.1 Cloud height detection

A scatter profile is measured as described in [Measurement](#page-96-0) of the attenuated backscatter profile (p. [89\).](#page-96-0)

Cloud height detection is carried out as described in Cloud height [calculation](#page-98-0) (p. 91). Up to four cloud heights can be detected.

If clouds are not detected, the SkyVUE 8 will give one of these reports:

- No significant backscatter.
- Full obscuration determined but no cloud base detected. This is reported if the criteria for detecting cloud base is not met but the integrated scattering coefficient reaches the limit of vertical visibility below a set height limit. The default value is 2000 m (6560 ft) but can be changed by the user. The height at which this occurs is given as vertical visibility.
- Some obscuration detected but determined to be transparent is reported if scattering is detected but no cloud is detected and the calculated vertical visibility exceeds a set height limit.

If no cloud is detected but significant scattering is detected below 50 m (160 ft), then vertical visibility is set to 0.

### <span id="page-14-0"></span>2.1.2 Sky condition

Sky condition is an assessment of cloud cover measured in units of eighths known as oktas. The number of oktas is the density of cloud in eighths of that layer. The SkyVUE 8 can report up to five layers of cloud when reporting sky condition. The algorithm used in the SkyVUE 8 follows guidance in the *ICAO 9837, Manual on Automatic Meteorological Observing Systems at Aerodromes*.

Sky condition is not an instantaneous measurement. It is based on cloud data for the previous 30 minutes, with cloud detection in the previous 10 minutes given an extra weighting. Therefore, sky condition is not available until sufficient data has been collected. See Sky condition [algorithm](#page-99-0) [description](#page-99-0) (p. 92) for more detail.

### <span id="page-14-1"></span>2.1.3 Backscatter profile reporting

Several possible data messages give the two-way attenuated backscatter profile. This consists of 2048 groups of five-character values (10,240 characters in total). Each character is 8 bits long and therefore each 5 figure group is 40 bits. They are given as signed two complement integers and numbers greater than 2<sup>39</sup>–1 represent negative integers.

#### NOTE:

After 1600, the remaining groups are all of 00000.

Therefore, each group actually represents negative, a value between  $-2^{39}$  to +(2 $^{39}$ –1), rather than 0 to  $(2^{40}-1)$ , which would be the case for unsigned, positive, 40-bit integers.

Apply the following two-stage process to correct the decimal value:

- 1. Convert the hexidecimal characters to a decimal number.
- 2. If the number resulting from this conversion is greater than 1048575, subtract 1,099,511,627,776, which is 2 40.

To use this backscatter coefficient in units of sr<sup>-1</sup> m<sup>-1</sup>, the sensor multiplies the calculated decimal number by a factor of  $10^{-8}$ . The values are scaled by the  $\texttt{Attenuated\_SCALE}$  parameter, see [Table](#page-35-0) 5-1 (p. 28).

#### NOTE:

The profile is not corrected for tilt angle even if cloud heights are corrected.

## <span id="page-15-0"></span>2.2 Optical measurement

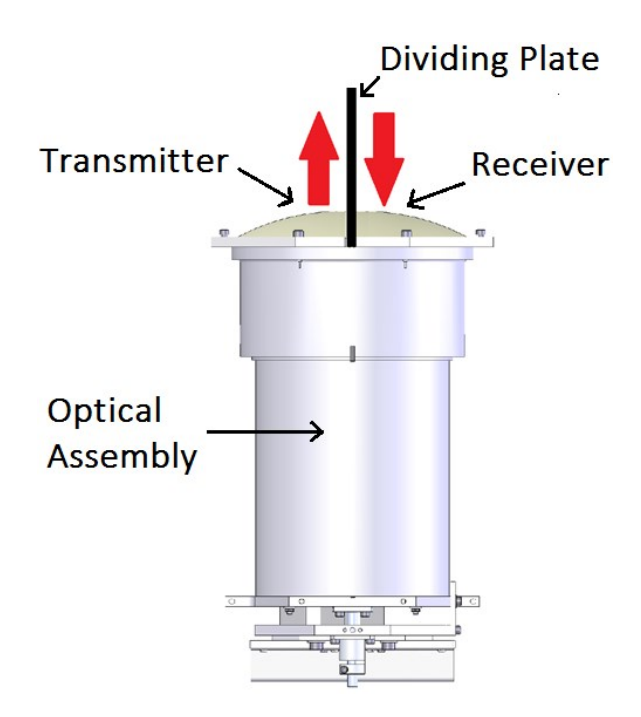

*FIGURE 2-1. Principle of operation*

### <span id="page-15-3"></span><span id="page-15-1"></span>2.2.1 Optical arrangement

The SkyVUE 8 uses a single biaxial lens design that increases optical signal-to-noise ratio, while maintaining Class 1M eye safety by integrating larger optics into a compact package (see [FIGURE](#page-15-3)  $2-1$  (p. 8)). Half of the lens is used by the transmitter, and the other half is used by the receiver. This design provides an alternative to traditional two lens or common-optics designs. The optical isolation of traditional biaxial systems is maintained to increase detector sensitivity, while the low overlap onset height of common-optics systems is incorporated to allow measurements at close ranges.

## <span id="page-15-2"></span>2.3 Internal monitoring

The SkyVUE 8 monitors window contamination, key voltages and currents, internal temperature and relative humidity, and other parameters relevant to its performance. Data messages (see [Operation](#page-32-0) (p. 25)) include this information allowing remote diagnosis of the SkyVUE 8 condition. In addition, a special status message can be polled.

## <span id="page-16-0"></span>2.4 Specifications

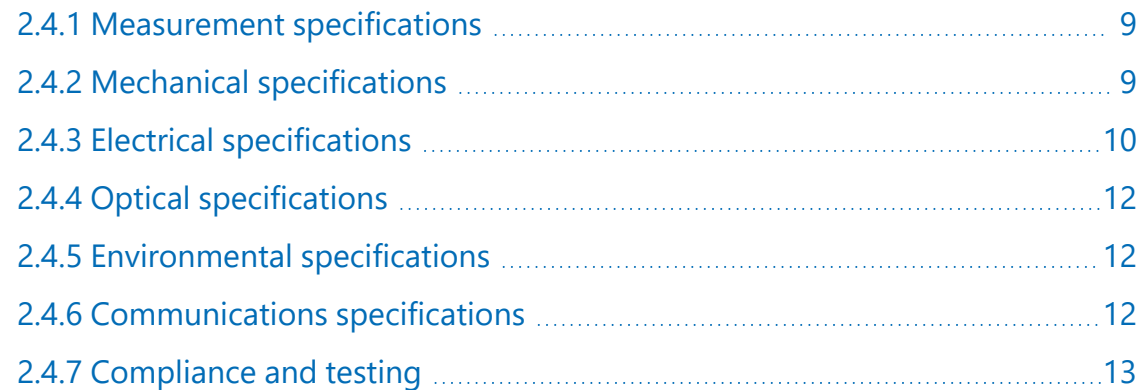

### <span id="page-16-1"></span>2.4.1 Measurement specifications

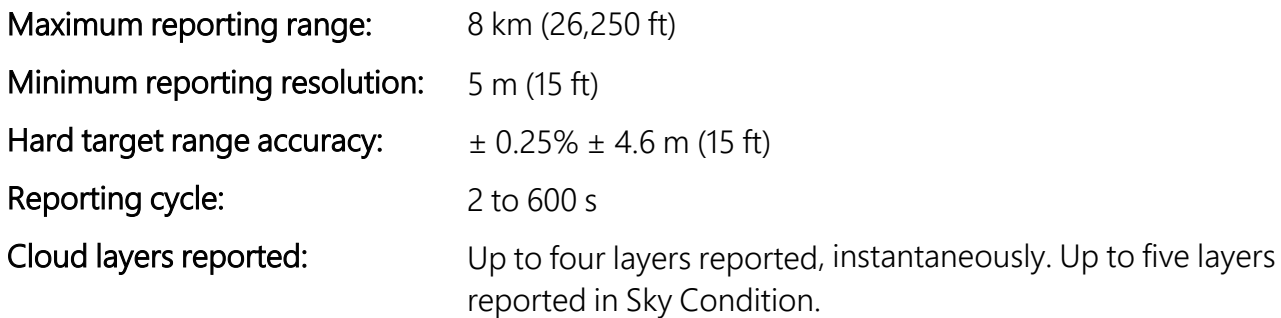

### <span id="page-16-2"></span>2.4.2 Mechanical specifications

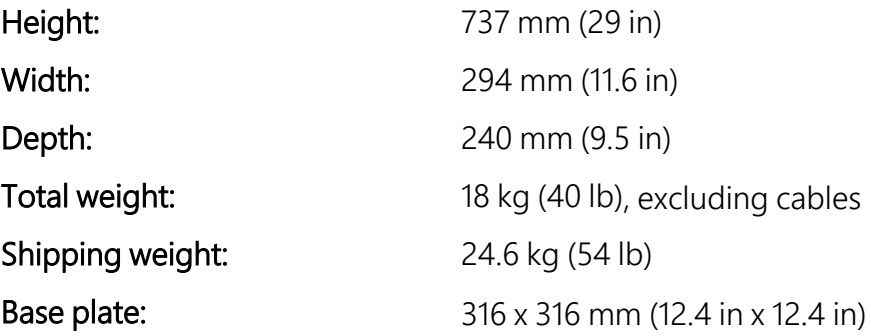

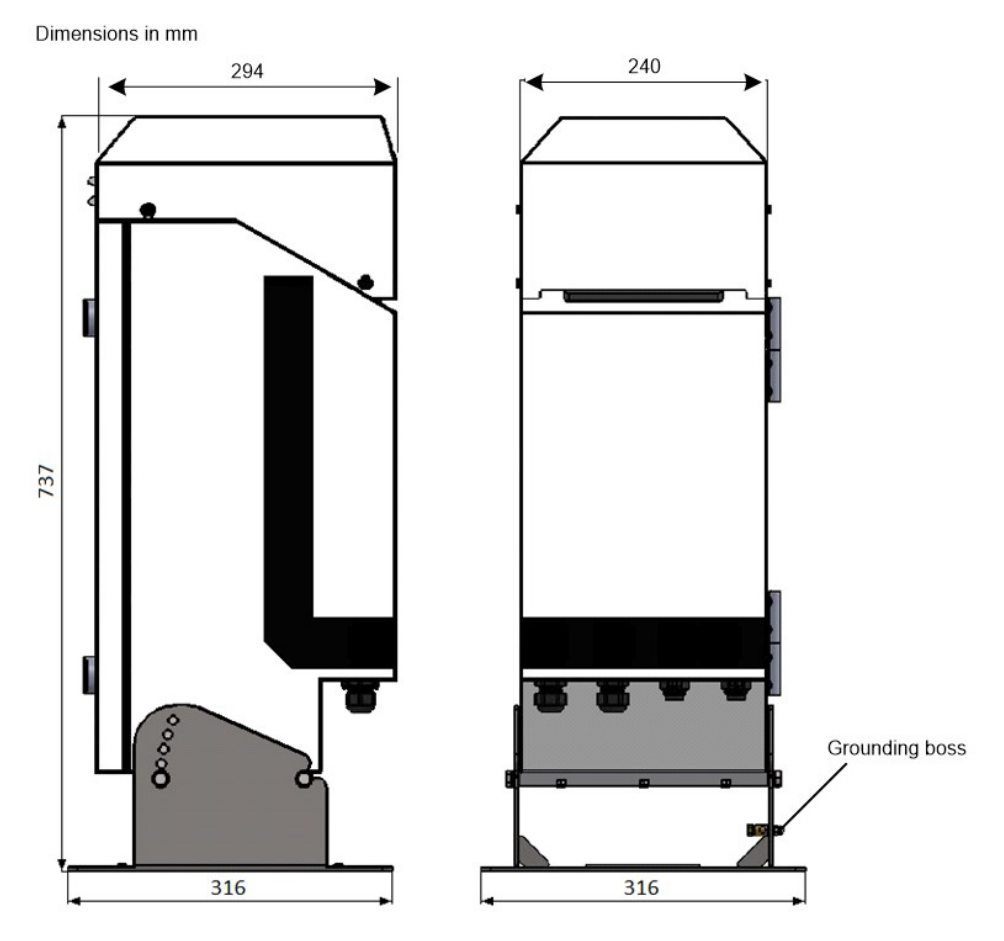

*FIGURE 2-2. SkyVUE 8 dimensions*

### <span id="page-17-1"></span><span id="page-17-0"></span>2.4.3 Electrical specifications

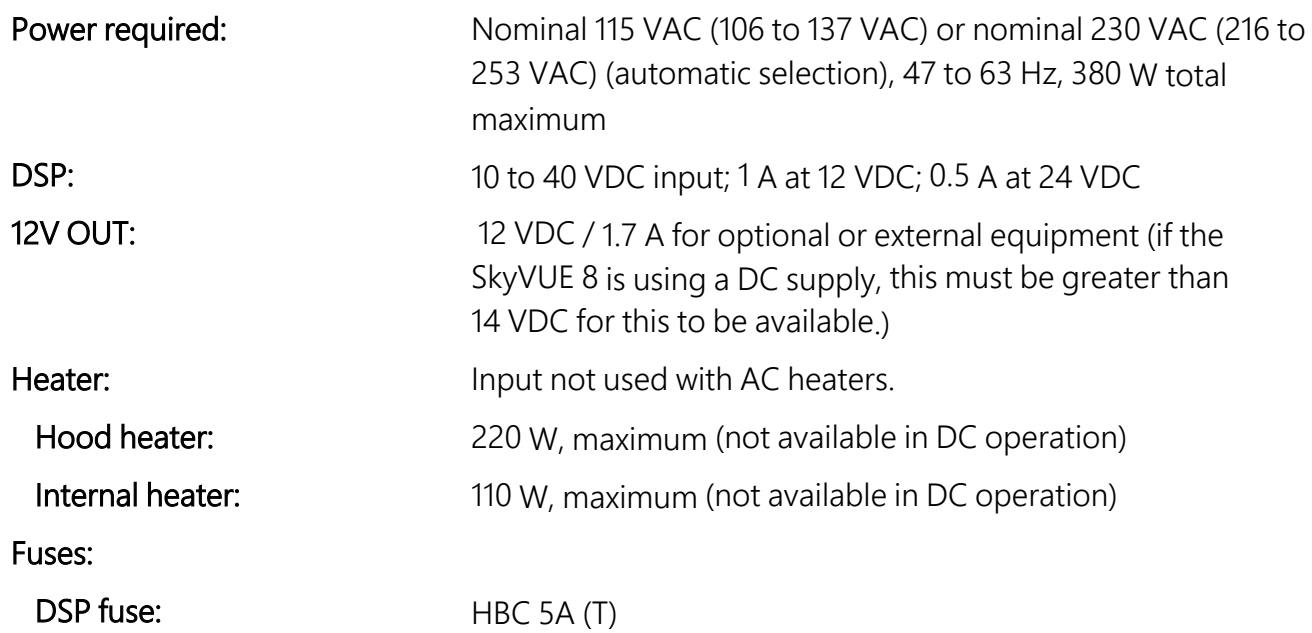

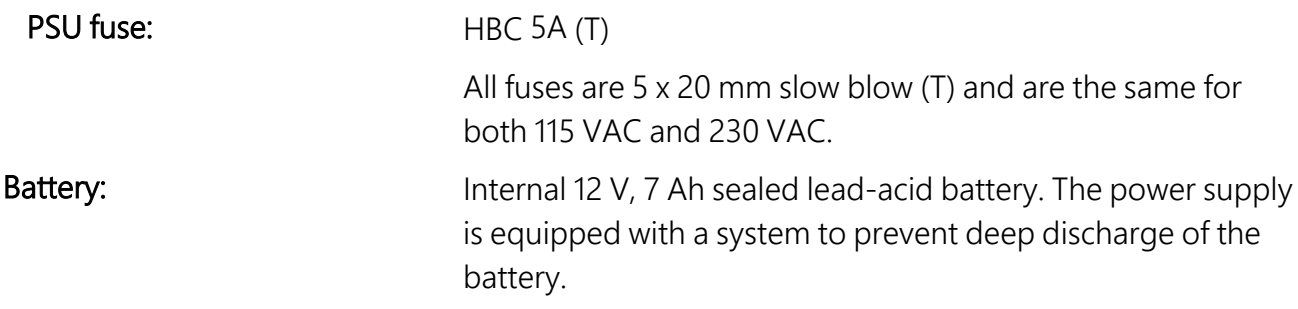

The heaters are resistive, which is advantageous when connected to generators or when current consumption is important.

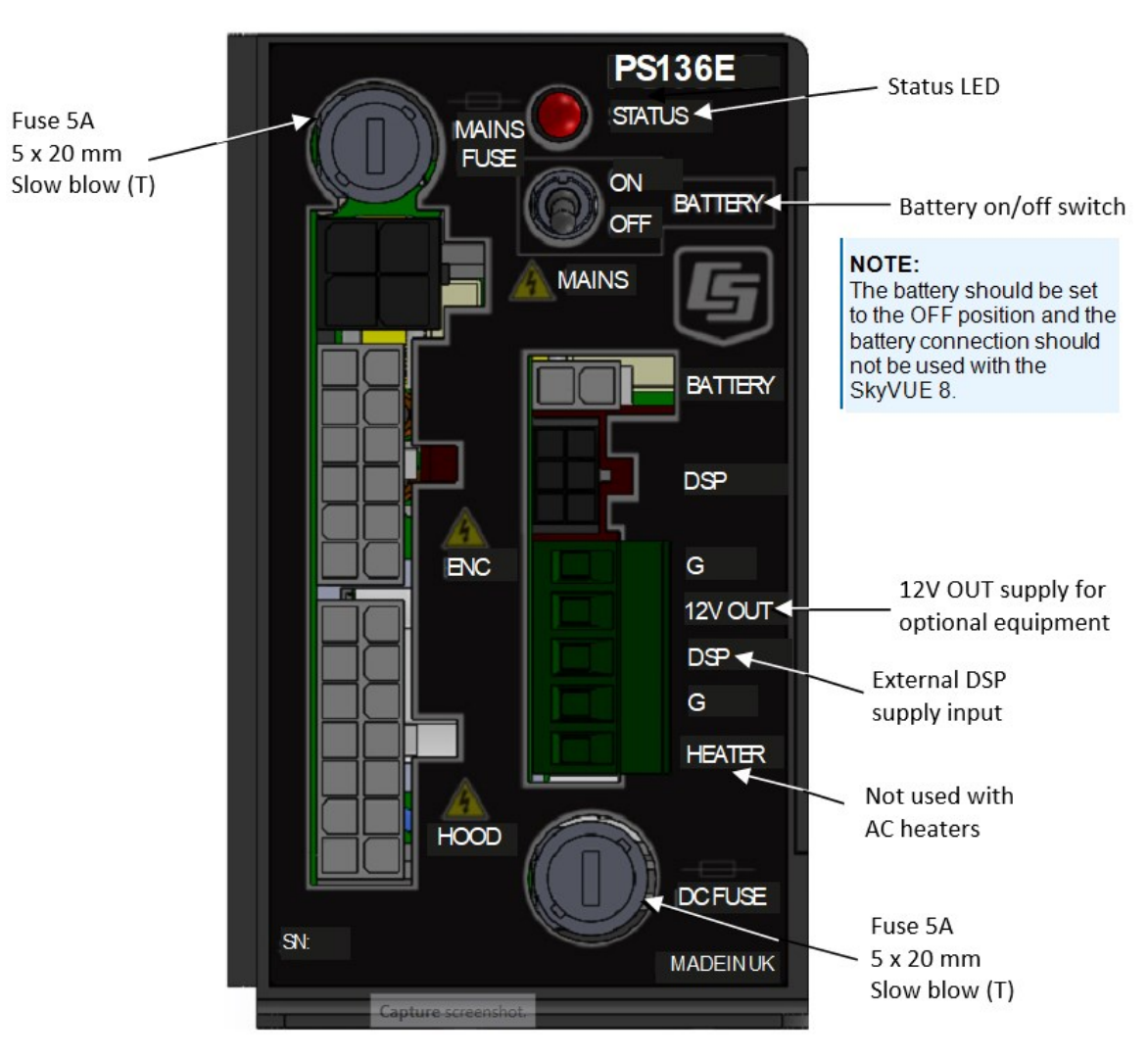

<span id="page-18-0"></span>*FIGURE 2-3. PSU types*

### <span id="page-19-0"></span>2.4.4 Optical specifications

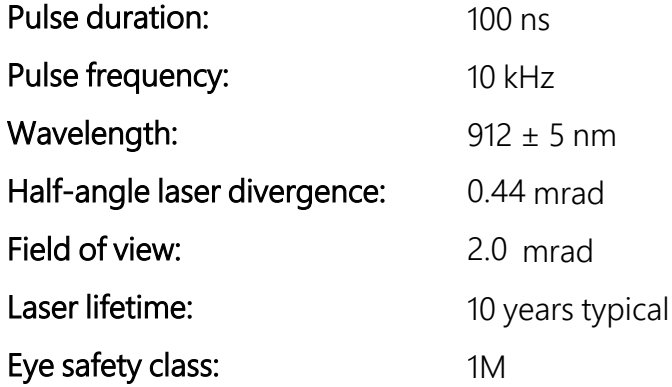

### <span id="page-19-1"></span>2.4.5 Environmental specifications

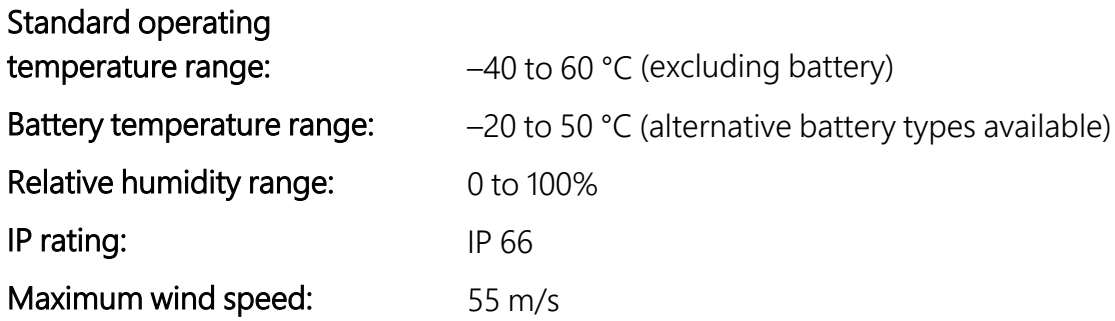

### <span id="page-19-2"></span>2.4.6 Communications specifications

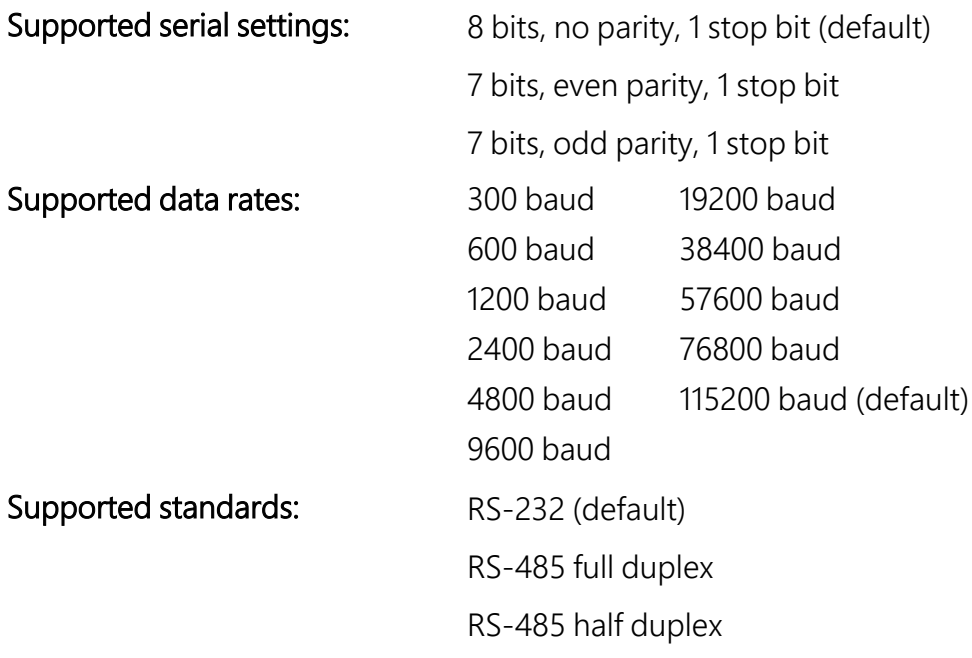

#### Signal voltage levels:

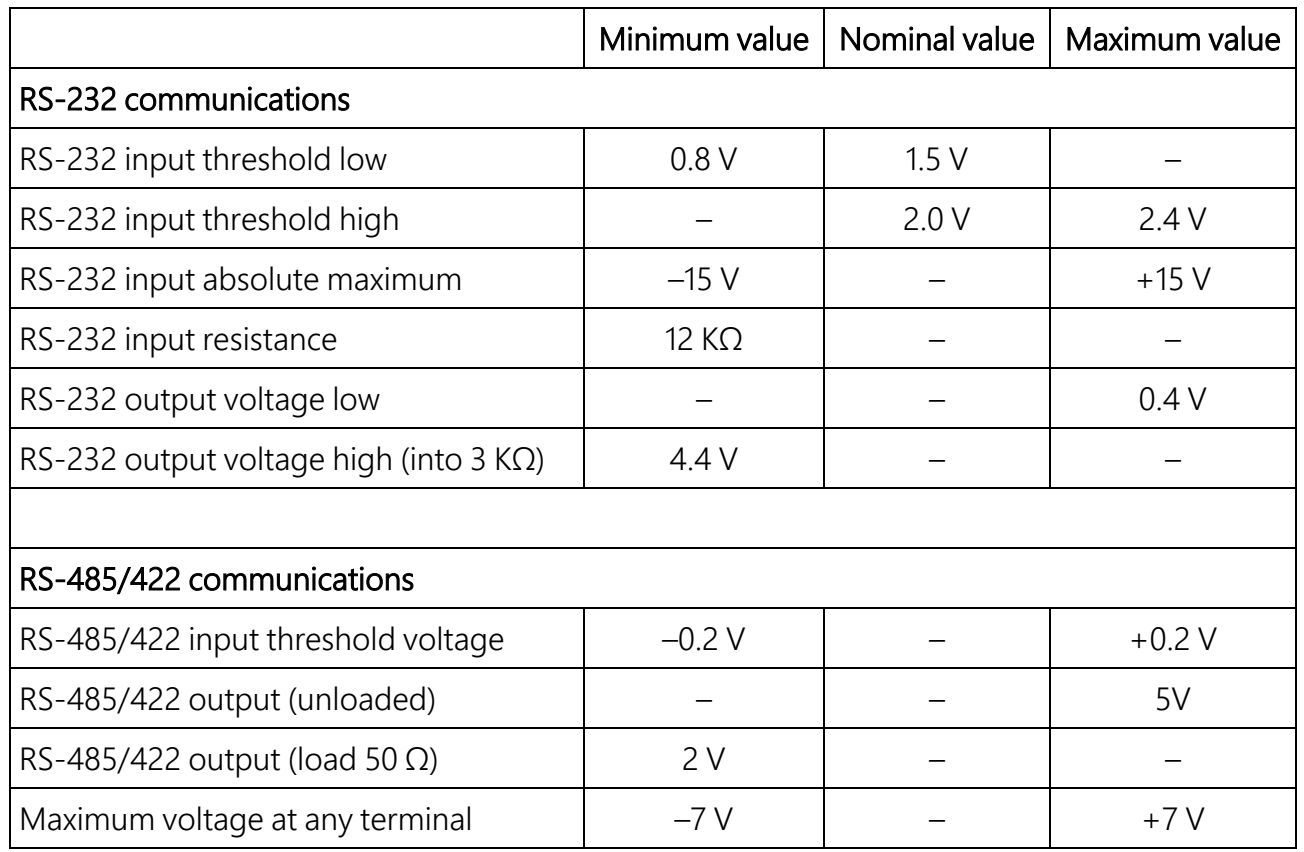

#### <span id="page-20-0"></span>USB Service Port USB1.1 and 2.0 compatible, fixed 115200 baud.

### 2.4.7 Compliance and testing

#### NOTE:

Further details regarding compliance and testing are available upon request.

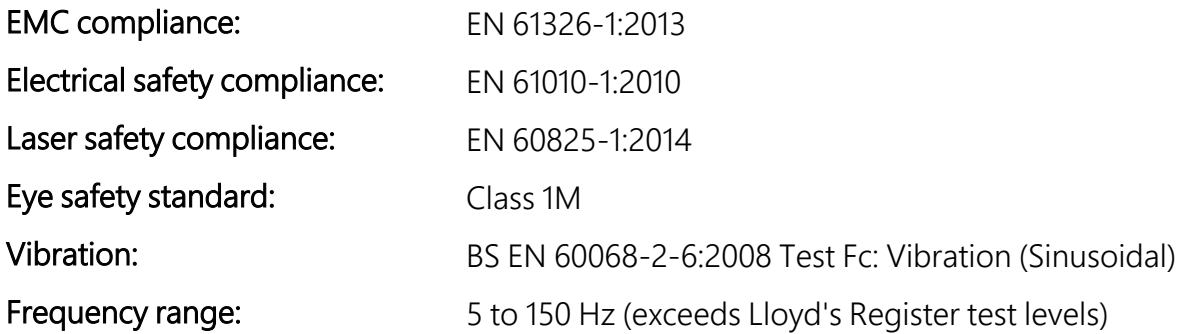

# <span id="page-21-0"></span>3. Initial preparation and checks

The following steps will provide basic familiarization with the SkyVUE 8 and perform basic functionality checks. To do these, open the door and connect the battery (see [Connecting](#page-29-1) the [back-up](#page-29-1) battery (p. 22)).

#### WARNING:

The laser begins operating as soon as the battery is connected. Do not point the laser in any direction where it could be viewed with magnifying optics.

The green LED visible from above should flash once every 10 seconds (see [FIGURE](#page-68-2) 5-2 (p. 61)).

Connect the SkyVUE 8 USB port (see [FIGURE](#page-29-2) 4-5 (p. 22)) to a computer and use a terminal emulation program to set to 115200 baud, 8N1 bits/parity settings.

The computer should identify the USB connection and allocate a port number. Enter the port setting in the terminal emulator program. Older computer operating systems may need upgrading or additional software.

The SkyVUE 8 will output message type 004 (default) every 30 seconds (see CS [messages](#page-70-0) (p. 63)).

Use the **open** 0 command to open the terminal mode. You should now see the prompt CS136>. Type Status to see the sensor status information described in Status [command](#page-53-0) (p. 46). If using date/time information, checked it since the date/time can drift up to  $\pm$ 14 seconds per day.

If the unit has been in storage or transit for more than a few months, the clock battery may be discharged. However, it will charge from the back-up battery or mains power.

Use the Close command to exit the terminal mode. It will close automatically after 10 minutes of inactivity.

If you are not installing the unit and connecting mains power, you should disconnect the battery to avoid it being discharged.

# <span id="page-22-0"></span>4. Installation

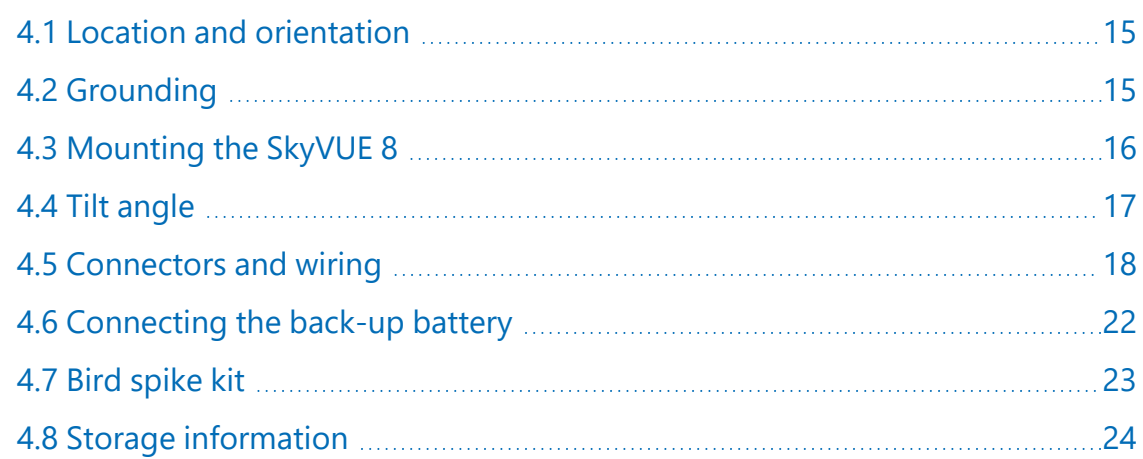

## <span id="page-22-1"></span>4.1 Location and orientation

The SkyVUE 8 measures environmental variables and is designed to be located in harsh weather conditions. However, there are a few considerations to take into account if accurate and representative data from a site are to be obtained.

To reduce the service frequency with the unit, place the SkyVUE 8 away from sources of contamination. More regular maintenance will be required when the instrument is placed in areas where contamination is unavoidable or where measurements may be safety related.

Take care that the orientation allows tilting in whatever direction is desired.

#### WARNING:

If installing at an airport, check and follow local guidance for allowed locations for a nonfrangible object 1 m (3.2 ft) tall. Please contact Campbell Scientific if frangible fittings are required.

## <span id="page-22-2"></span>4.2 Grounding

The SkyVUE 8 must be properly grounded by taking a ground wire with a minimum cross sectional area of 16 mm<sup>2</sup> (0.62 in) and maximum length of 10 m (32.8 ft) from the brass grounding boss to an adequate grounding point. [FIGURE](#page-17-1) 2-2 (p. 10)) shows the location of the grounding boss.

## <span id="page-23-0"></span>4.3 Mounting the SkyVUE 8

Mount the SkyVUE 8 by bolting to a firm, level foundation. When bolting down, ensure the SkyVUE 8 can tilt in all desired directions. [FIGURE](#page-23-1) 4-1 (p. 16) shows the mounting footprint. If a suitable surface does not already exist, construct a concrete foundation, at least 600 mm (23.6 in) square and 600 mm (23.6 in) deep, by using the following procedure:

- 1. Drill four 12 mm (0.47 in) diameter holes using the mount base as a template (see [FIGURE](#page-23-1) [4-1](#page-23-1) (p. 16)) to a depth of 77 mm (3.03 in).
- 2. Clean the holes of all debris.
- 3. Place washers and nuts on the ends of the wedge anchors supplied (to protect the threads during installation).
- 4. Hammer the wedge anchors into the holes until the start of the threads are below the surface.
- 5. Tighten the nuts until about 25 mm (0.98 in) of thread protrudes above the surface.
- 6. Remove the washers and nuts from the protruding length screw, then lower the SkyVUE 8 into place.
- 7. Secure the SkyVUE 8 with the washers and nuts.
- 8. If the surface is not level and flat, add washers under the base on one or more of the foundation screws.

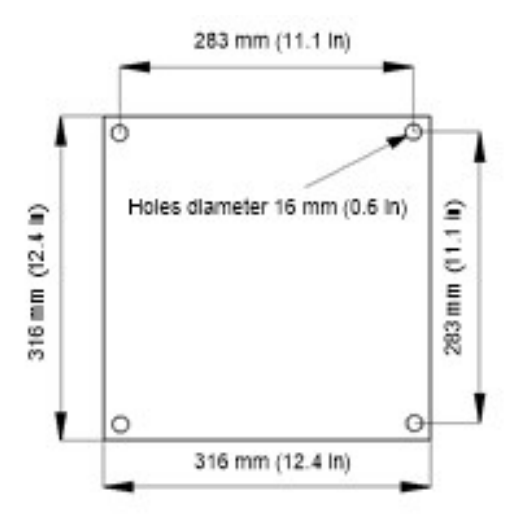

<span id="page-23-1"></span>*FIGURE 4-1. Mounting base footprint*

## <span id="page-24-0"></span>4.4 Tilt angle

The SkyVUE 8 can be tilted 6°, 12°, 18° or 24° from vertical. In tropical regions, tilting the sensor north in the northern hemisphere and south in the southern hemisphere can prevent the sun from shining directly into the sensor. The tilt angle also can reduce problems caused by direct specular reflections from ice crystals, and prevent rain or snow from falling onto the window. To adjust the tilt angle, remove the bolts shown in [FIGURE](#page-24-1) 4-2 (p. 17), move the SkyVUE 8 to the required tilt angle, and replace the bolts.

The SkyVUE 8 has tilt sensors in both axes to compensate the cloud height when the base is not level. Set or disable cloud height compensation by using the UNITS command ([Terminal](#page-34-0) mode [command](#page-34-0) examples (p. 27)). This feature is useful for mobile or marine applications. Profile data is NOT compensated but tilt angles are included in data messages.

#### NOTE:

Increasing the tilt angle beyond 24° can cause significant errors in vertical visibility measurements if scatter coefficients vary significantly with height.

<span id="page-24-1"></span>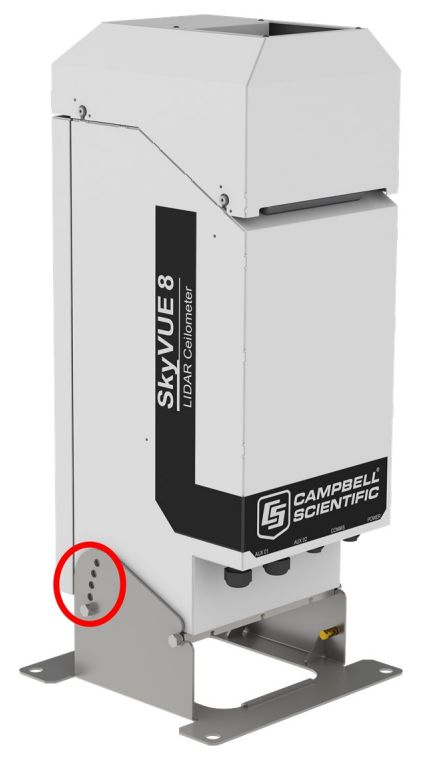

*FIGURE 4-2. Setting the tilt angle*

## <span id="page-25-0"></span>4.5 Connectors and wiring

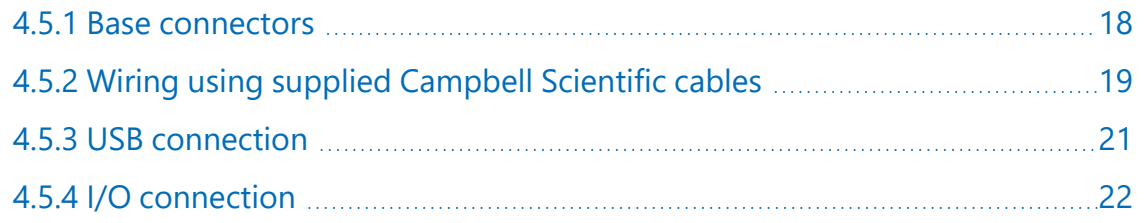

### <span id="page-25-1"></span>4.5.1 Base connectors

The SkyVUE 8 has two connectors on its base. One connector (6 pins) is for communications; another connector (4 pins) provides power to the unit.

#### NOTE:

Tilting the unit provides better access to these connectors.

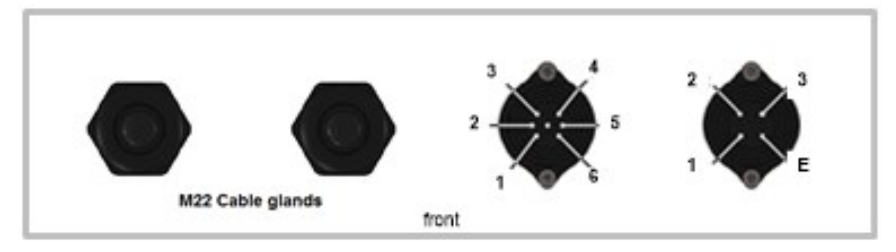

*FIGURE 4-3. Connector layout*

<span id="page-25-2"></span>The function of the connector pins is shown in [Table 4-1](#page-25-3) (p. 18), [Table 4-2](#page-26-1) (p. 19), and [Table 4-3](#page-26-2) [\(p. 19\)](#page-26-2).

<span id="page-25-3"></span>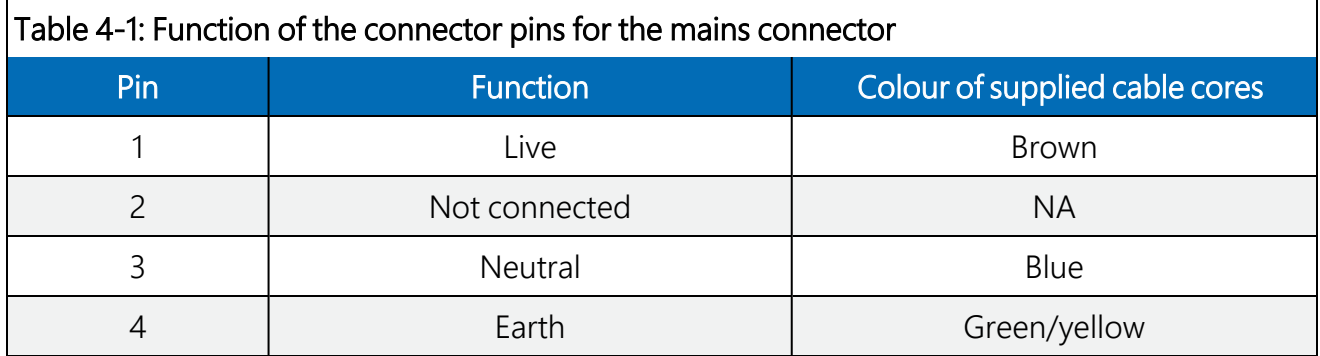

<span id="page-26-1"></span>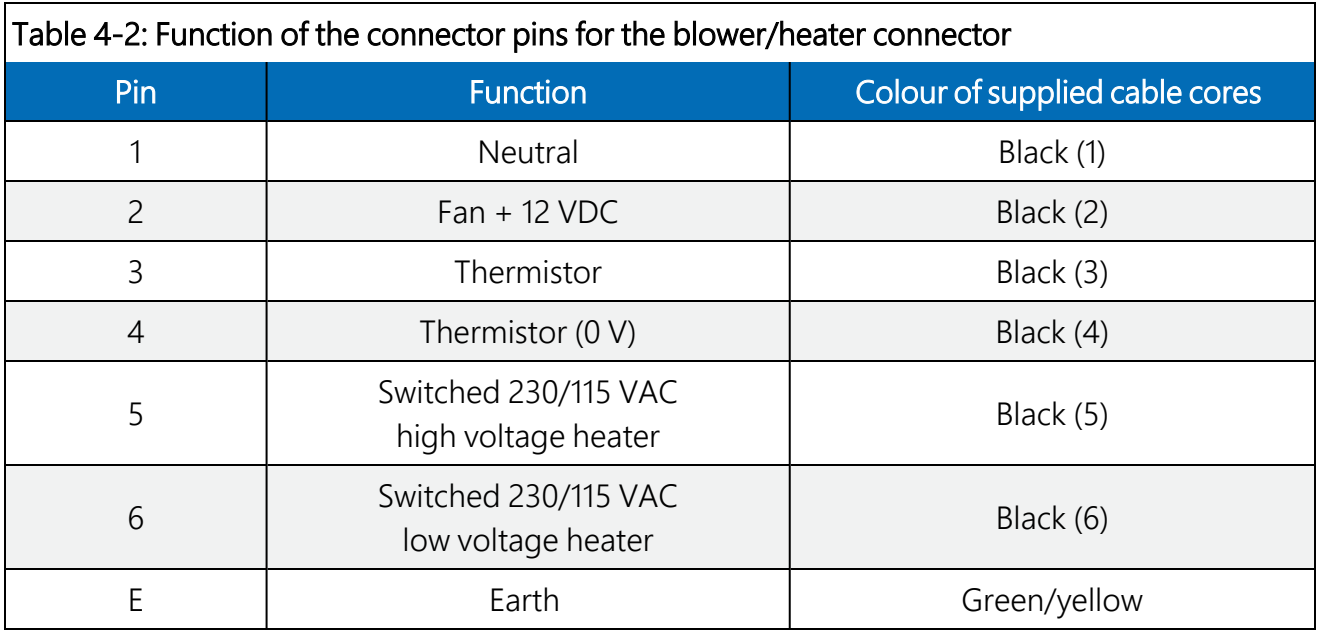

<span id="page-26-2"></span>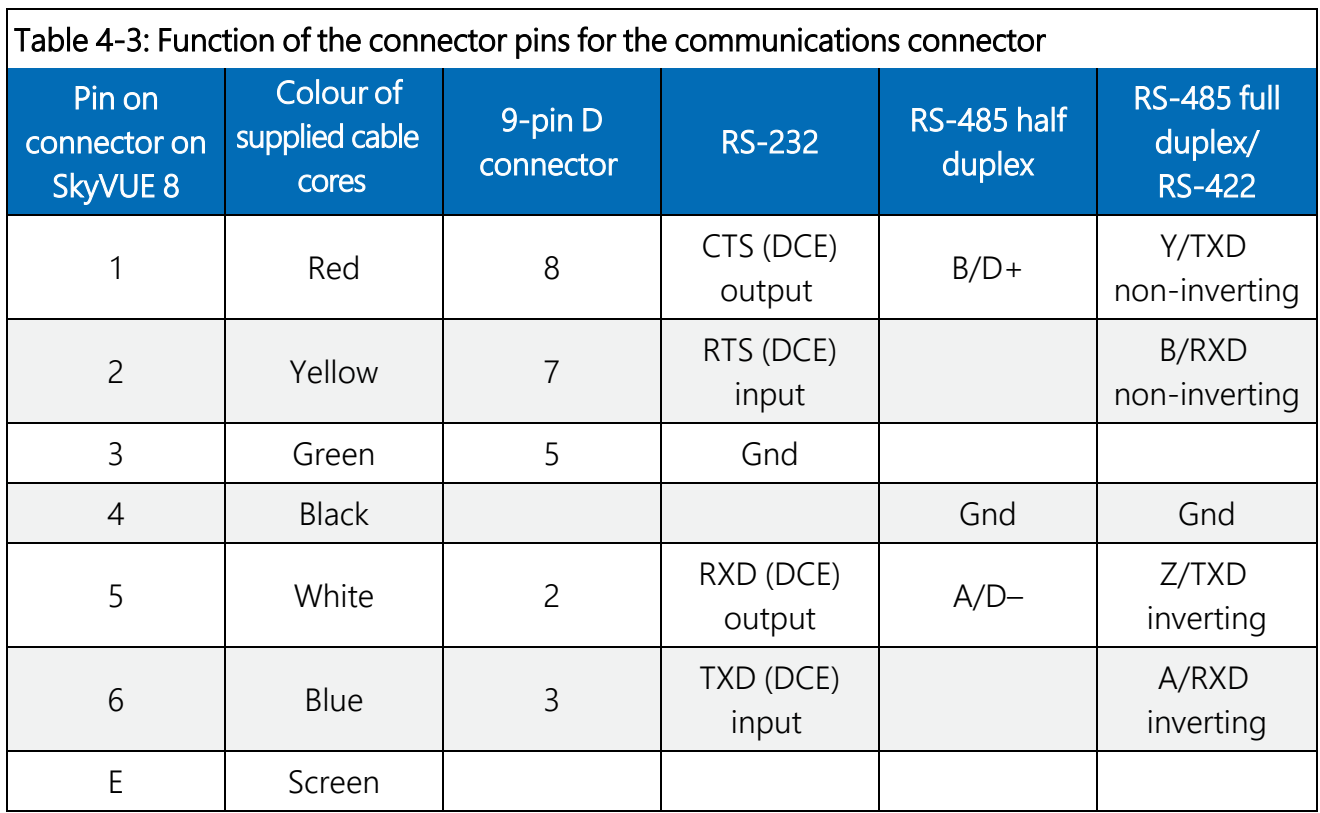

### <span id="page-26-0"></span>4.5.2 Wiring using supplied Campbell Scientific cables

Two cables are supplied, each 10 m (32.8 ft) long. One is for the mains power supply and the other is for communications.

#### WARNING:

Incorrectly wiring the power cable can cause irrevocable damage to the unit and can cause serious injury or death.

#### WARNING:

The power cable must not be carrying mains voltage when it is being connected or disconnected.

#### <span id="page-27-0"></span>4.5.2.1 Power connections

The following is a guide for wiring and installing a permanent power supply.

As the sensor is used outside, a qualified electrician should install the power cables. Please check local safety regulations.

Ensure that the termination type, cable type, and cable run of the mains power source complies with local regulations and fits the installationrequirements.

The power source needs to provide the correct voltage, frequency, and current in excess of the power requirement of the system.

Voltage requirements: 106 to 137 VAC or 216 to 253 VAC (auto select)

Power requirements: 380 W

Input frequency: 47 to 63 Hz

The power source needs fuses with ratings of 5 A or larger and a slow-blow design. Cable extensions or replacement cables should be capable of carrying current in excess of that fuse rating.

Include a two-pole isolator as close to the sensor as is possible.

The power cable needs three conductors (live, neutral, and a protective earth), normally with IEC wiring colours to match those used.

The equipment requires the connection of earth ground using the earth wire of the power connector/cable or via the earth stud on the sensor base. Ensure the earth connection at the power source is suitable for this purpose.

This equipment also requires correct connection of the live and neutral conductors — make sure these are identified and wired correctly at the power source.

Normally, fit the power source with its own or system wide earth leakage breaker (also known as an RCD).

For short term testing of the sensor, fit the power cable with a suitable plug can be fitted to the end of the power cable and the sensor plugged into a standard mains supply capable of

providing 5 A at the rated voltage. If this is done, the earth wire of the sensor must be connected to a suitable protective earth point.

For DC operation, the SkyVUE 8 requires a 10 to 40 VDC supply capable of 1 A at 12 VDC or 0.5 A at 24 VDC.

#### <span id="page-28-0"></span>4.5.2.2 Communications connections

The communications cable terminates at one end with a removable 9-pin, D-connector (DB9). The D-connector connects directly to a computer or data logger such as the Campbell Scientific CR1000X using a suitable interconnecting cable such as the SC110. [FIGURE](#page-28-2) 4-4 (p. 21). The connector can easily be removed for direct connection to screw terminals.

See www.campbellsci.eu[/downloads/skyvue-example-programs](https://www.campbellsci.com/downloads/skyvue-example-programs) for CRBasic programs that connect the SkyVUE 8 to a Campbell Scientific data logger.

#### CAUTION:

The supplied cable is not recommended for lengths greater than 10 m (32.8 ft). Longer RS-485 cables should incorporate twisted pairs. Contact Campbell Scientific if needing longer cable lengths.

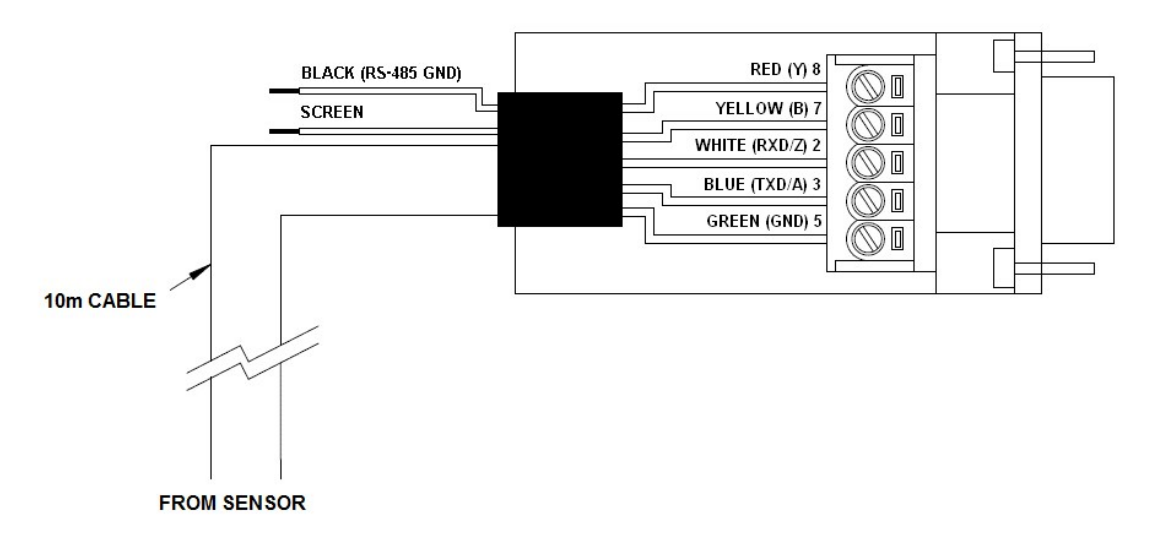

*FIGURE 4-4. Cable connections*

### <span id="page-28-2"></span><span id="page-28-1"></span>4.5.3 USB connection

The USB port provided inside the enclosure is for on-site maintenance. It supports communication of commands to the SkyVUE 8 and responses in the same form as the main serial port, except the baud rate is fixed at 115200 (see [FIGURE 4-5](#page-29-2) (p. 22)).

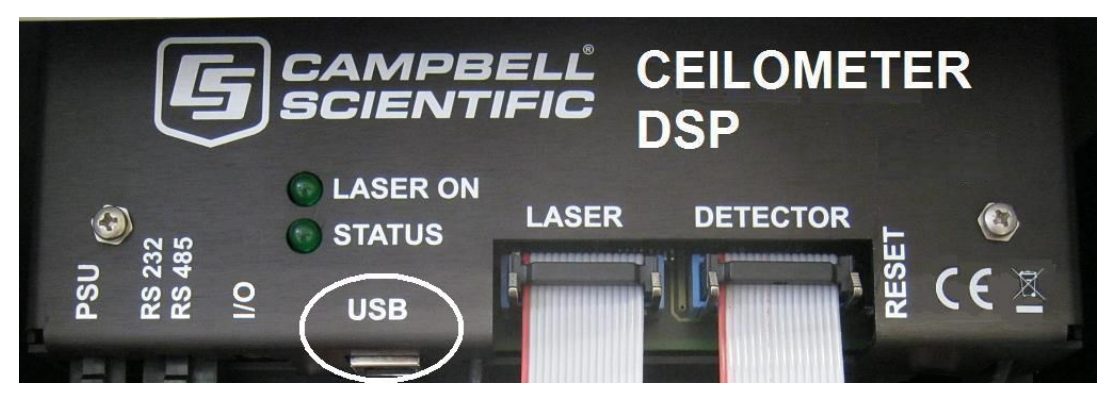

*FIGURE 4-5. USB port*

### <span id="page-29-2"></span><span id="page-29-0"></span>4.5.4 I/O connection

<span id="page-29-1"></span>The I/O port is only used for factory setting of the instrument.

## 4.6 Connecting the back-up battery

The SkyVUE 8 is shipped with the back-up battery disconnected and includes desiccant used for transport. Before using the unit, open the door, connect the internal battery [\(FIGURE](#page-29-3) 4-6 (p. 22), remove the desiccant, and close the door.

<span id="page-29-3"></span>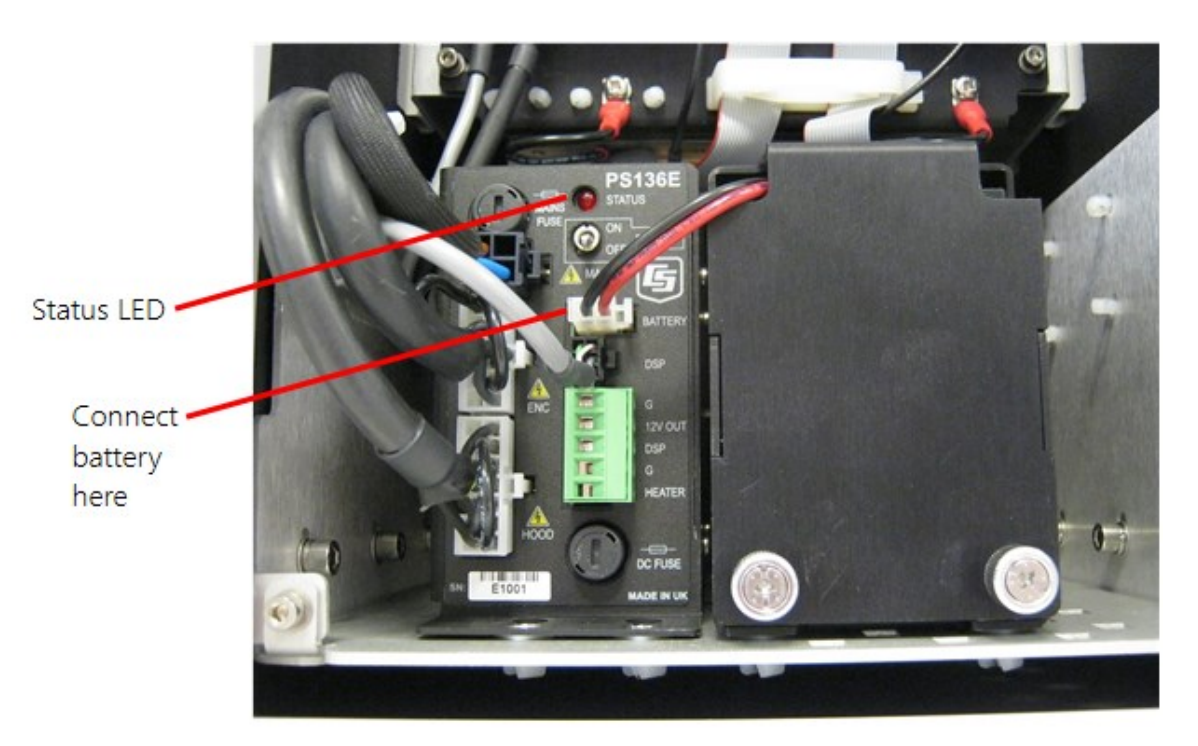

*FIGURE 4-6. Connecting battery*

## <span id="page-30-0"></span>4.7 Bird spike kit

The optional bird spike kit deters birds from sitting on the SkyVUE 8. It includes four stainlesssteel spikes with rounded ends and a small reel of stainless-steel wire. The following figure shows installed bird spikes.

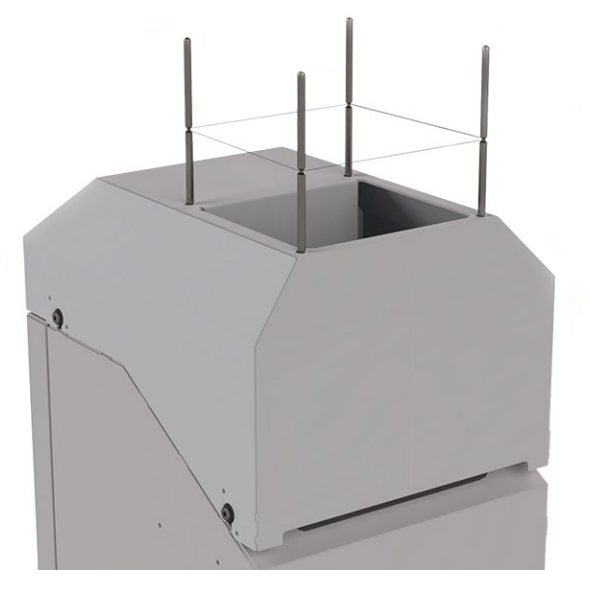

*FIGURE 4-7. Ceilometer bird spike kit installed*

<span id="page-30-1"></span>To install the bird spikes, remove the cowl and blanking plugs from the cowl [\(FIGURE](#page-30-2) 4-8 (p. 23). If the SkyVUE 8 is an older unit without pre-existing holes, then drill four holes each 4.5 mm (0.17 in) diameter, evenly spaced around the aperture and 10 mm (0.39 in) in from the edge. For each hole, place a nut and washer then thread the spike into the hole. Tighten the nuts and washers (see [FIGURE](#page-31-1) 4-9 (p. 24)). Replace the cowl on the SkyVUE 8.

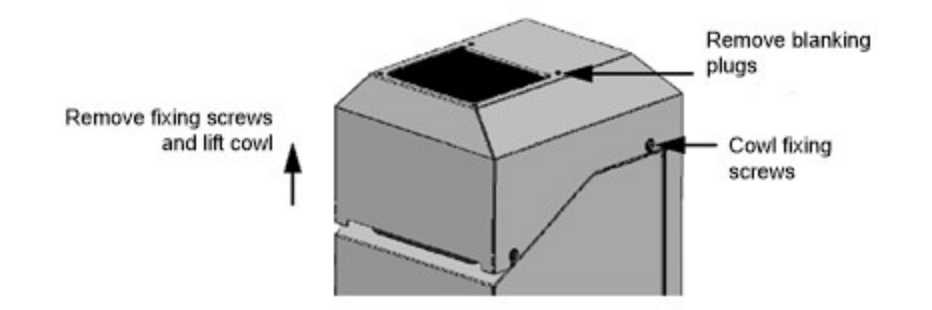

<span id="page-30-2"></span>*FIGURE 4-8. Preparing the SkyVUE 8 for installing the bird spikes*

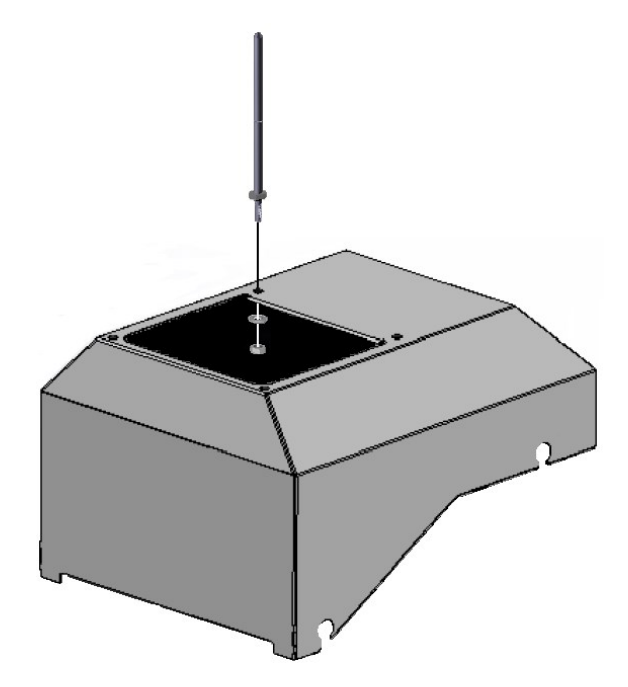

*FIGURE 4-9. Attaching bird spikes to the SkyVUE 8 cowl*

<span id="page-31-1"></span>Wrap the stainless steel wire around each spike using the grooves in the spike then wrap it back on itself.

#### CAUTION:

Do not tighten the wire too much as it may pull the spikes inwards and obscure the field of view of the SkyVUE 8 optics.

Only use one strand of wire to reduce the possibility of water drops being collected.

<span id="page-31-0"></span>Check the wire during maintenance and replace if necessary.

## 4.8 Storage information

Store the SkyVUE 8 in a dry place at –40 to 70 °C, preferably with the enclosures securely fastened. Protect the optics from possible accidental damage. Disconnect the back-up battery when storing the SkyVUE 8.

#### NOTE:

If the battery remains connected during storage, the unit will be powered until the battery voltage falls below a shut-down threshold.

#### NOTE:

Storing the SkyVUE 8 below 0.0 °C will increase the start-up time by up to ten minutes. At –20 °C, the SkyVUE 8 will not achieve full accuracy for an hour.

#### NOTE:

<span id="page-32-0"></span>Remove the battery if the SkyVUE 8 is to be stored outside the –20 to 50 °C temperature range.

# 5. Operation

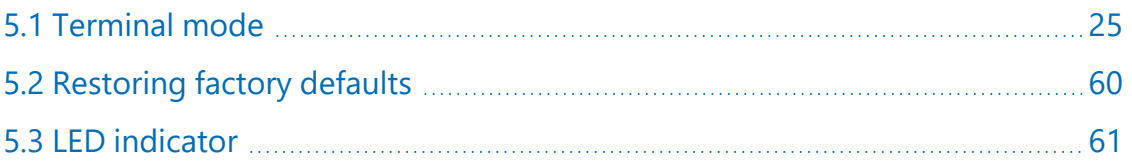

## <span id="page-32-1"></span>5.1 Terminal mode

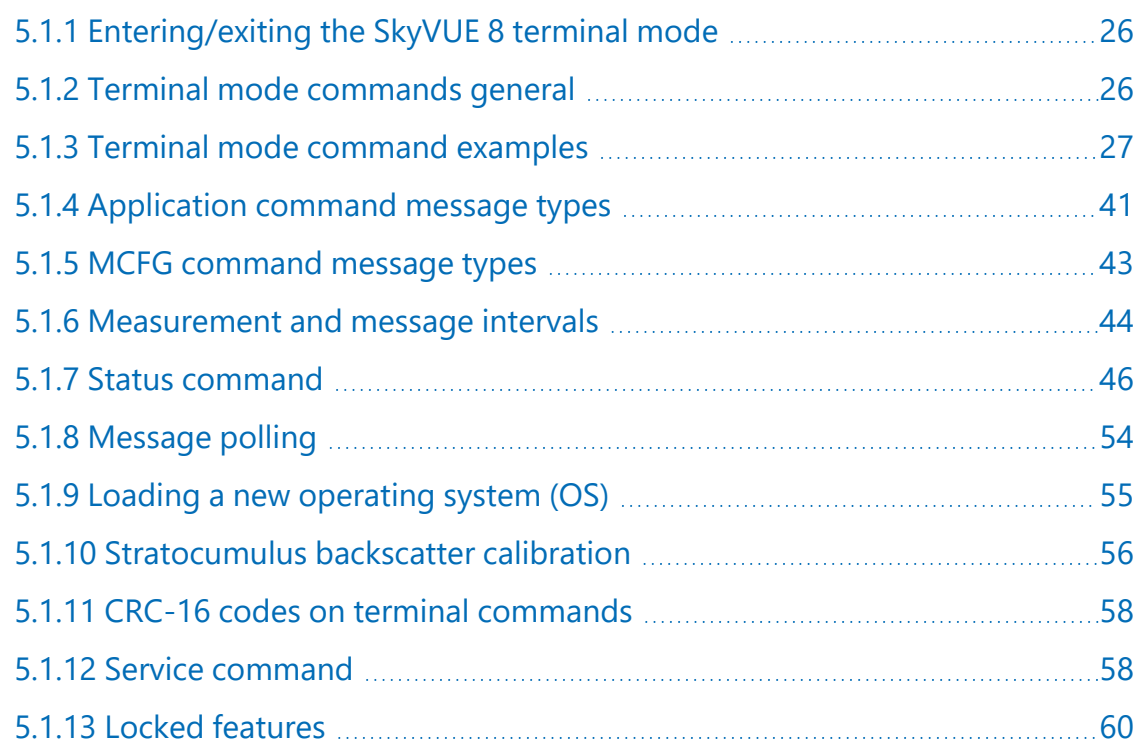

### <span id="page-33-0"></span>5.1.1 Entering/exiting the SkyVUE 8 terminal mode

Use the OPEN Sensor\_ID Password command to enter the menu system. The menu will time out and close automatically if not used for ten minutes.

Sensor\_ID is the SkyVUE 8 identification, a single character 0-9, a-f, A-F case sensitive. Default is 0. Enter the password if using one. The following text should be displayed:

#### CS136>. The SkyVUE 8 is now ready for terminal mode commands.

The SkyVUE 8 commands are not case sensitive, but the parameters and password are case sensitive.

Example of the open command followed by the 0 parameter:

OPEN 0

Example of the open command with the password Secret:

```
OPEN 0 Secret
```
### 5.1.2 Terminal mode commands general

[Table](#page-35-0) 5-1 (p. 28) provides a summary of the terminal mode commands.

To send commands that setup and control the SkyVUE 8, use the terminal interface, data logger, or terminal emulators built into many Campbell Scientific software products.

#### NOTE:

To load an operating system (OS), you need a terminal emulator with XMODEM protocol such as Tera Term.

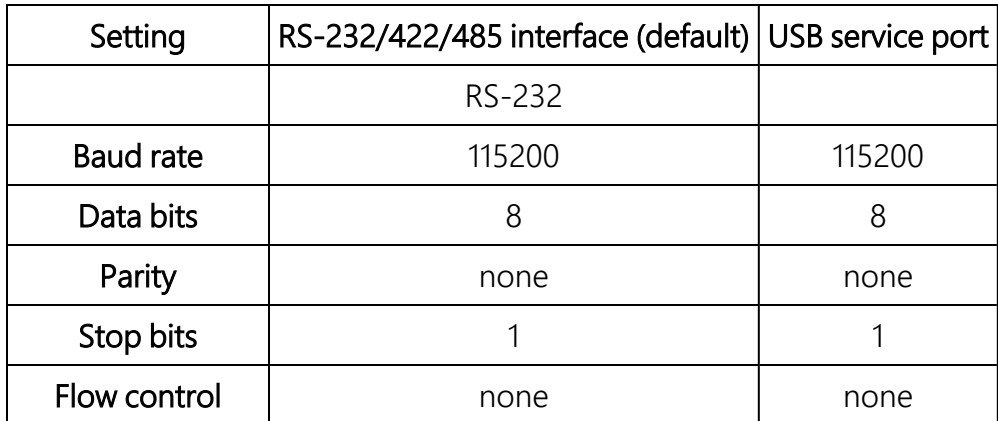

Use the following settings:

The baud rate of the SkyVUE 8 must match the port setting baud rate in the terminal emulator. The SkyVUE 8 should now be ready to accept commands.

#### NOTE:

Commands will always output all parameters on a new line after a CR LF (carriage return and line feed) and then the SkyVUE 8 prompt CS136>. If you only want to see parameter values without changing them, then enter the command without parameters. If a particular parameter did not need changing, then the parameter can be replaced with a comma (,). Back space will abort the command.

### <span id="page-34-0"></span>5.1.3 Terminal mode command examples

#### How to enter a command

#### Example 1

The following text shows an example of setting up the SkyVUE 8 serial port. This example sets the serial port to RS-232 hand shaking at 115200 bps, 8 data bits, no parity and if it was in RS-485 mode, then a 100 ms turn around delay.

#### serial 0 10 0 100

You could also type the following to obtain the same results as the RS-485 turn around delay is not needed:

serial 0 10 0

To change only the data baud rate, you can replace mode parameter, with a comma (,) as shown below.

#### serial , 10

Alternatively if you just wished to change the parity to 8-bits no parity, then type the following:

#### serial,, 0

You do not need to replace the remaining parameters with a comma (,); you only need to replace the ones up to the parameter you wish to edit.

#### NOTE:

Leave a space character between the command and the parameters as shown in the examples.

#### Example 2

Entering the MCFG command, as shown below, will set the sensor to send messages at 10 second intervals and to send one message only with the message number 112.

#### MCFG 10 112 0 0 0 0 (return)

The four zeros indicate that no other message outputs have been set. The MCFG command is described in [Table](#page-35-0) 5-1 (p. 28).

<span id="page-35-0"></span>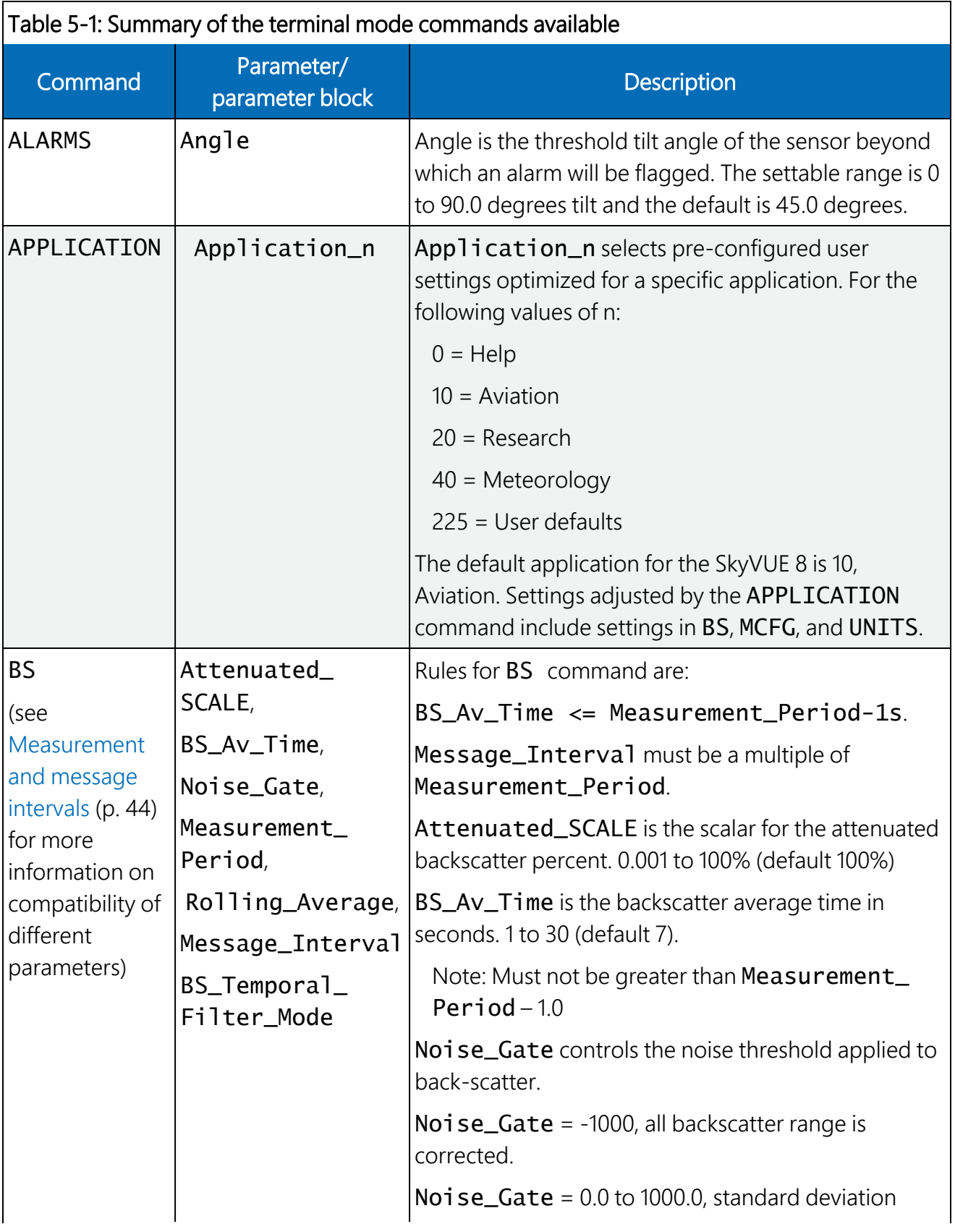
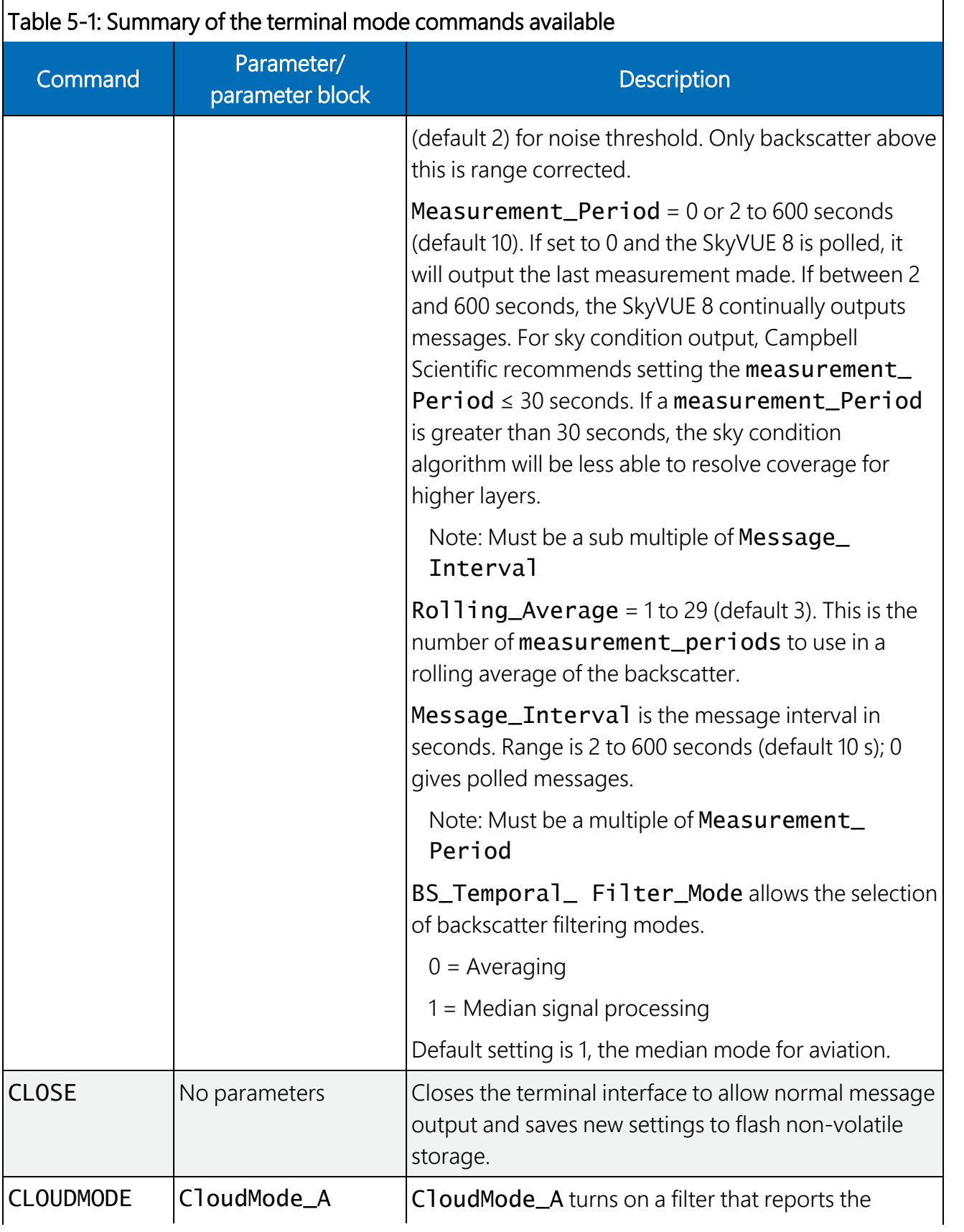

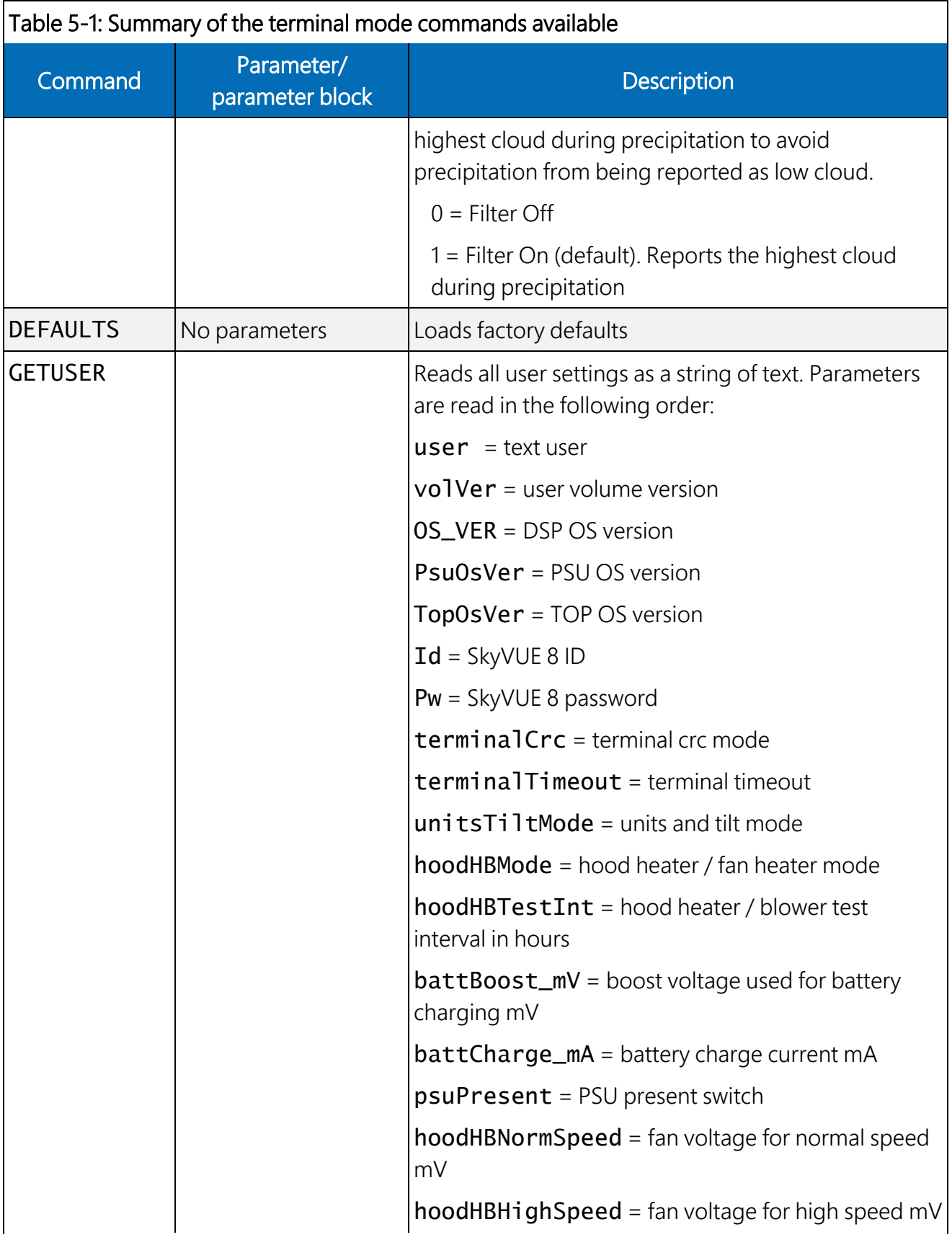

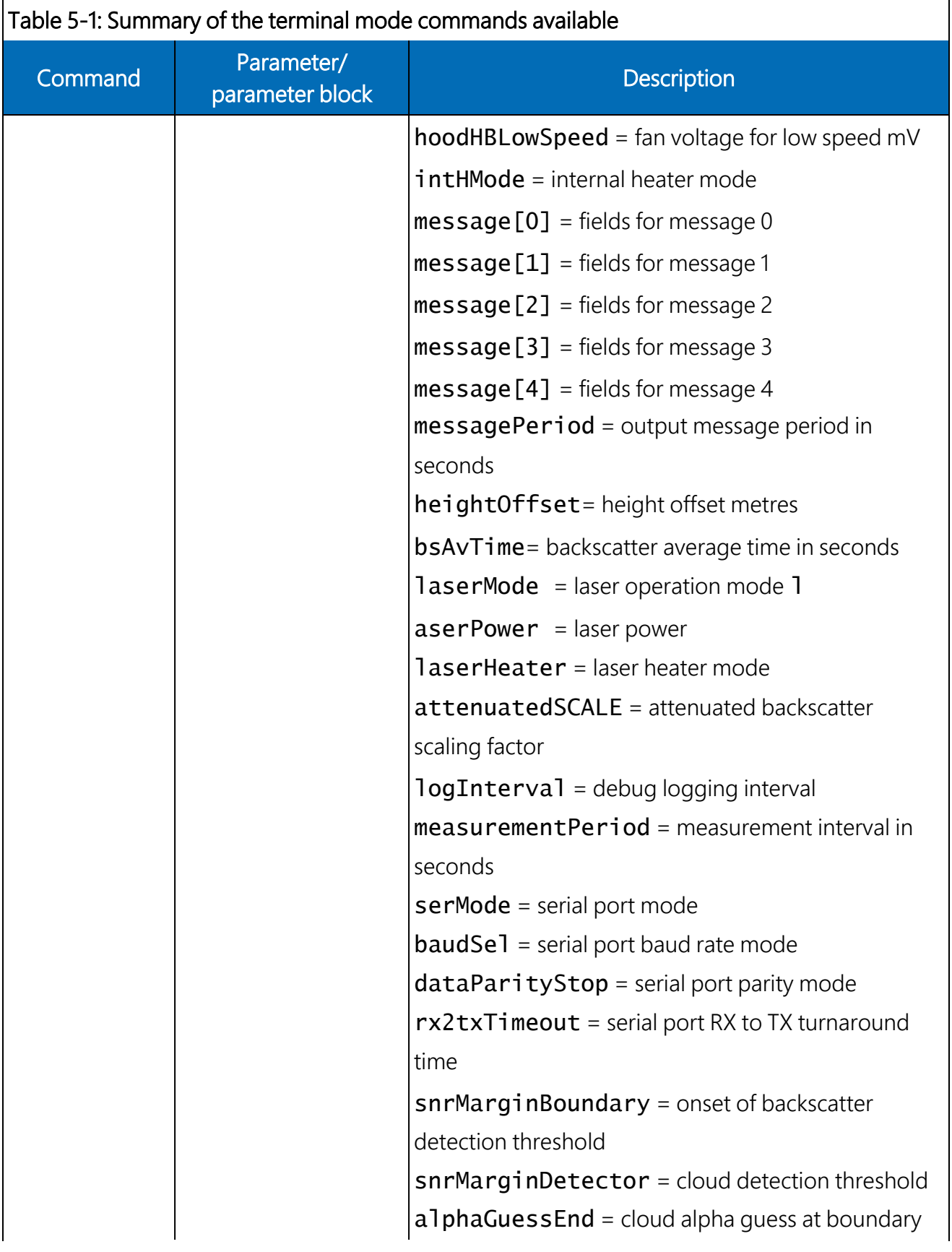

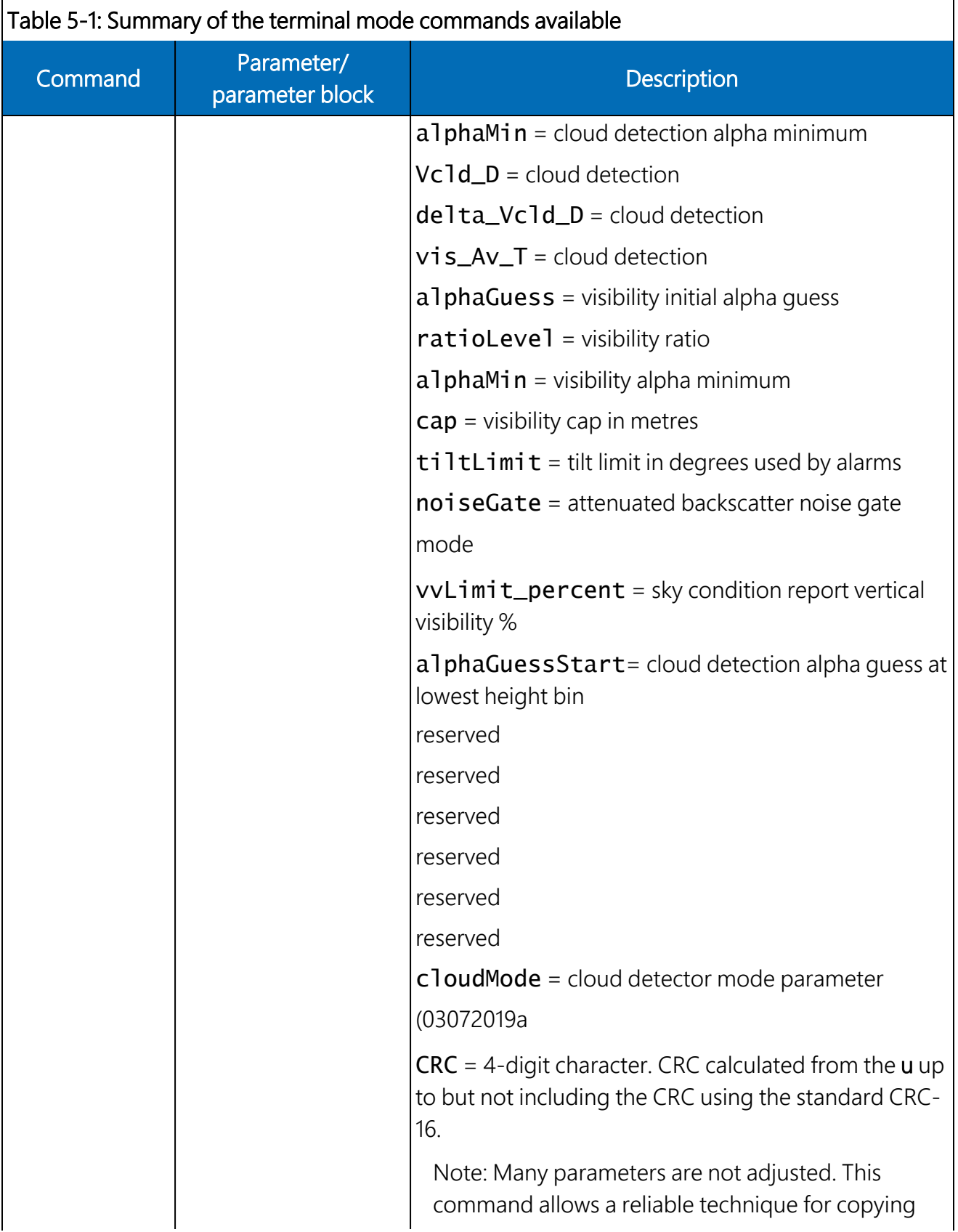

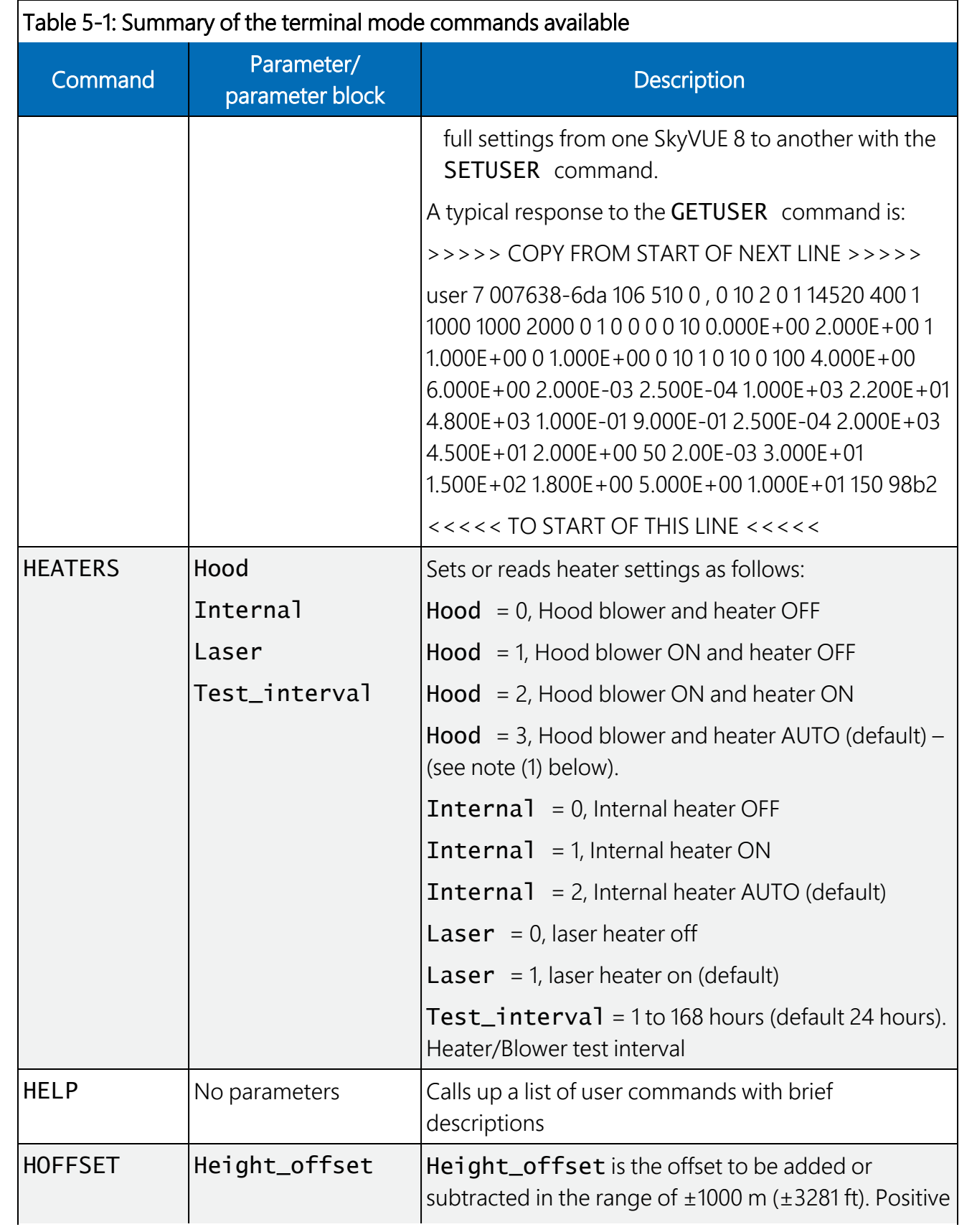

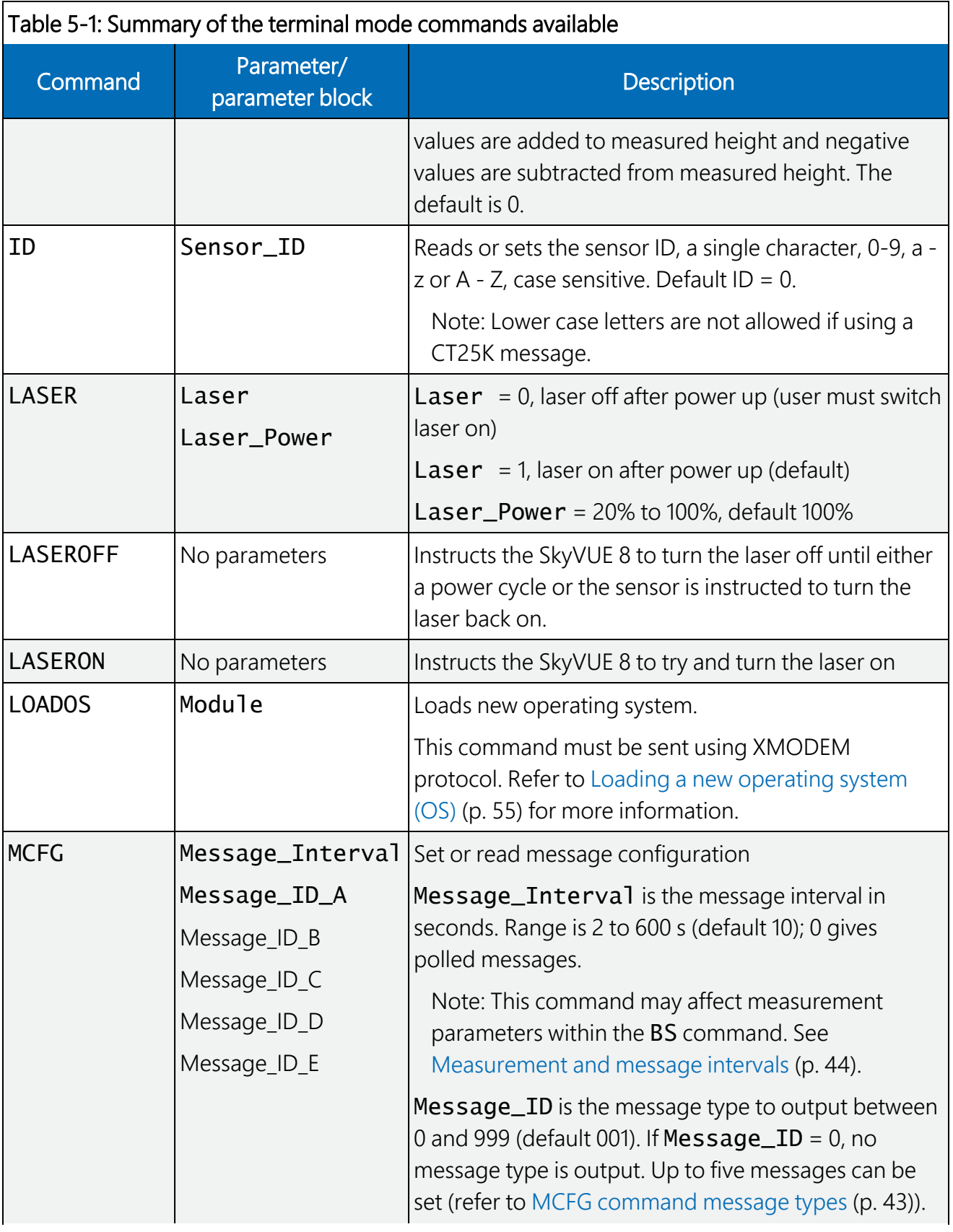

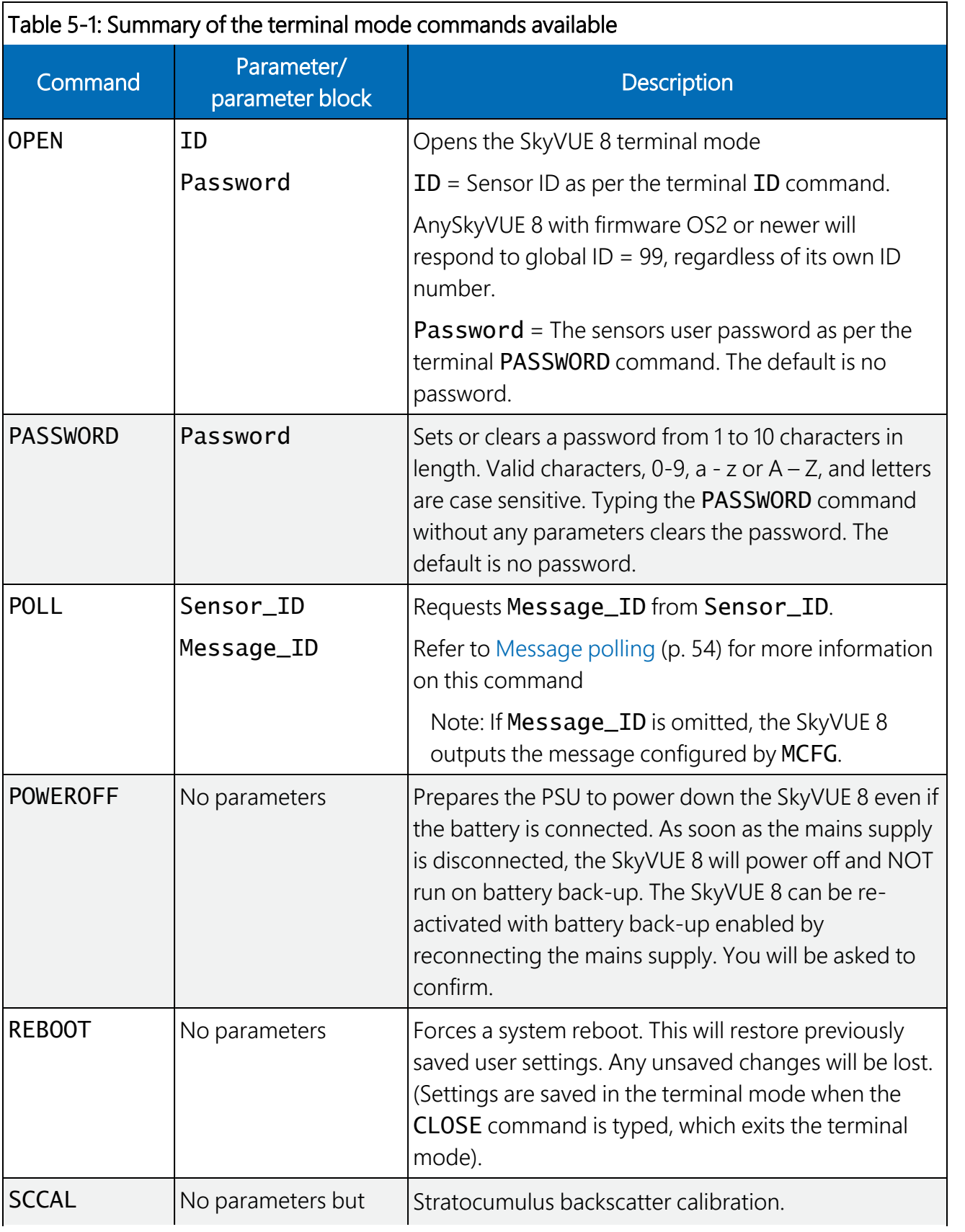

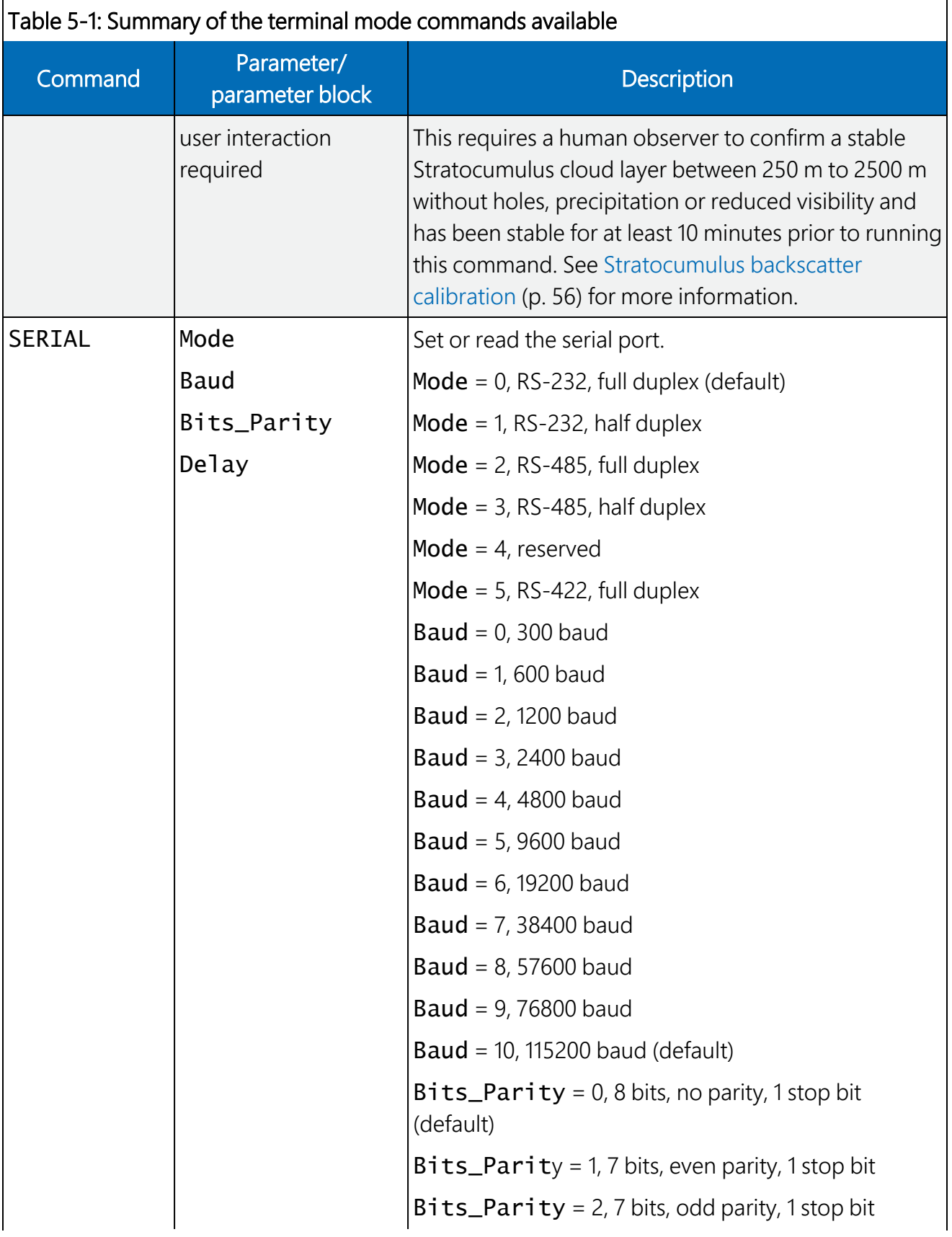

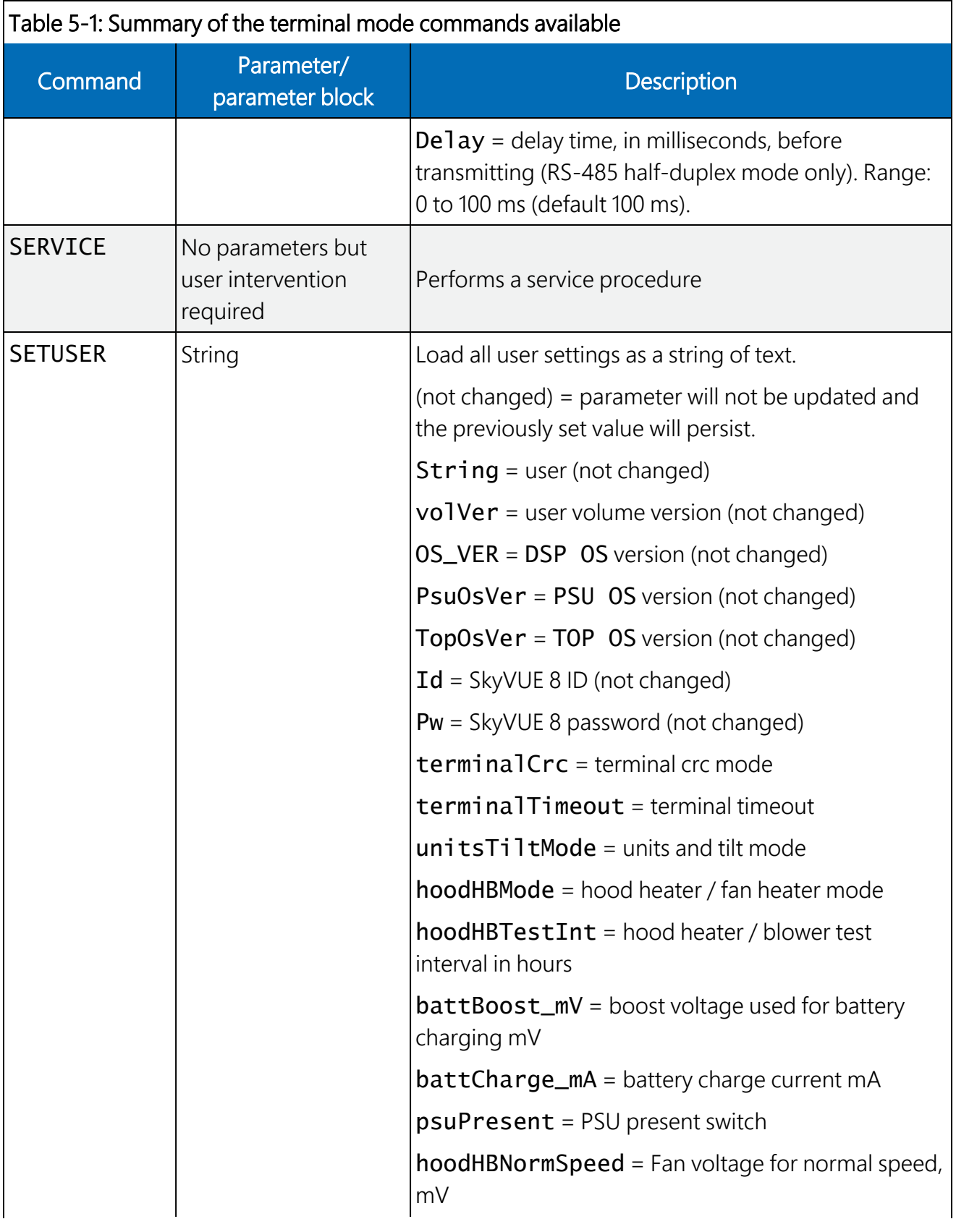

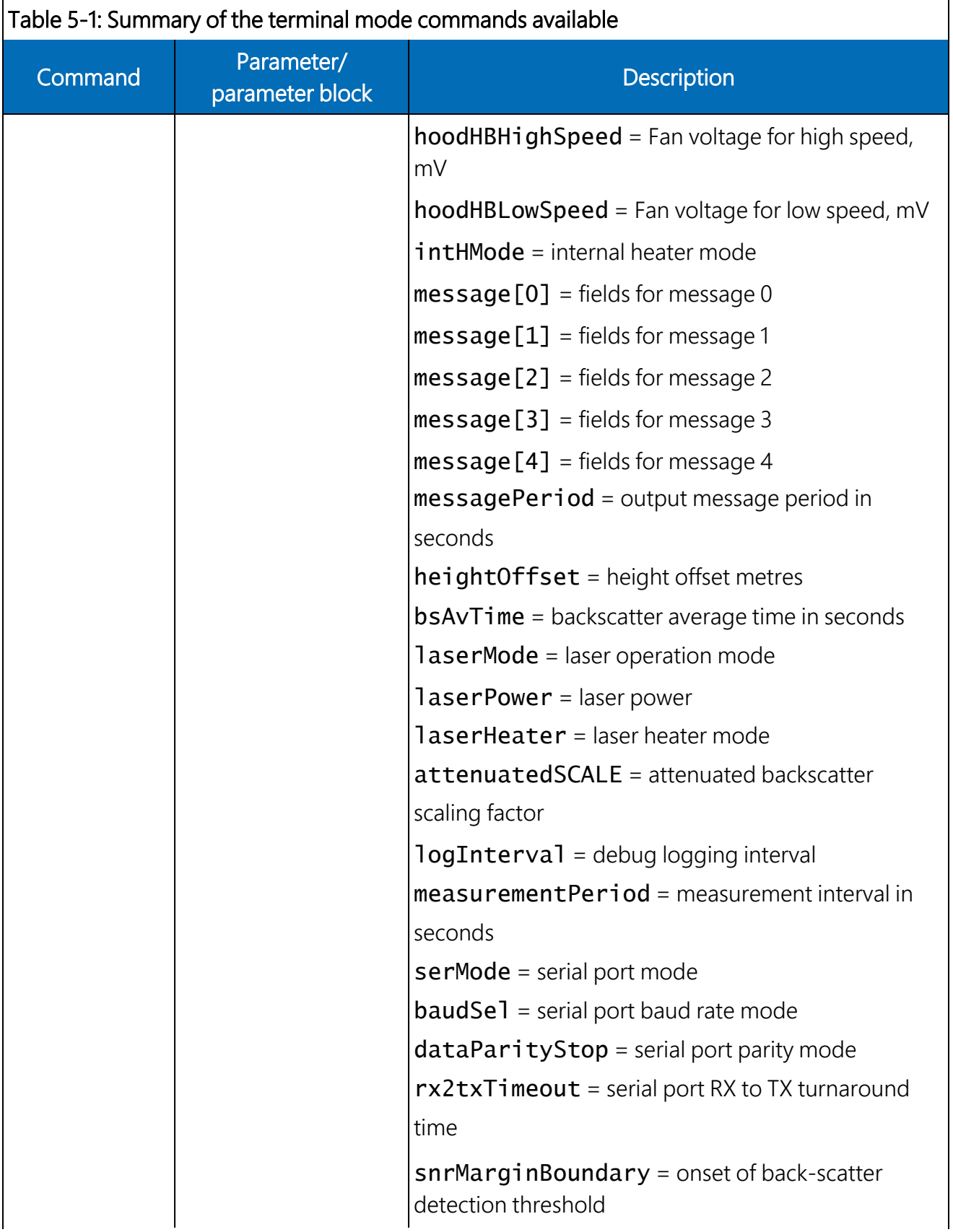

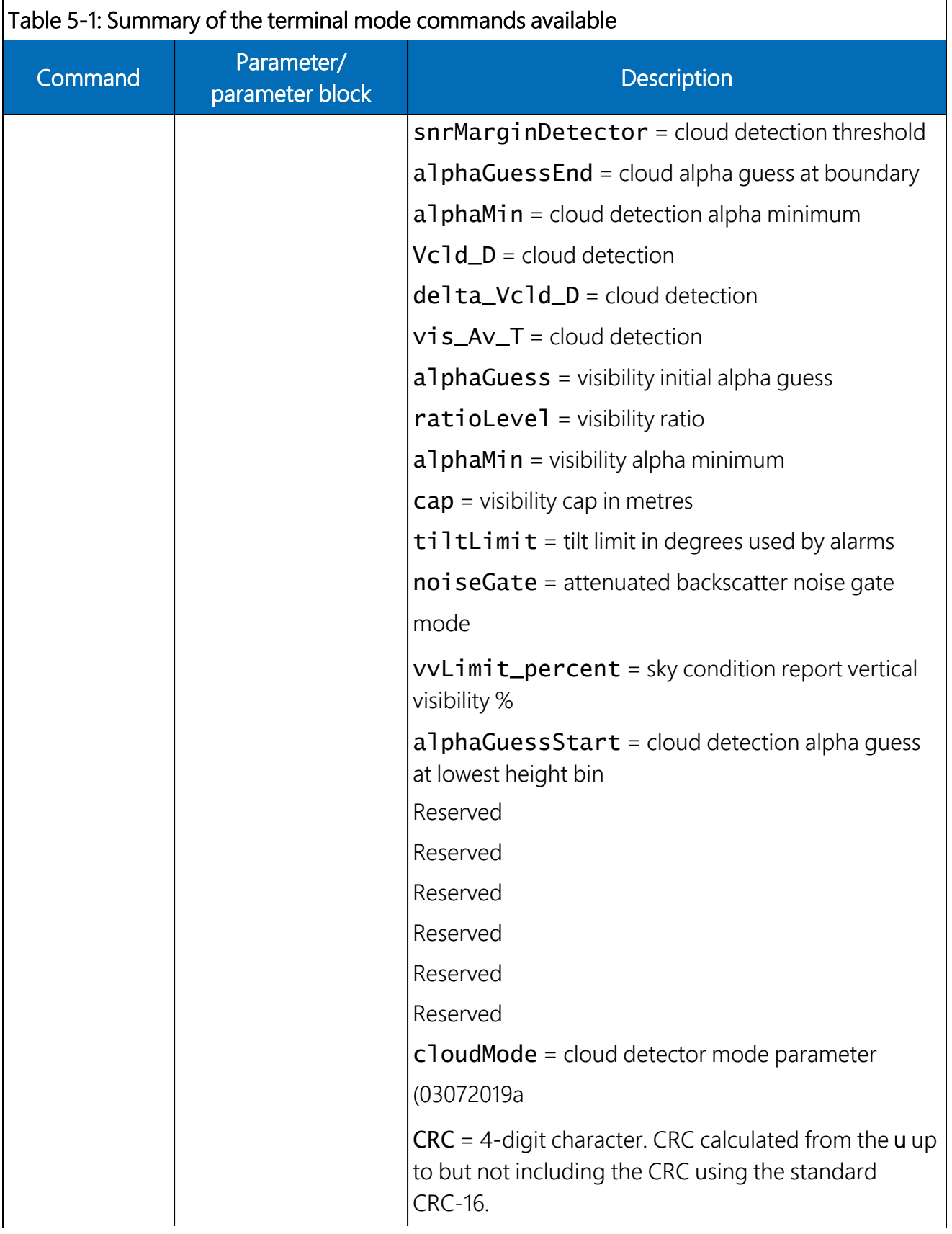

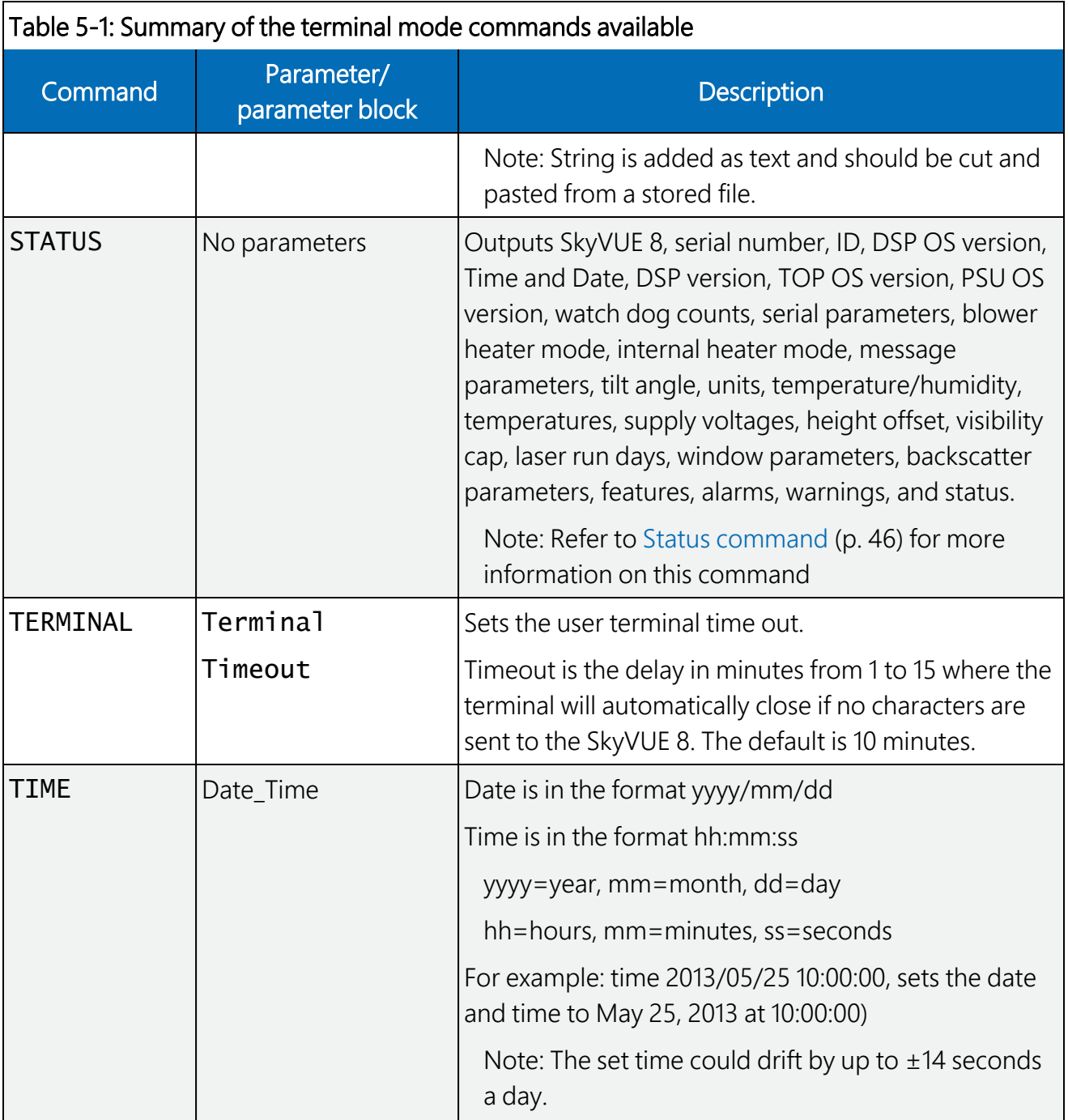

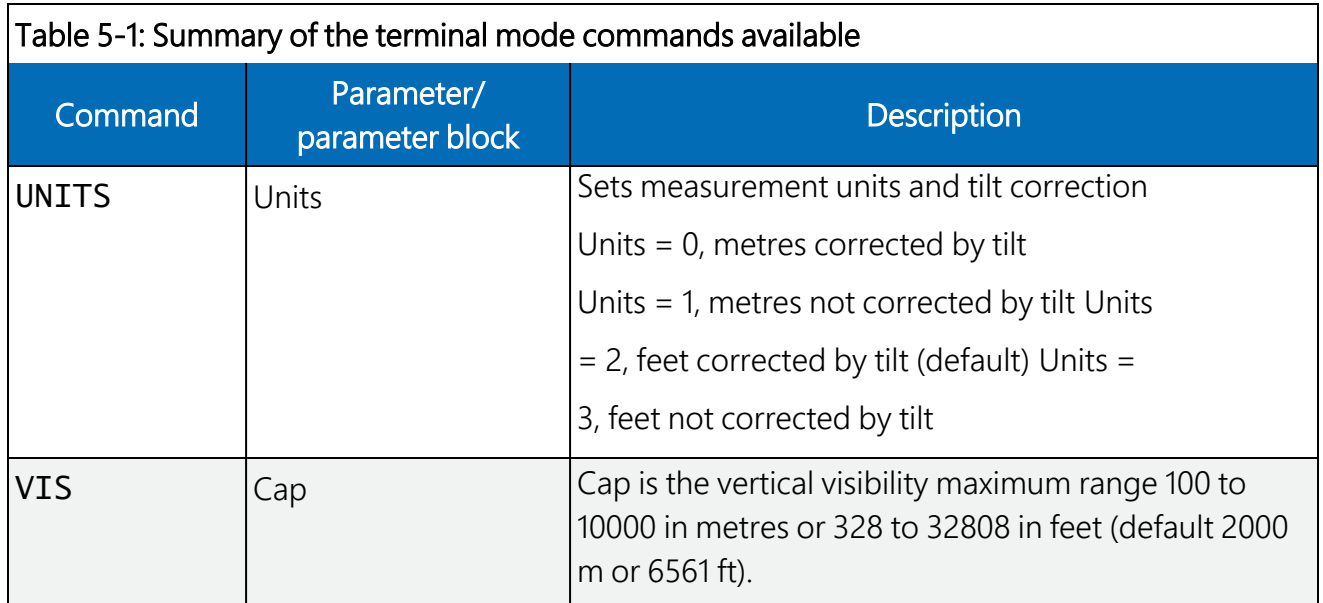

#### NOTE:

If AUTO is set, then the heater / blower will heat to 80 °C if (sky condition  $> 1$  okta coverage) or (cloud height < 3 km (9842 ft) AND sky condition > 1 okta coverage) OR window Tx < 80% OR precipitation detected. When the event has passed, the blower/heater will remain active at 80 °C for a further 15 minutes before going into a fan-off state and the heater temperature drops to an average of approximately 40 °C, ready to be activated again.

## 5.1.4 Application command message types

The Application\_n parameter for the APPLICATION command defines settings to optimize the ceilometer for a range of applications, Aviation, Research and Meteorology. The default application setting for the SkyVUE 8 is Aviation, but this can be changed, or returned to, using the Application\_n command.

Users can adjust any element of these settings once an application has been applied through the following individual commands: ALARMS, BS, CLOUDMODE, MCFG and UNITS.

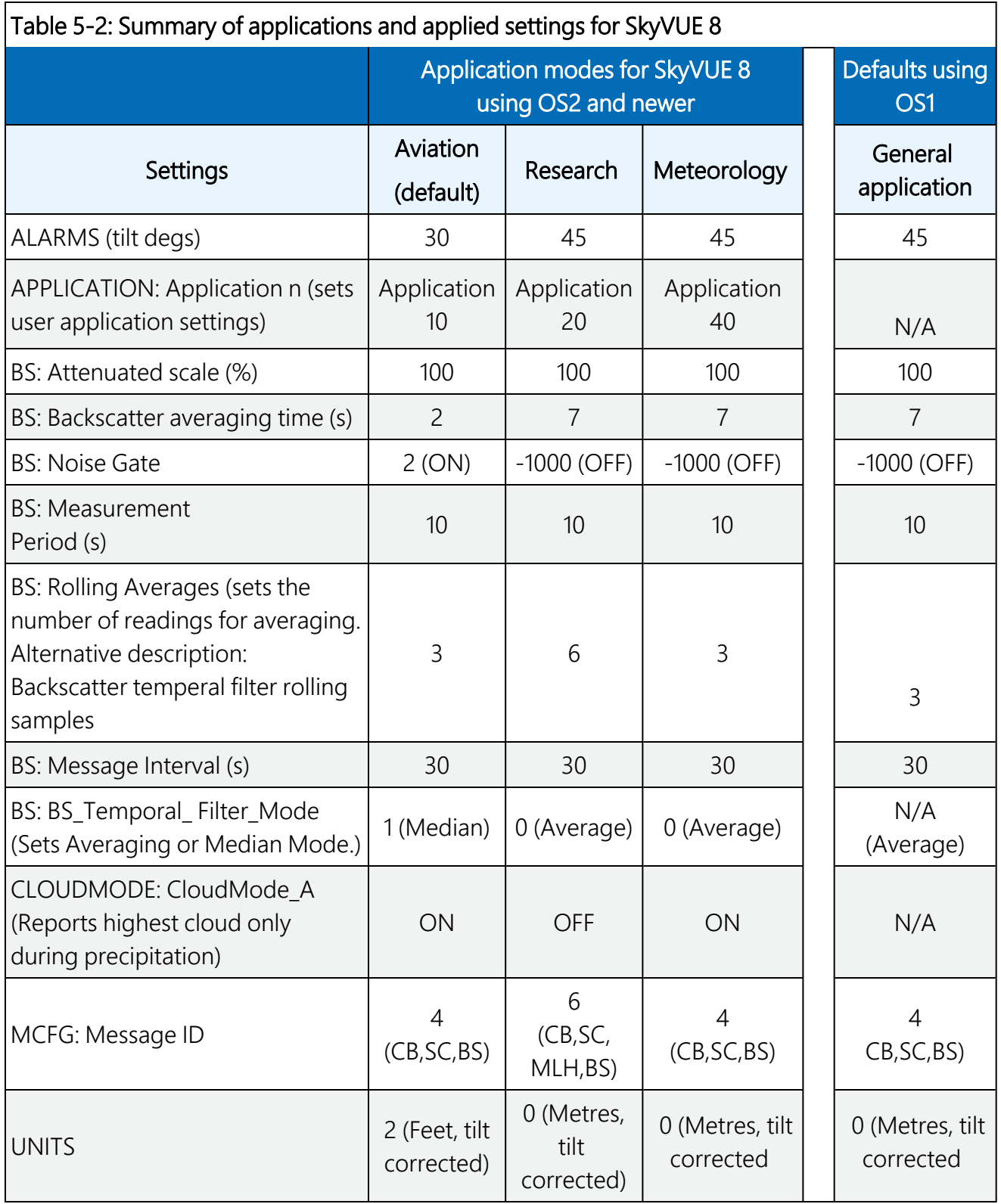

## <span id="page-50-0"></span>5.1.5 MCFG command message types

The Message\_ID\_x parameter for the MCFG commands defines the output types. Refer to [Messages](#page-69-0) (p. 62) for further information on message output types.

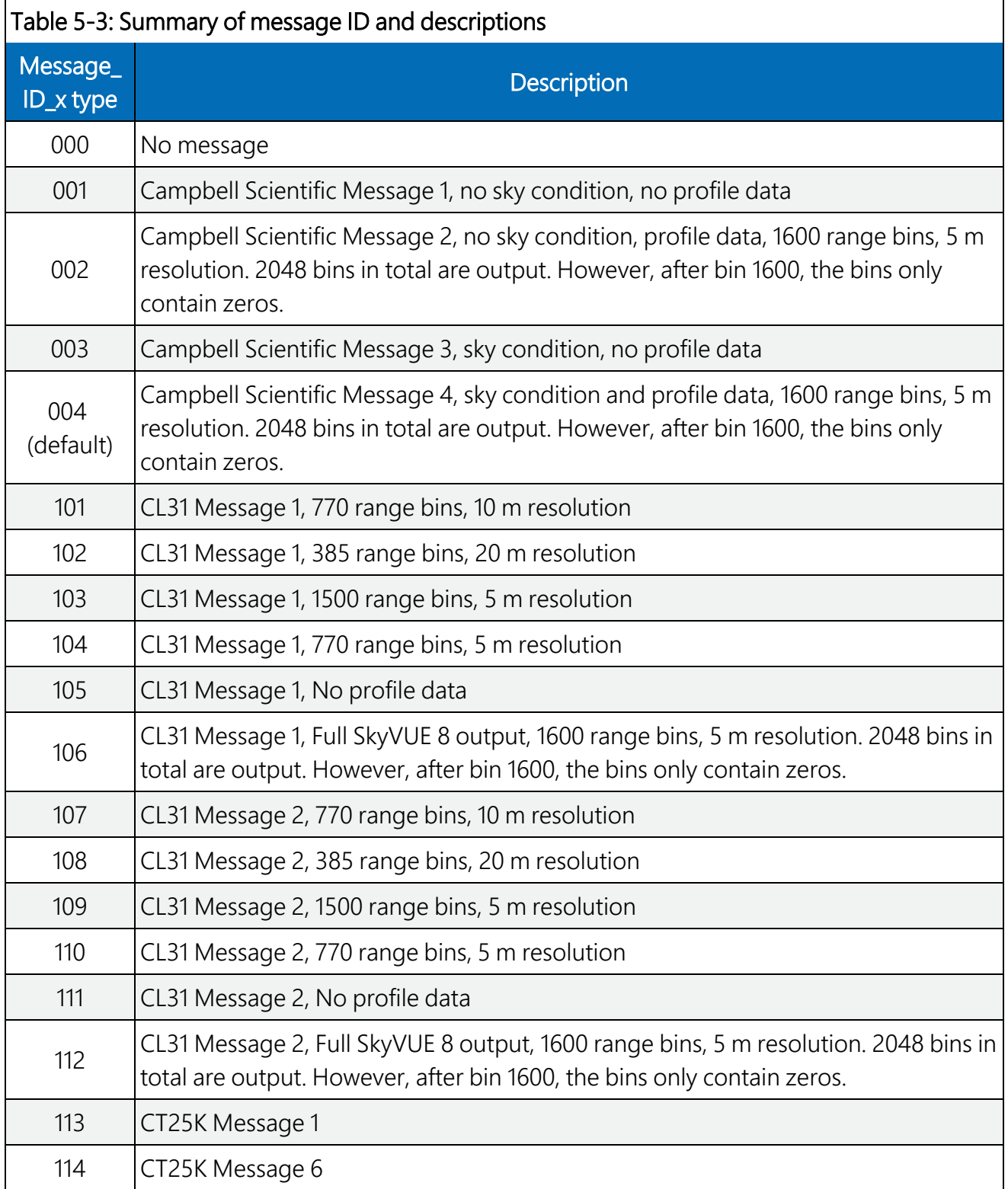

## <span id="page-51-0"></span>5.1.6 Measurement and message intervals

The message interval is the time, in seconds, between the automatic message transmissions. It can be set between 2 to 600 s (0 gives polled messages). The default is 10, meaning a message will be sent automatically every 10 seconds. The message interval must be a multiple of the measurement period.

The backscatter average time,  $BS\_\text{AV}\_\text{Time}$ , is the period over which the laser is firing and taking measurements.

The measurement period is the time interval between the start of backscatter average time (BS\_ Av\_Time), during which the laser fires, and the start of the next measurement period. The measurement period must be long enough to include the backscatter average time and some processing time. The minimum measurement period is 2 seconds, which assumes the backscatter average time is 1 second. The measurement period can be set between 2 to 600 s (default is 10 s). If it is set to 0, then measurements must be polled.

The rolling average (1 to 29, default 3) is the number of periods used to calculate each scatter value that is either used in a profile message or in a calculation of cloud height.

The message interval chosen may affect measurement parameters allowed within the BS command, which can be used to set non-standard measurement parameters) as follows:

If message interval = measurement period =  $2$  (the lowest values allowed), then the backscatter average time (BS Av Time) must equal 1 and the rolling average must equal 1.

If the message interval is between 3 and 9 s, then the measurement period must be the same as the message interval.

In the following examples, yellow means laser firing.

#### To comply with the requirements for Sky Condition the total measurement period for rolling averages should not exceed 30 seconds.

In this case, the SkyVUE 8 sends a message every 2 seconds based on one measurement averaged over 1 second. Therefore, each message is based on a single 1 second period of backscatter average data.

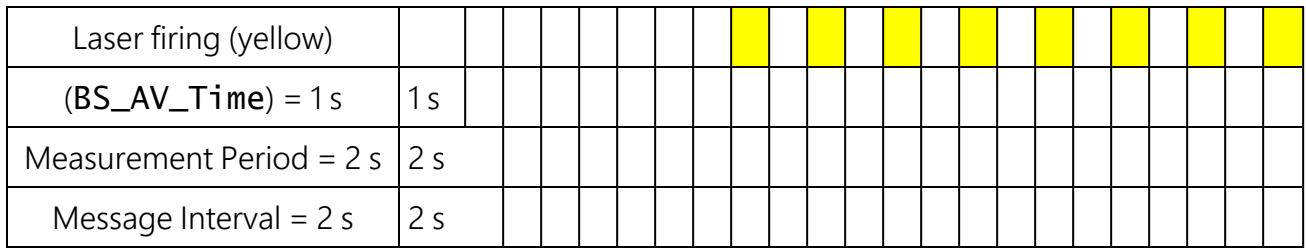

In this case, with the rolling average set to 1, the SkyVUE 8 sends a message every 30 seconds. It takes three, 2 second, measurements at 10 second intervals. Only the last measurement is used in the output message but all three are used for calculating sky condition. Therefore, each message is based on a single 2 second period of backscatter average data.

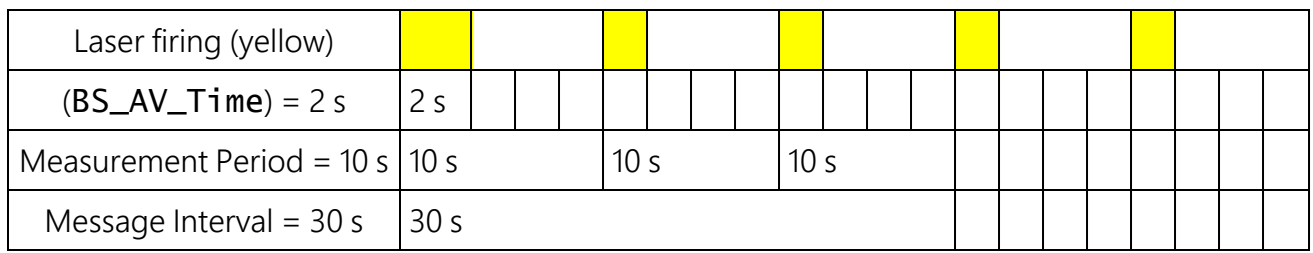

In this case, with the rolling average set to 3 (default), the SkyVUE 8 sends a message every 30 seconds that contains the average of the latest three measurements. Therefore, each message is based on three, 10 second measurement periods, with each containing 2 seconds of backscatter average data.

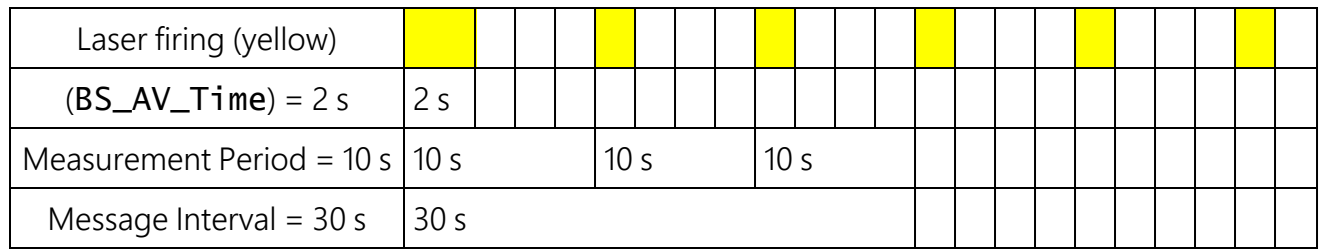

In this case, with the rolling average set to 3 (default), the SkyVUE 8 sends a message every 10 seconds that contains the average of the latest three measurements. Therefore, each message is based on three, 10 second measurement periods, with each containing 2 seconds of backscatter average data.

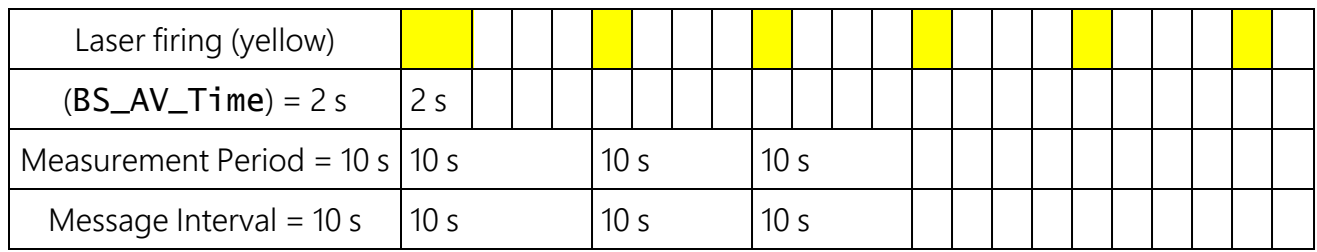

In this case, the SkyVUE 8 sends a message every 14 seconds based on one measurement taking 4 seconds over a 14 second interval. Therefore, each message is based on a single 4 second period of average data.

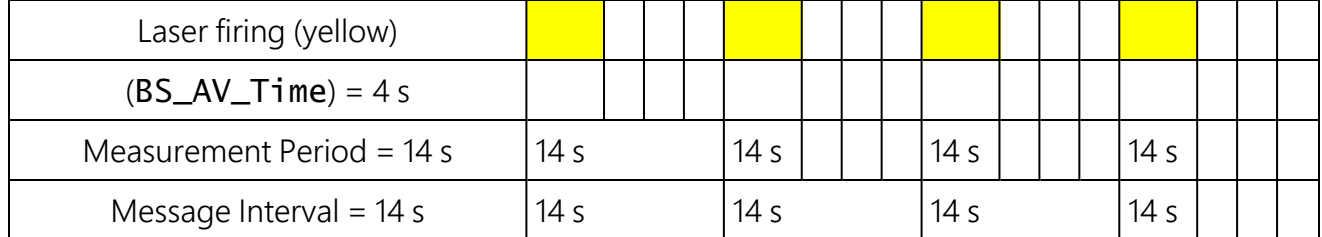

This message cannot be set up using the MCFG command alone.

The BS command has to be used as follows:

<span id="page-53-0"></span>BS\_Av\_Time (averaging period) has to be set to 4, not the default value.

## 5.1.7 Status command

The STATUS command returns the following information:

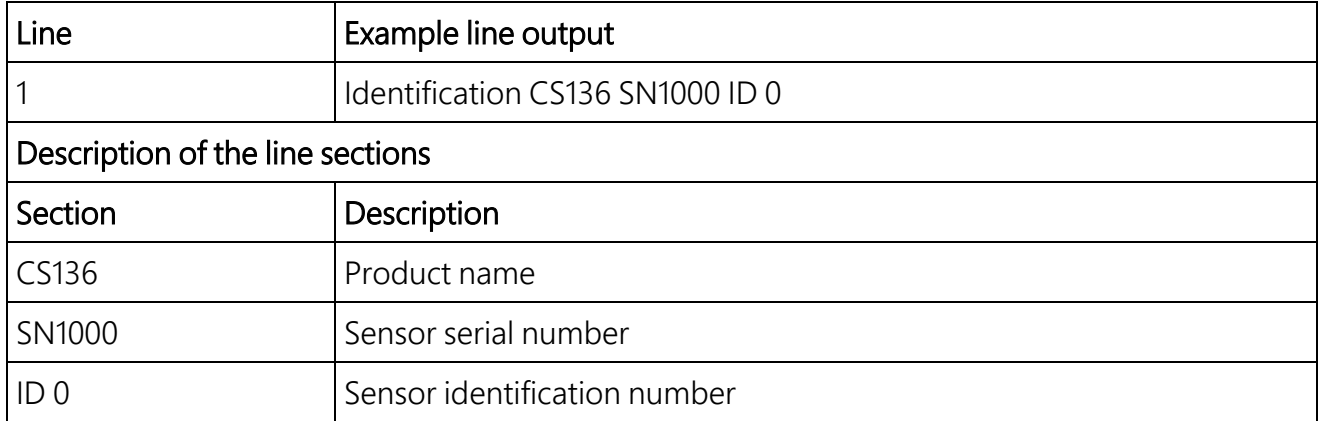

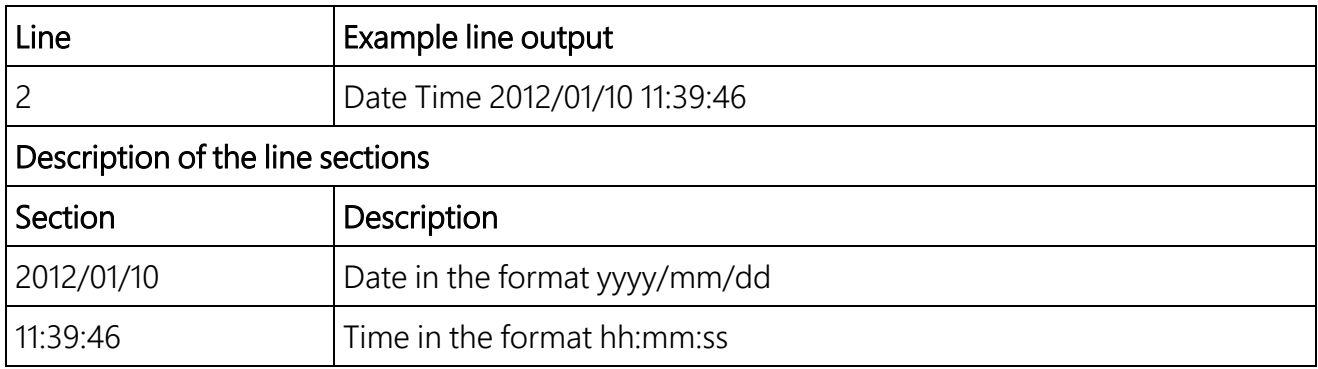

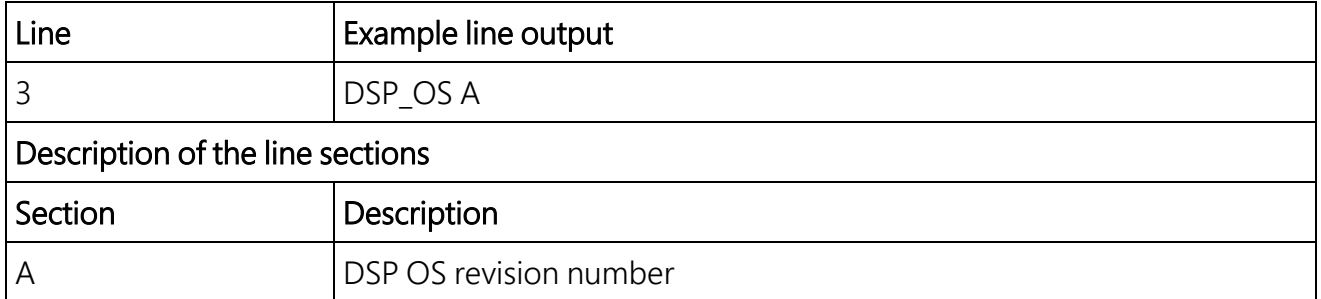

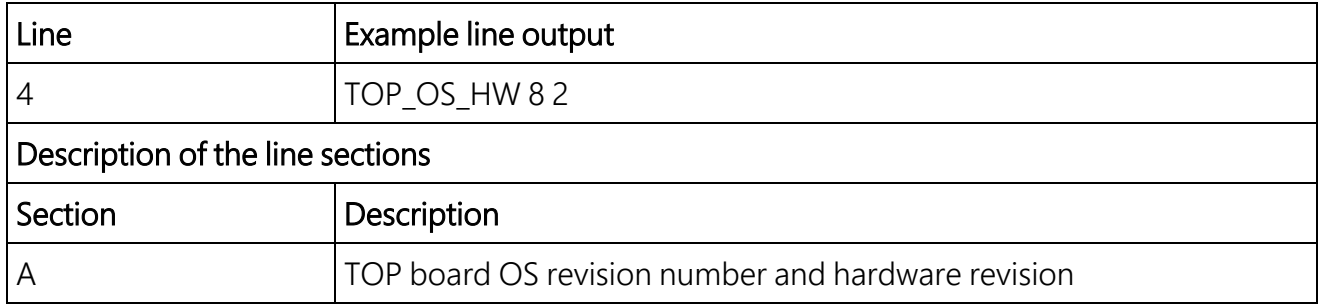

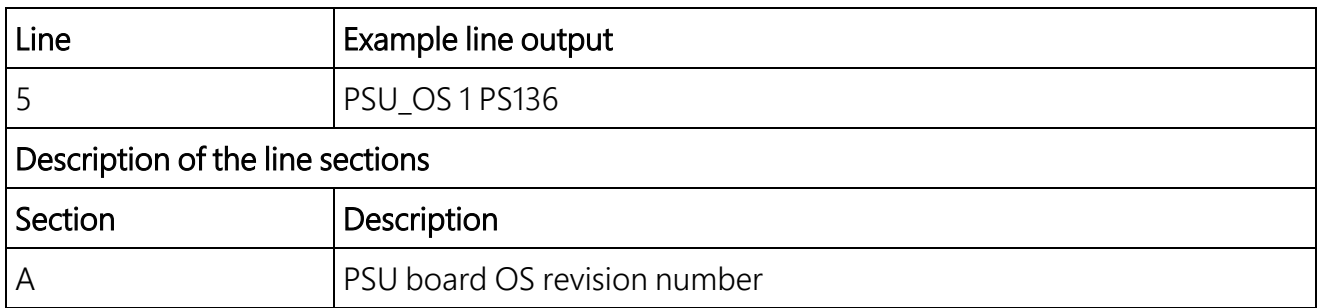

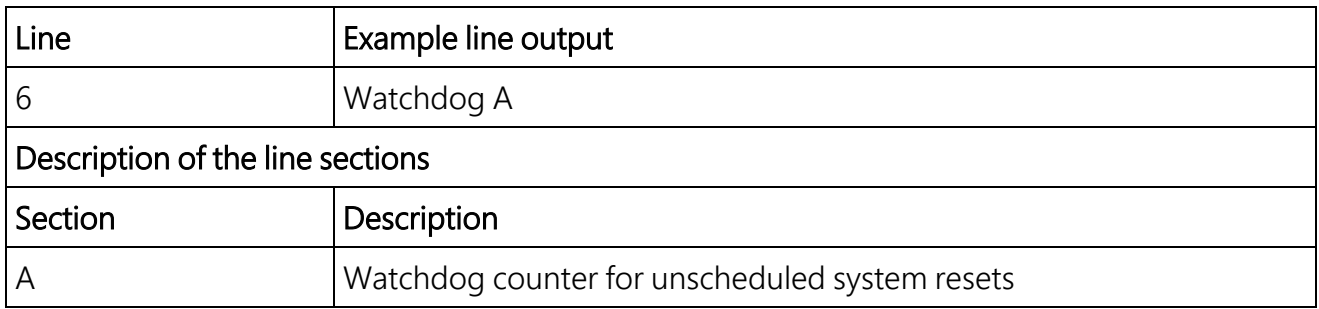

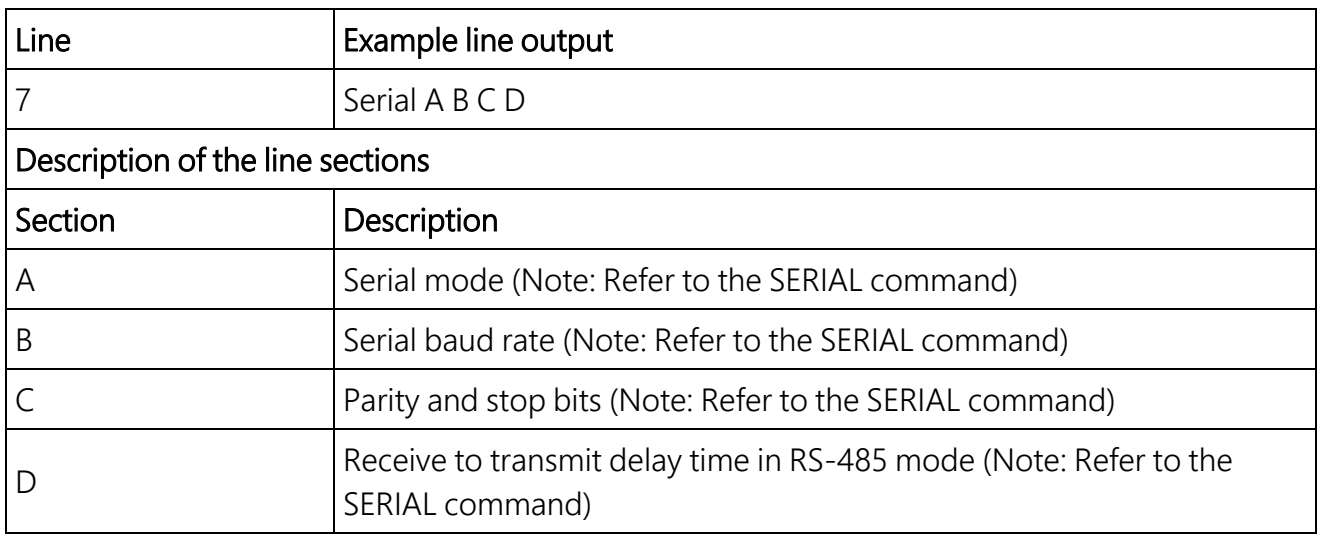

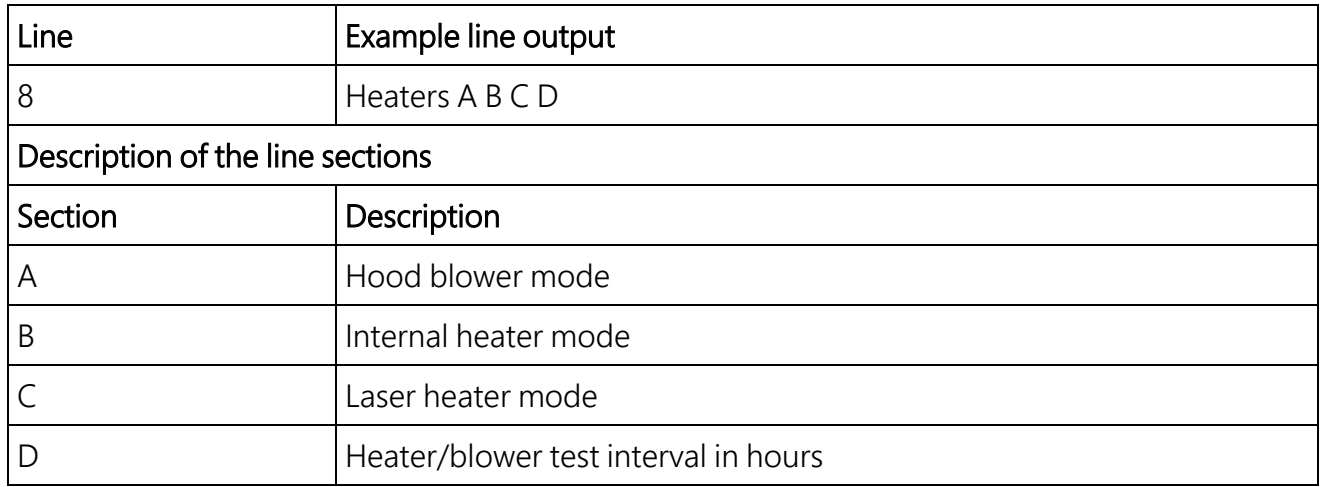

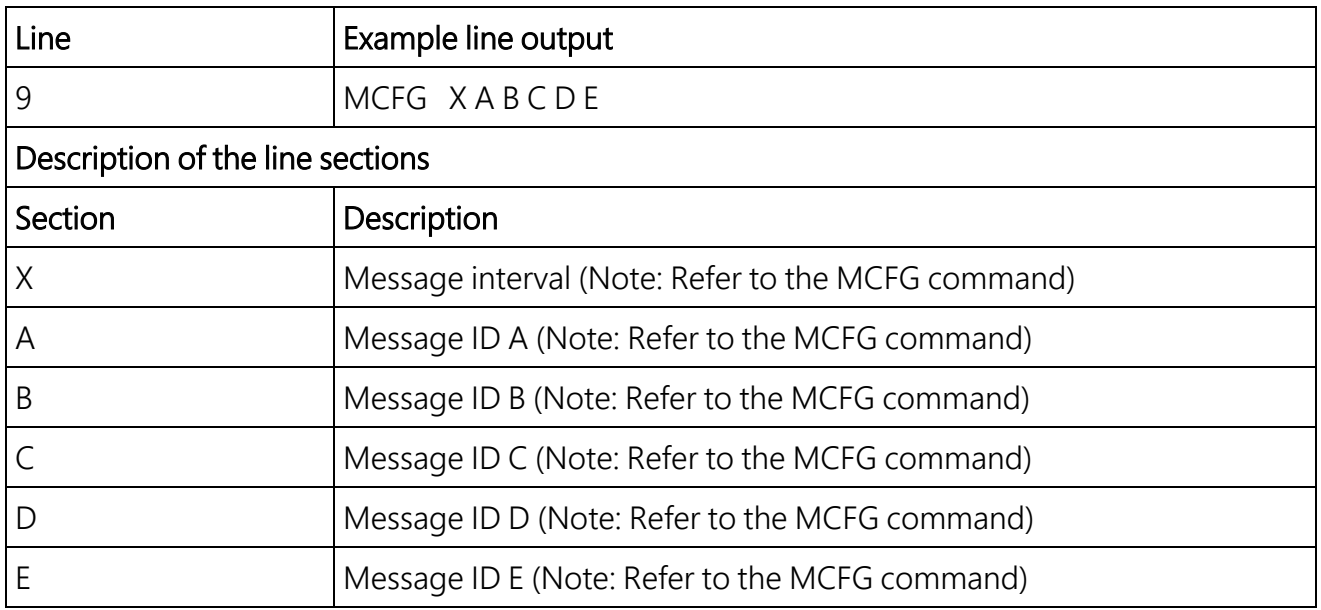

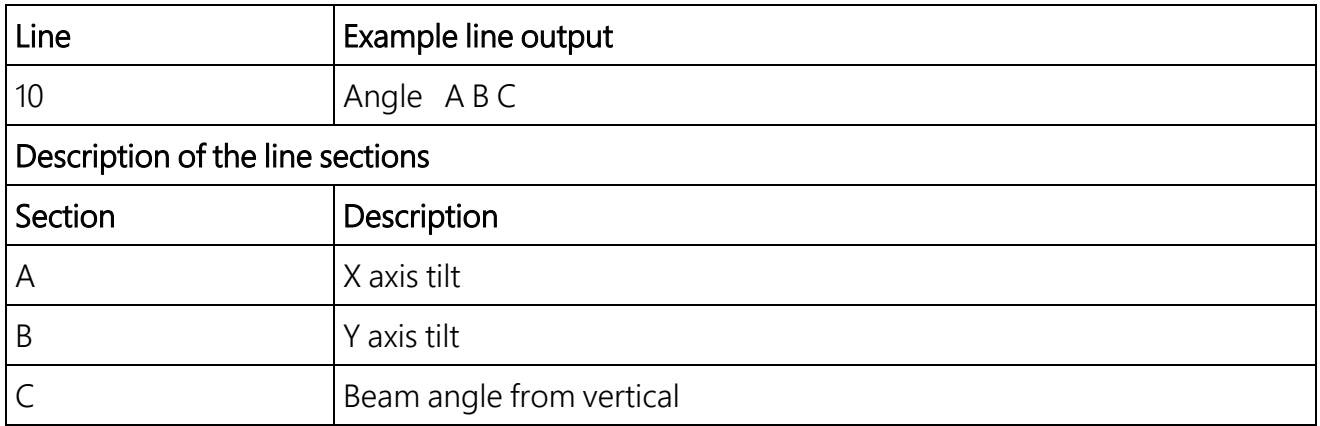

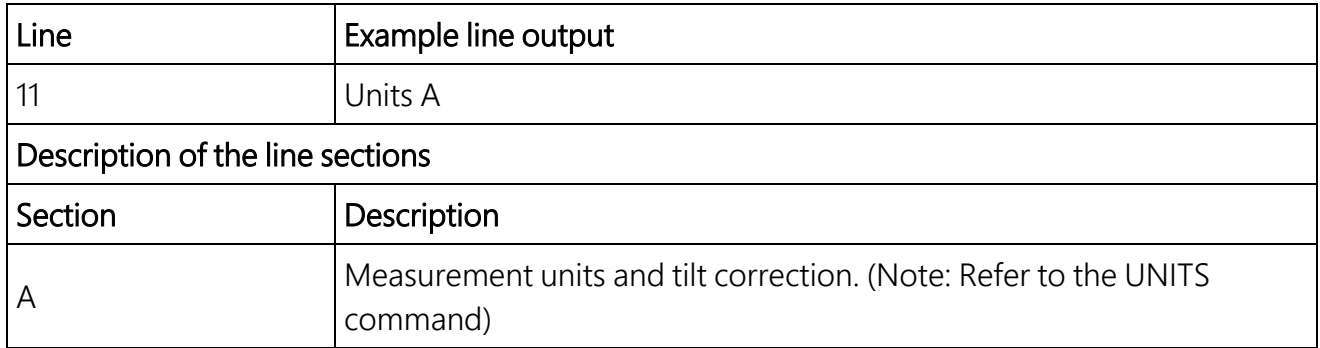

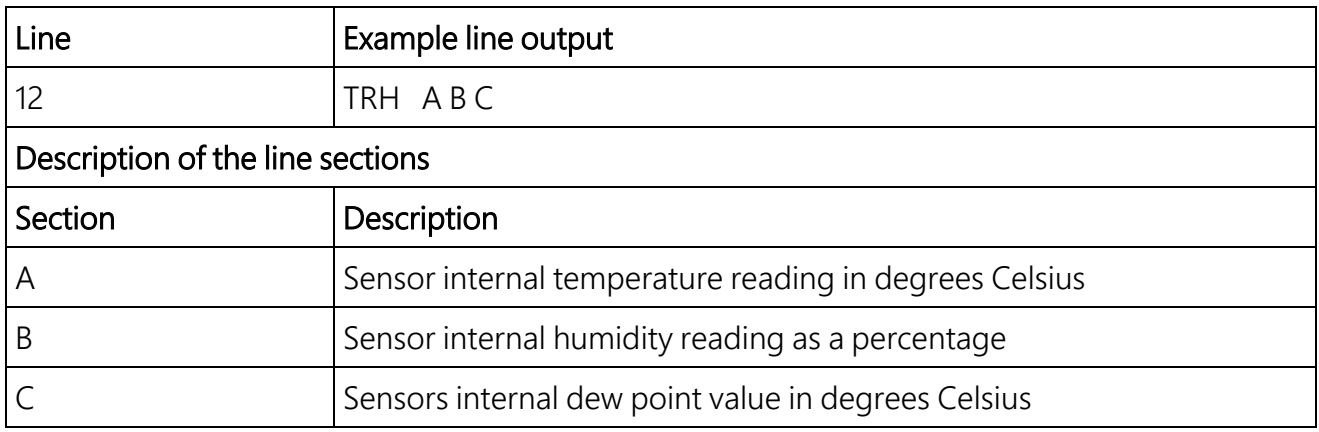

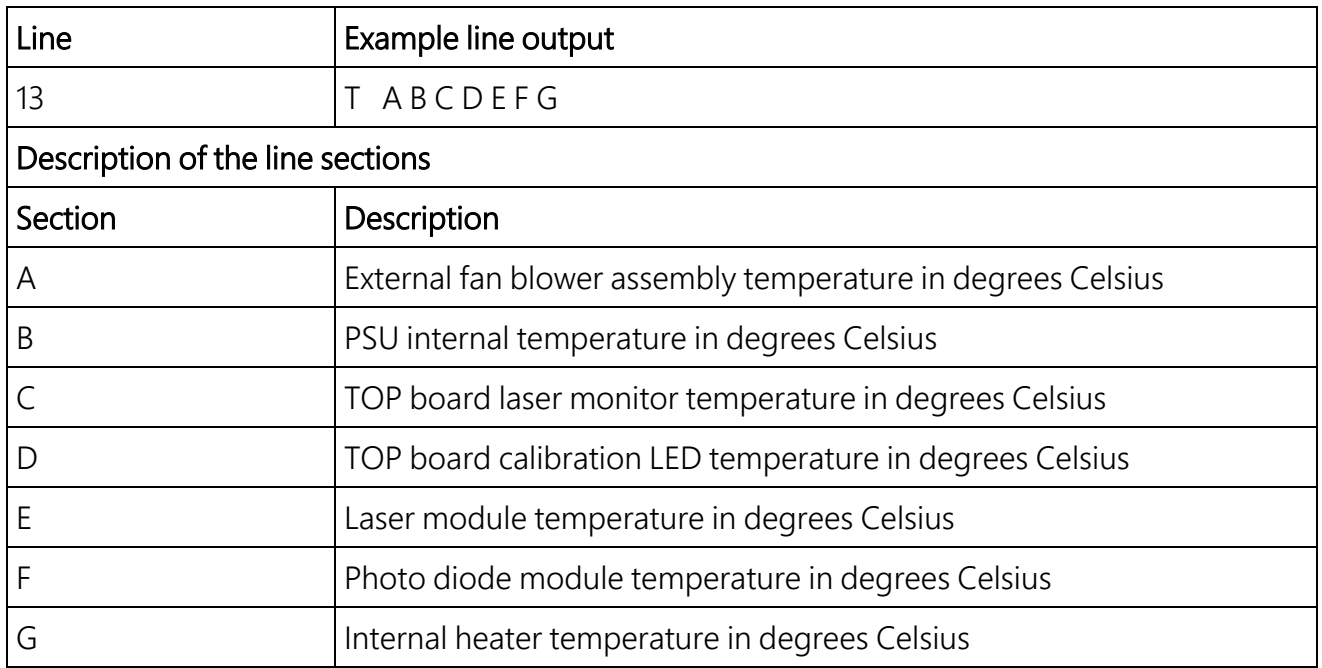

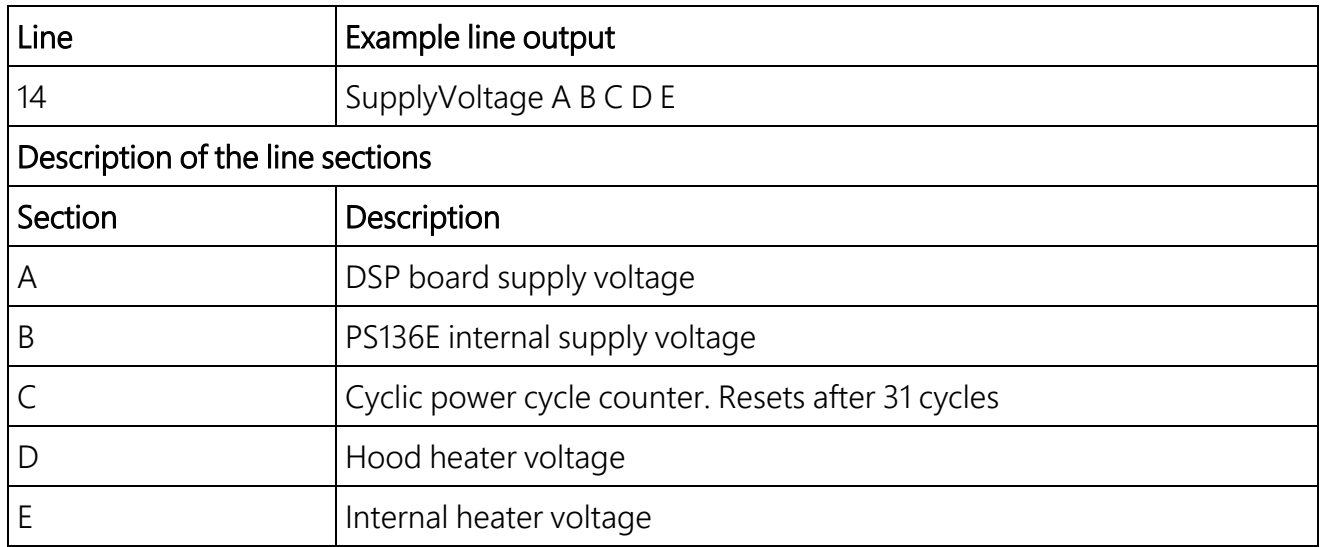

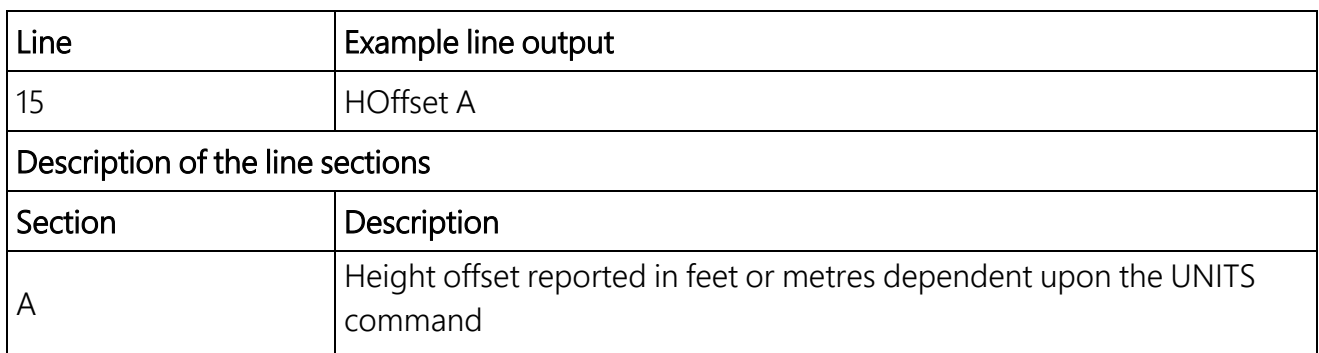

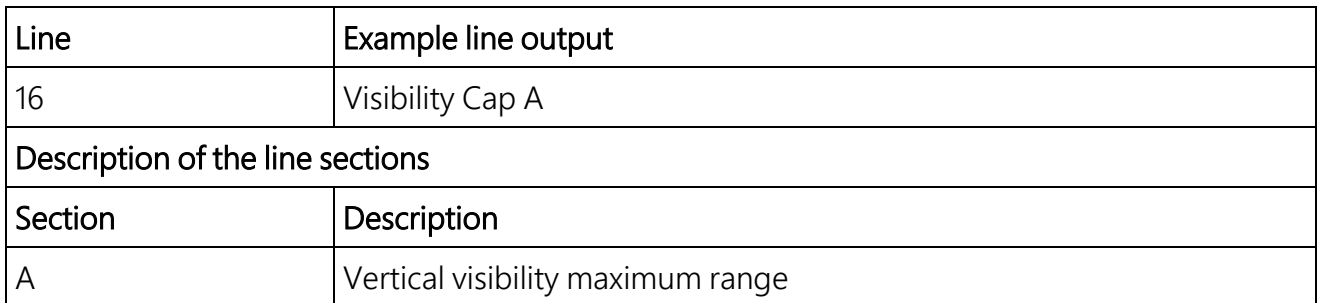

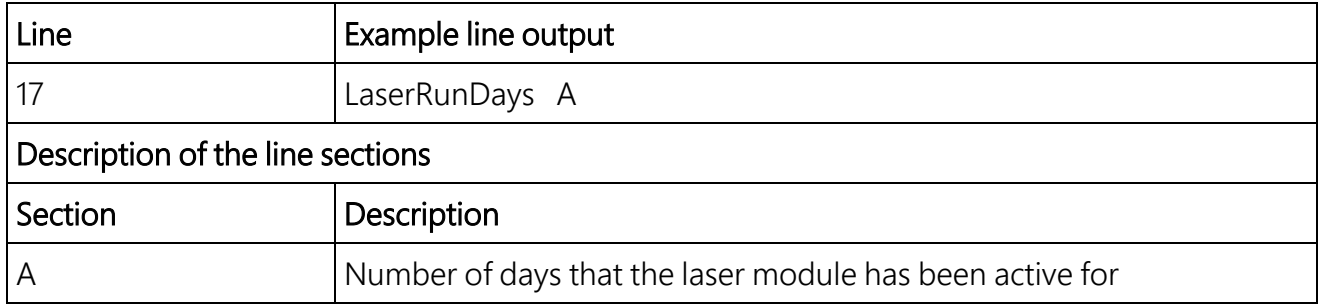

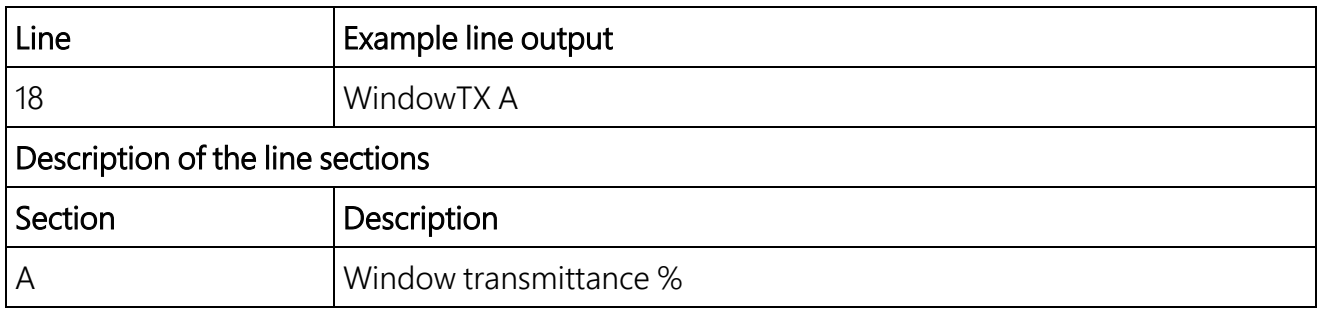

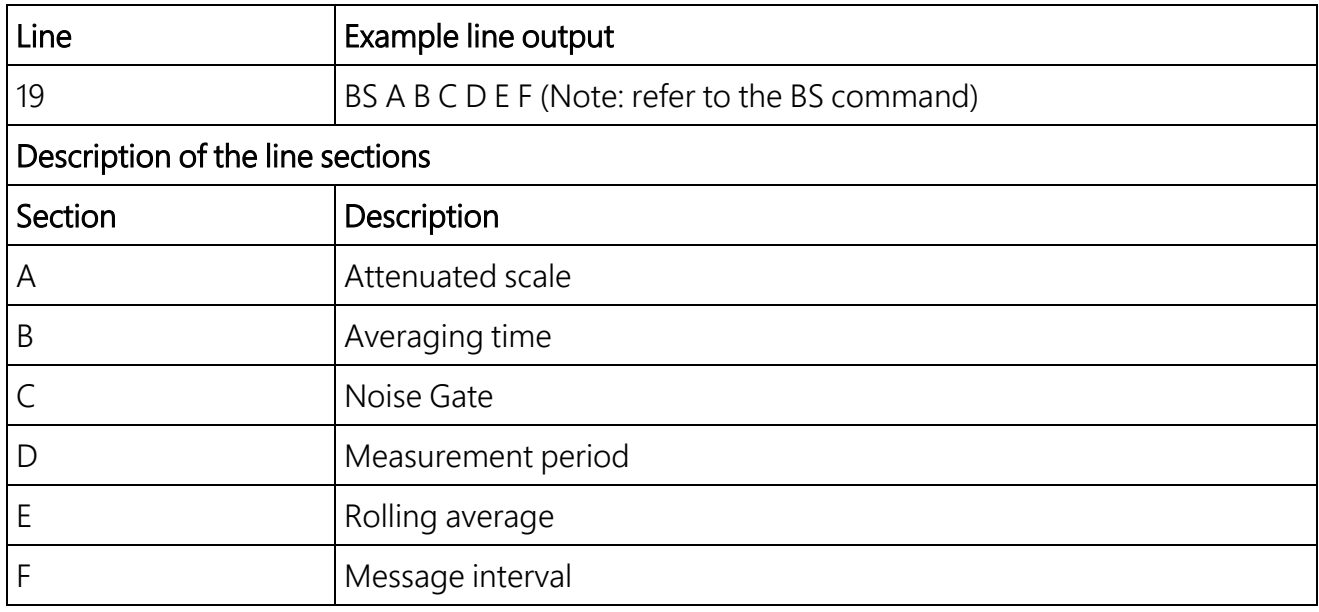

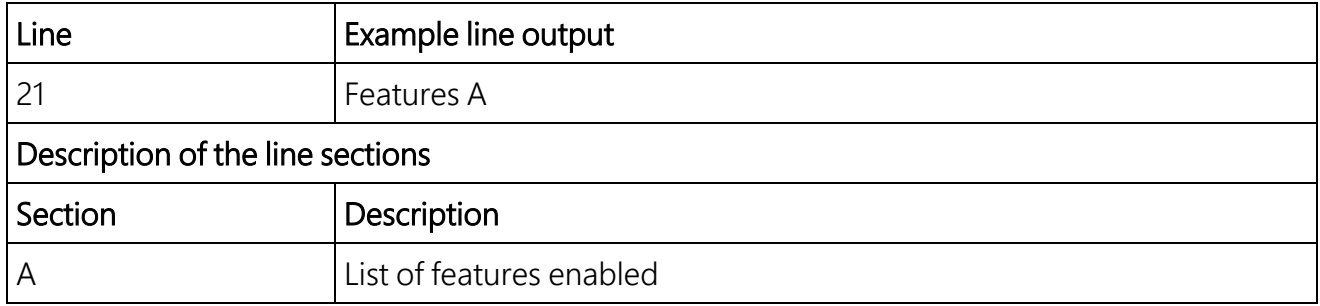

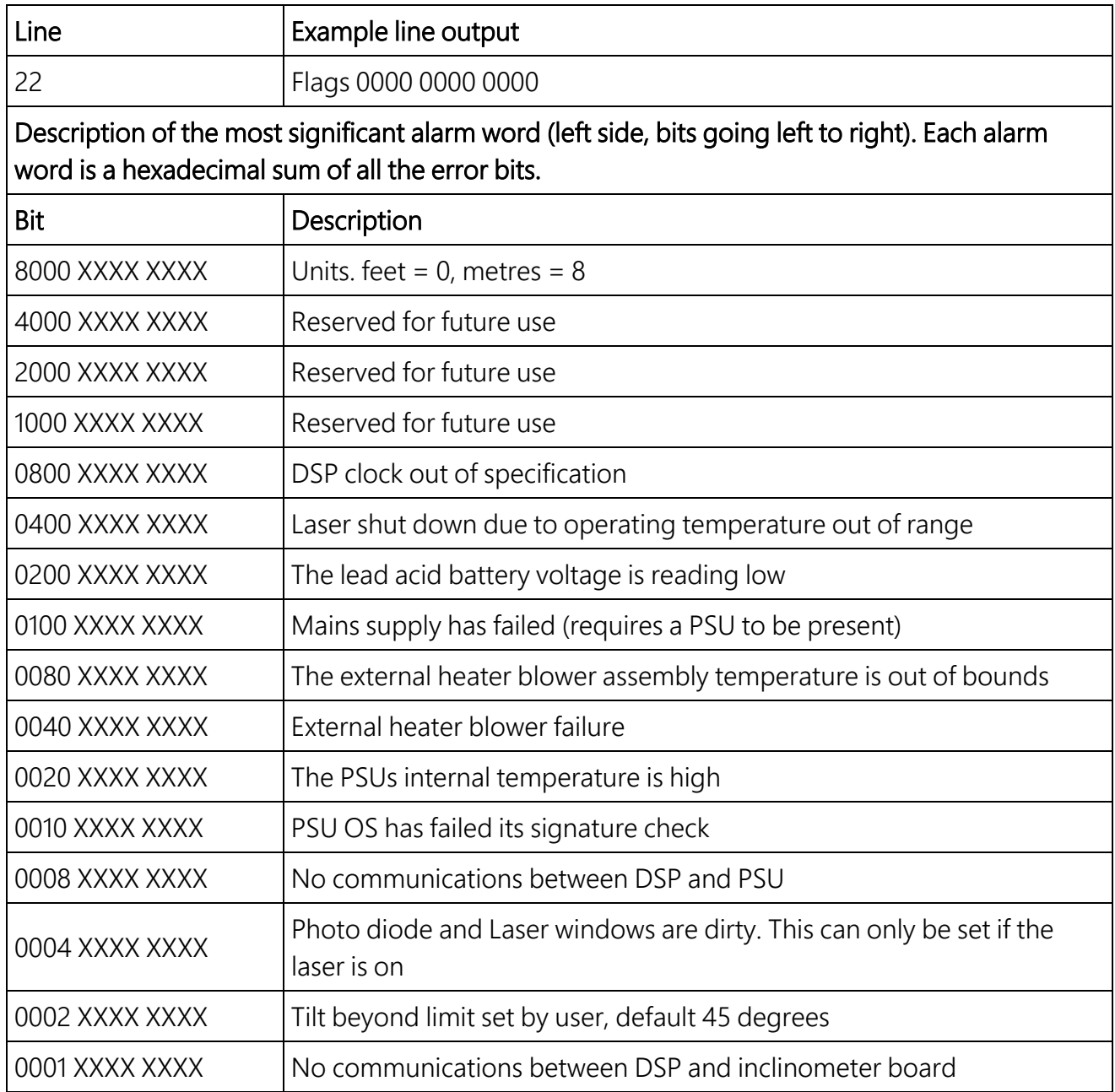

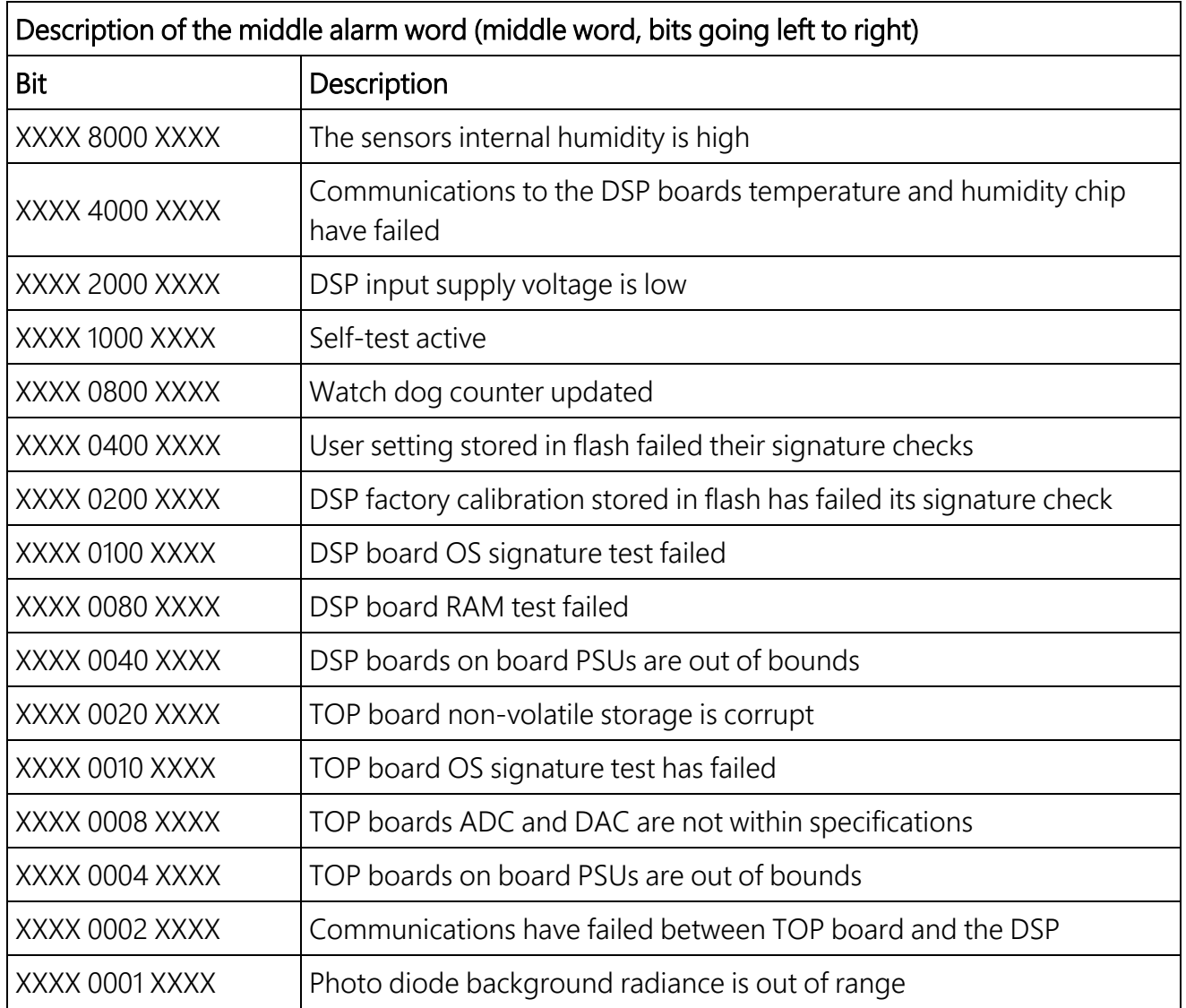

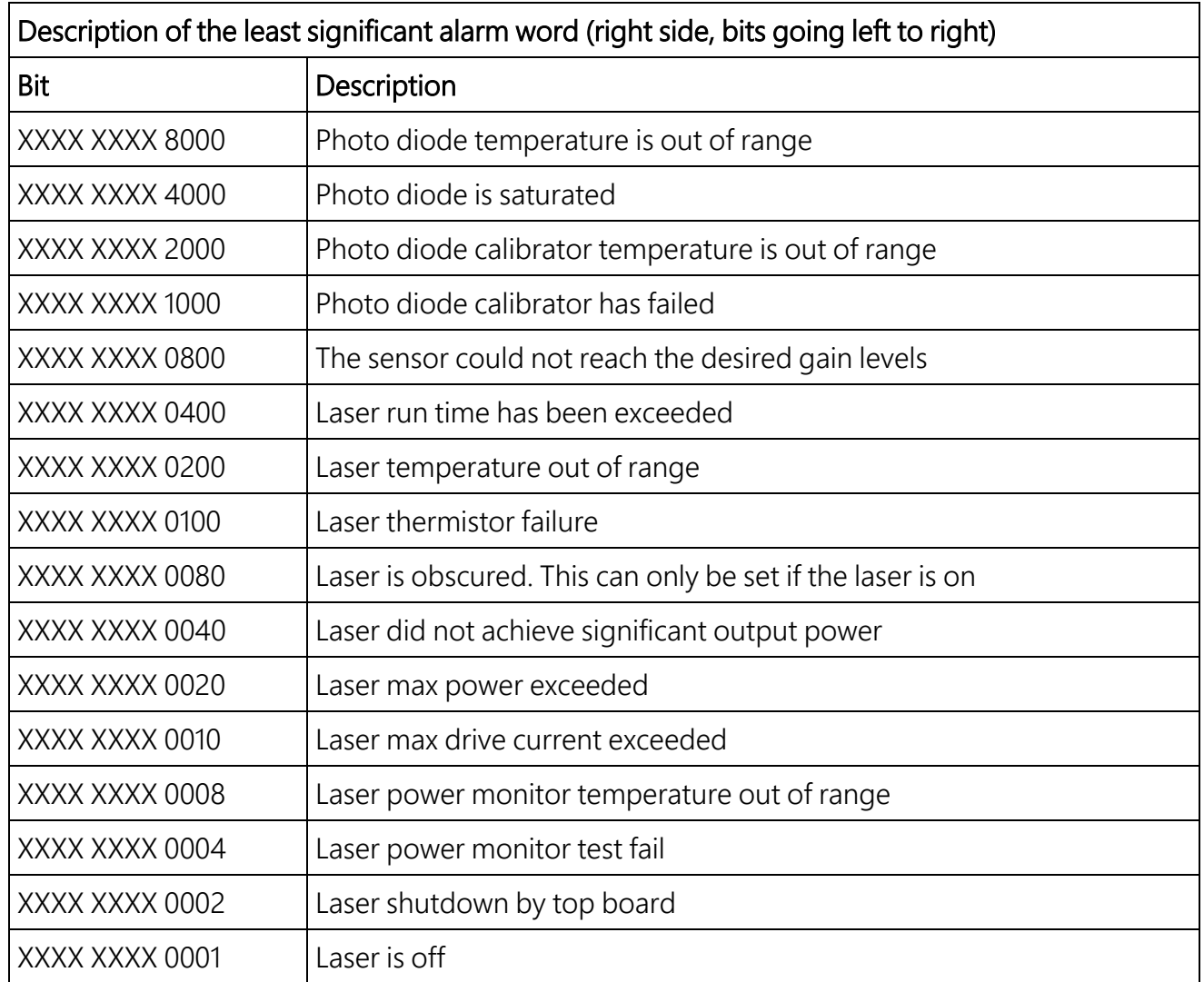

## <span id="page-61-0"></span>5.1.8 Message polling

The POLL Sensor\_ID Message\_ID command requests the Message\_ID from the Sensor\_ID. Where Message\_ID is a SkyVUE 8 message type as defined in MCFG [command](#page-50-0) [message](#page-50-0) types (p. 43).

The following example uses the SkyVUE 8 POLL command to request preconfigured message outputs.

First configure the SkyVUE 8 to use polling mode from the terminal interface via the MCFG command as follows:

CS136> MCFG 0 010000

This configures the SkyVUE 8 into polling mode leaving your message output configurations unchanged. Exit the terminal by typing the CLOSE command. This will save the changes you just made.

#### CS136> CLOSE

#### COMMAND CLOSED

Automatic message outputs should continue. Type the POLL command as shown below to verify that the system is working as expected.

#### NOTE:

Once exited, the terminal characters will not be automatically echoed back to you.

#### POLL 0

This should return all messages you have set via the MCFG command. In this example, only default message output was set. Therefore, the POLL command returns text similar to the following.

#### NOTE:

If you have no message configured, the MCFG command returns  $00000$ , then nothing will be returned from the command you just typed.

#### CS0100001

#### 10 100 12345 ///// ///// ///// 000000000000

#### abcd

The following example shows how to use the POLL command to request a specific message output type.

To poll the SkyVUE 8 for a particular message type, enter the following.

#### POLL 0 113

This command requests CT25K Message 1 and should look similar to the following.

#### CT00010

<span id="page-62-0"></span>10 12345 ///// ///// 00000f80

## 5.1.9 Loading a new operating system (OS)

A new OS can be entered with the LOADOS command.

#### NOTE:

The new OS must be sent using xmodem protocol using Tera Term. See [Terminal](#page-33-0) mode [commands](#page-33-0) general (p. 26).

To load a new operating system:

Enter terminal mode by typing Open  $\theta$  (for a sensor with the default ID 0)

This will return the prompt: CS136>

Type the command: LOADOS

The SkyVUE 8 will respond:

#### Load OS into DSP DO NOT REMOVE POWER DURING OS UPDATE!!!

#### Waiting for xmodem

At this point, use your terminal emulator to send the appropriate file. Loading the OS could take a few minutes.

When the process is complete the SkyVUE 8 will return the message:

Updating DSP OS, please wait....PASS

Updating TOP OS, please wait....PASS

Updating PSU OS, please wait....PASS

Wait 40 sec for OS to restart

<span id="page-63-0"></span>Afterwards, the SkyVUE 8 will resume operation according to the previously set operating parameters. It will no longer be in terminal mode.

## 5.1.10 Stratocumulus backscatter calibration

The SCCAL command allows a simple stratocumulus backscatter calibration of the scatter coefficient measurements. This requires a human observer to confirm a stable Stratocumulus cloud layer between 250 m (820 ft) to 2500 m (8202 ft) without holes, precipitation or reduced visibility, and has been stable for at least 10 minutes prior to running this command.

Set the Measurement\_Period to 10 (see [Table](#page-35-0) 5-1 (p. 28)).

A detailed description of this technique is given in: Ewan J. O'Connor, Anthony J. Illingworth, and Robin J. Hogan, 2004: A Technique for Autocalibration of Cloud Lidar. *Journal of Atmospheric and Ocean Technology*, 21, pp 777 – 786.

Enter terminal mode by typing Open 0 (for a sensor with an ID of 0)

This will return the prompt: CS136>

Type SCCAL The SkyVUE 8 will respond:

#### Stratocumulus calibration.

#### Enter height above sea level (m)? Press enter to continue:

Enter the sensor height above sea level, for example 70 m then type return.

The SkyVUE 8 will respond: 70 m entered, is this correct? "Y", "N" or "Q"

Type Y to confirm. If you have entered an incorrect number, type N and you will be able to replace it. Type Q to quit the calibration and return to the terminal command prompt.

The SkyVUE 8 will respond:

#### For correct calibration a trained human observer must confirm that the layer is between 250 m (820 ft) to 2500 m (8200 ft) and has been stable for at least 10 minutes without drizzle. Has the Stratocumulus been stable for at least 10 minutes? "Y" or "N"

To confirm, type Y and the SkyVUE 8 will respond:

#### Old Stratocumulus calibration = 0.0282

#### New Stratocumulus calibration parameters = 0.0258 70 1328

#### Do you want to apply this calibration? "Y" or "N"

In this example, 70 is the height of the sensor above sea level previously entered and 1210 is the cloud base in metres above the sensor.

As a rough guide, if the calibration factor has changed by less than 20%, there is no need to change. If it has changed by a factor of 2, it is wise to run the service routine on the sensor (see Service [command](#page-65-0) (p. 58.

Type Y to confirm and the SkyVUE 8 will respond:

#### Calibration saved.

The following error messages may appear during the process.

- Error ... Time out
- Error ... Cloud not detected or height not within limits (250 m to 2500 m / 820 ft to 8200 ft)
- Try again when layer is stable
- Error ... Not enough data available try again in 10 minutes.

## 5.1.11 CRC-16 codes on terminal commands

If CRC-16 on mode is set using the Terminal command, all terminal commands need a CRC-16. A semi-colon is used to indicate start of the CRC-16 in 4-byte character, for example open 0;233A. The CRC-16 is calculated either from the start of a new line or after a [STX] up to but not including the semi-colon. ETX can follow the CRC-16 if required.

To find the valid CRC-16 for a command, type the command and then type: ;????. For example, typing open 0;???? gives the response [CRLF]CRC>233A<CRC[CRLF] so 233A is the CRC-16.

The CRC-16 is not case sensitive.

#### NOTE:

Make sure the terminal software sends [CR] and not [CRLF] for the command-line termination.

The table below gives some commonly used CRC-16 codes.

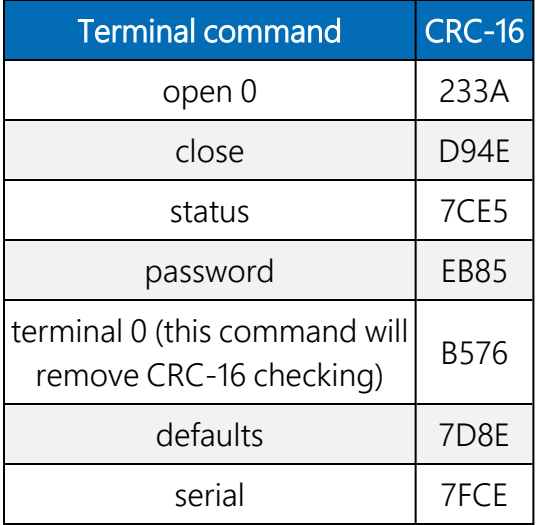

## <span id="page-65-0"></span>5.1.12 Service command

The service command triggers the SkyVUE 8 to go through a series of tests including tests that require the white test surface (ceilometer calibration plate supplied) to be placed on the SkyVUE 8 windows.

The service command results in the following procedures:

- System noise level including noise spike test
- Detector maximum gain test
- Simulates a clear night sky for calibration offset
- Window contamination functionality test
- Laser function and monitoring alarm check
- $\bullet$  Thermistor fault alarm check
- Calibrator LED alarm check
- PSU supply alarm check
- Temperature RH% sensor alarm check
- Inclinometer alarm check
- $\bullet$  Heater/blower alarm check
- $\bullet$  Internal clocks alarm check
- Top board and PSU communications alarm check.

If any test or check has failed, then full instrument status and debug information is output with a fault summary at the end.

The response is similar to the following:

Initially the SkyVUE 8 outputs a STATUS message, then goes through various self-test routines before requesting a white test surface to be placed over each of the windows in turn. This process is as follows:

#### self test, please wait

wait for new measurement..................

#### Place white test surface onto detector window (left side fan at the top)

#### Press Enter to continue

Cover the detector window and press Enter . The computer will respond:

wait for new measurement.............

#### Place white test surface onto laser window (right side fan at the top)

#### Press Enter to continue

Cover the laser window and press Enter . The computer will respond:

#### wait for new measurement.......................

#### Remove white test surface from laser window. Press Enter to continue.

When this is complete, the SkyVUE 8 will output a string of diagnostic data similar. This is useful for a Campbell Scientific engineer investigating problems with the SkyVUE 8.

Finally, the SkyVUE 8 will list any faults found as shown below:

#### \*\*\*\*\*\*\*\* CS136 FAULT list \*\*\*\*\*\*\*\*

- FAULT external heater/blower thermistor
- FAULT detector dirty windows with white test surface
- FAULT max APD gain not achieved

Otherwise it will report the following message:

#### \*\*\*\*\*\*\*\* CS136 has PASSED all tests \*\*\*\*\*\*\*\*

## 5.1.13 Locked features

Optional features are protected by a key. They are enabled by typing UNLOCK followed by entering the key. This is specific to the individual SkyVUE 8 and only has to be entered once.

# 5.2 Restoring factory defaults

Restore factory defaults by using the DEFAULTS command in the terminal mode.

#### Hard Reset

Alternatively, use the RESET push switch on the DSP to restore factory defaults ([FIGURE](#page-68-0) 5-1 (p. 61).

First open the access door.

#### WARNING:

Opening the access door MUST be carried out by a competent person, who has sufficient training, experience and knowledge both in electrical safety and the detail and operation of the sensor.

#### WARNING:

Opening the access door may expose hot surfaces.

Use a narrow tool such as a screw driver to reach the reset switch.

If the reset switch is pushed for four seconds, the SkyVUE 8 will reboot in exactly the same way as the REBOOT terminal command. If it is held closed while the SkyVUE 8 is powered off and on again, it will return to factory defaults. To power cycle the SkyVUE 8, disconnect the battery and switch the main power off and on.

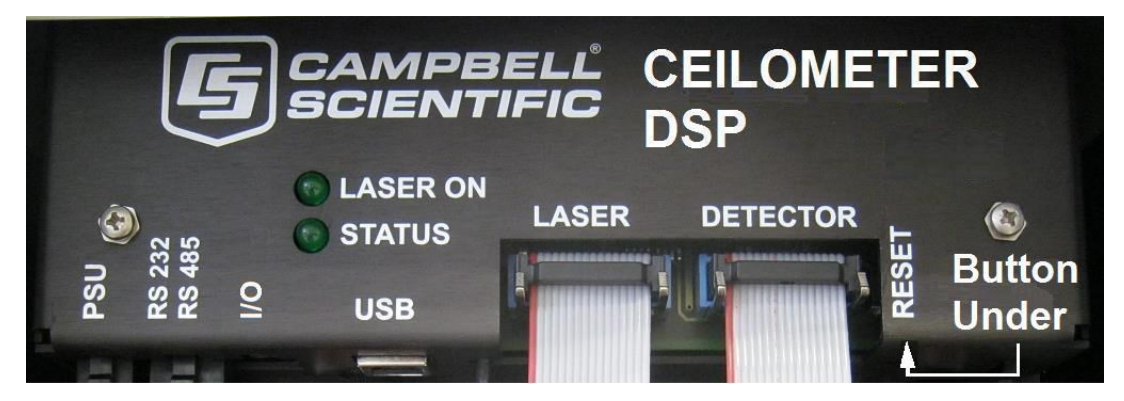

*FIGURE 5-1. Restoring factory defaults*

# <span id="page-68-0"></span>5.3 LED indicator

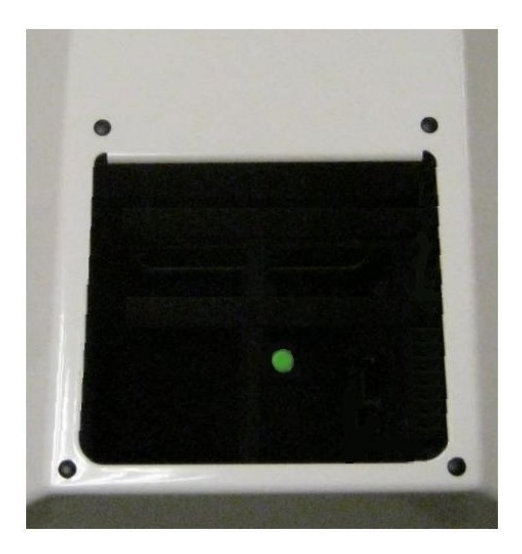

*FIGURE 5-2. LED indicator*

<span id="page-68-1"></span>A green LED is visible through the window, see [FIGURE](#page-68-1) 5-2 (p. 61). It will give 0.5 second flashes as follows:

Permanently on = top board firmware fault

1 flash every 10 seconds = OK, no fault

- 2 flashes every 10 seconds = warning (possible degraded performance)
- 3 flashes every 10 seconds = alarm (measurements not possible)

# <span id="page-69-0"></span>6. Messages

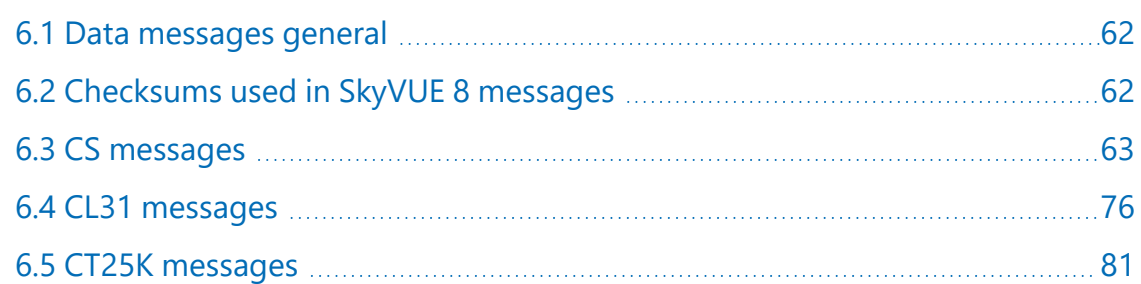

# <span id="page-69-1"></span>6.1 Data messages general

The SkyVUE 8 can provide a variety of data message types to allow efficient output of data. Not all messages provide the full information available, but these messages may be more efficient in terms of data storage and transmission.

<span id="page-69-2"></span>CL31 and CT25K messages follow formats used by common existing CL31 and CT25K sensors allowing easier replacement or network expansion.

# 6.2 Checksums used in SkyVUE 8 messages

This is based on the CRC-16 with the output XOR'd with Hex 0xFFFF and outputs a two-byte CRC-16 character. The CRC-16 is calculated on all characters after the SOH character up to and including the ETX character.

The following example uses the C code to calculate the SkyVUE 8 checksum.

#### NOTE:

Shorts are 16 bits long and ints are 32 bits long.

```
// ----------------------------------------------------------------
// Calculate CRC-16
// buf is a pointer to the input string
// len is the length of the input string
// ----------------------------------------------------------------
unsigned short crc16(char *buffer, int length)
{
    unsigned short crc;
    unsigned short m;
    int i, j;
  \c{c} = 0xFFFF;
  for (i=0; i < length; ++i)
  {
    crc \wedge = buffer[i] << 8;
    for (j=0; j<8; ++j){
             m = (crc & 0x8000) ? 0x1021 : 0;
       \text{crc} \ll 1;crc \wedge = m;
        }
    }
  \text{crc} \land = 0xFFFF;
    return crc;
}
```
## <span id="page-70-0"></span>6.3 CS messages

## 6.3.1 MESSAGE 001 (no profile, no sky condition)

Example message line outputs

CS0001001

10 087 00139 ///// ///// ///// 800000000000 942f

#### LINE 1

SOH CS ID OS N STX CR LF

where

SOH = Start-of-Heading character

 $CS =$  Always " $CS$ "

ID (1 character) = A single character, 0 to 9, a to z or A to Z, case sensitive. Default ID = 0

OS (3 characters) = Operating system, 001 to 999

```
N (3 characters) = Message number
```
STX = Start-of-Text Character

CR LF = Carriage Return + Line Feed

#### LINE 2

S WA, tr, h1, h2, h3, h4, flags CR LF

#### where

 $S(1)$  character) = detection status:

0 = No significant backscatter

1 = One cloud base detected

2 = Two cloud bases detected

3 = Three cloud bases detected

4 = Four cloud bases detected

5 = Full obscuration determined but no cloud base detected

6 = Some obscuration detected but determined to be transparent

 $/$  = Raw data input to algorithm missing or suspect

WA (1 character) = Warning or alarm status:

 $0 = No$  alarm or warning

 $W =$  Warning

 $A =$ Alarm

tr (3 characters) = Window transmission, %

h1 (5 characters) = 1st Height

If detection status is 1, 2, 3, or 4 h1 = Lowest cloud base reported If detection status is  $5 h1 =$  Vertical visibility as calculated If detection status is 0 or 6 h1 =  $\frac{1}{11}$ 

h2 (5 characters) = 2nd Height

If detection status is 2, 3, or  $4 h2 =$  Second cloud base reported If detection status is  $5 h2 =$  Highest signal received If detection status is 0, 1, or 6 h2 =  $1/1/1$ 

h3 (5 characters) = 3rd Height

If detection status is  $3$  or  $4$  h $3$  = Third cloud base reported If detection status is 0, 1, 2, 5, or 6 h3 =  $1/1/1/$ 

h4 (5 characters) = 4th Height

If detection status is  $4 h4 =$  Fourth cloud base reported

If detection status is 0, 1, 2, 3, or 5 h4 = /////
$\mathbf{I}$ 

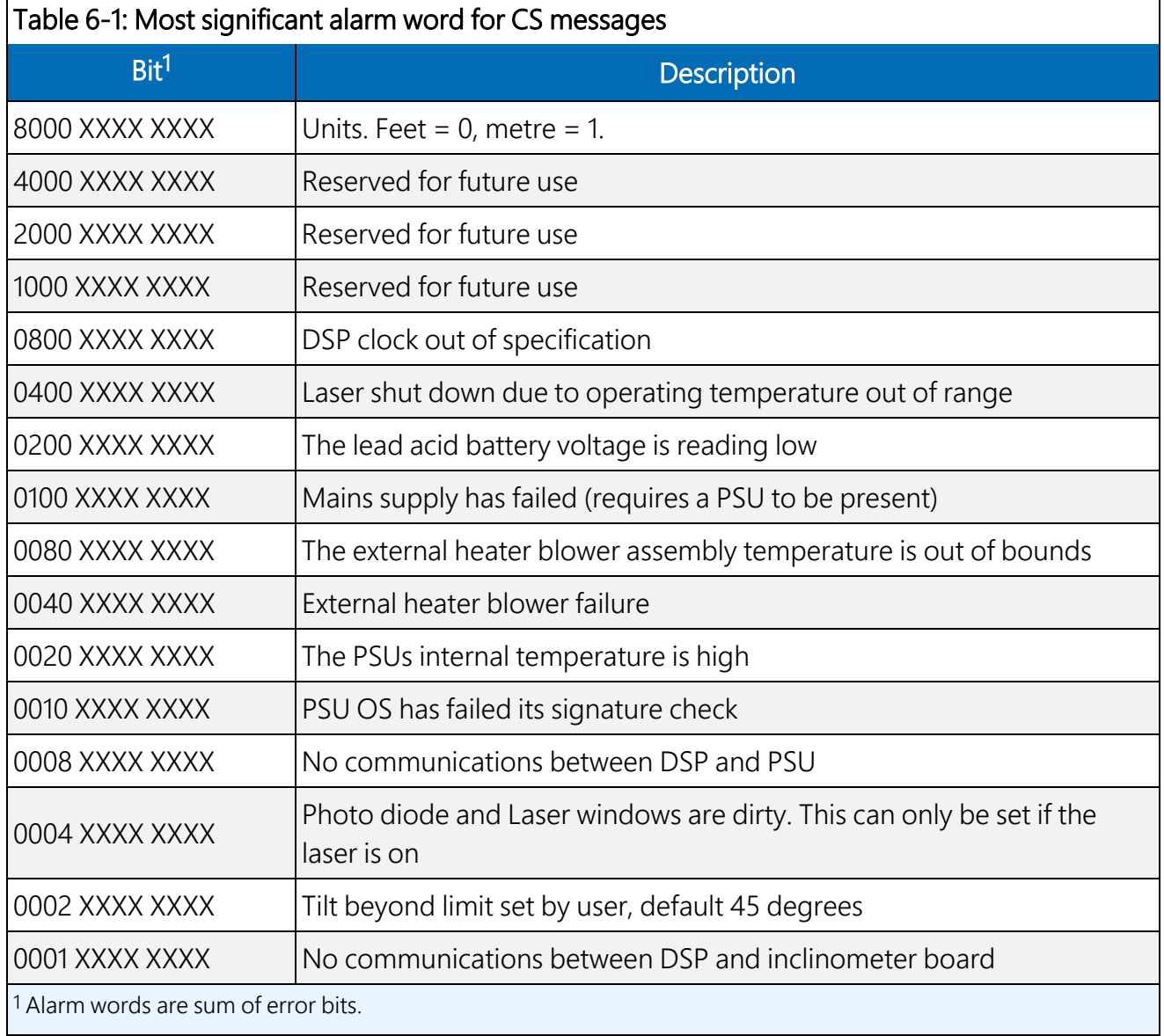

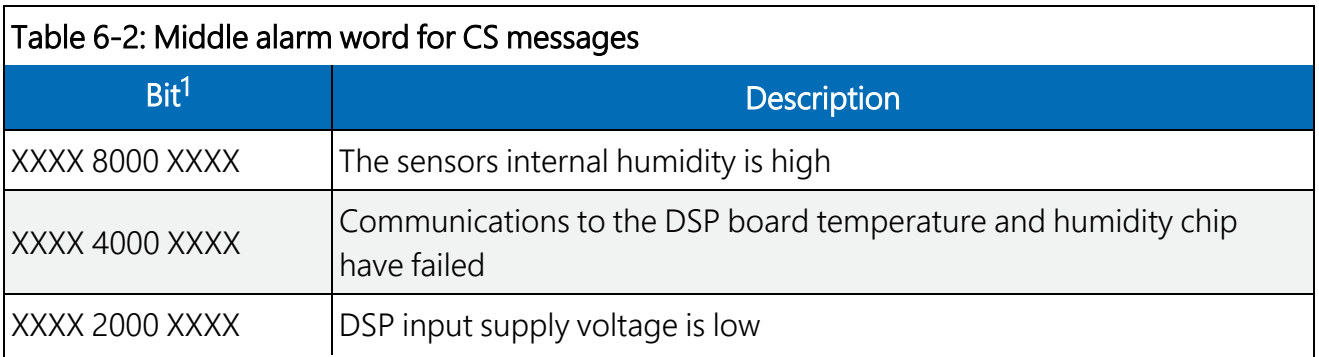

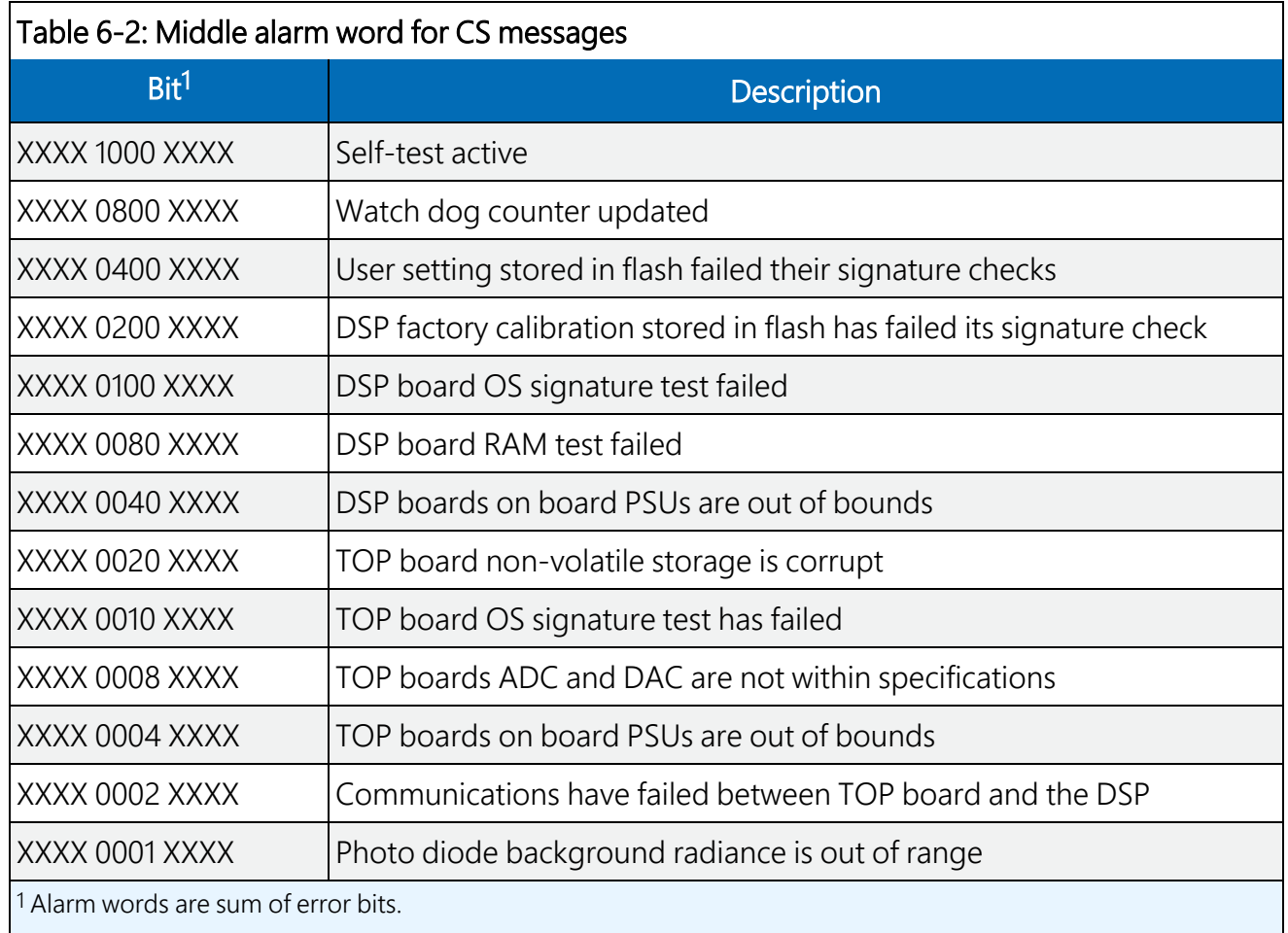

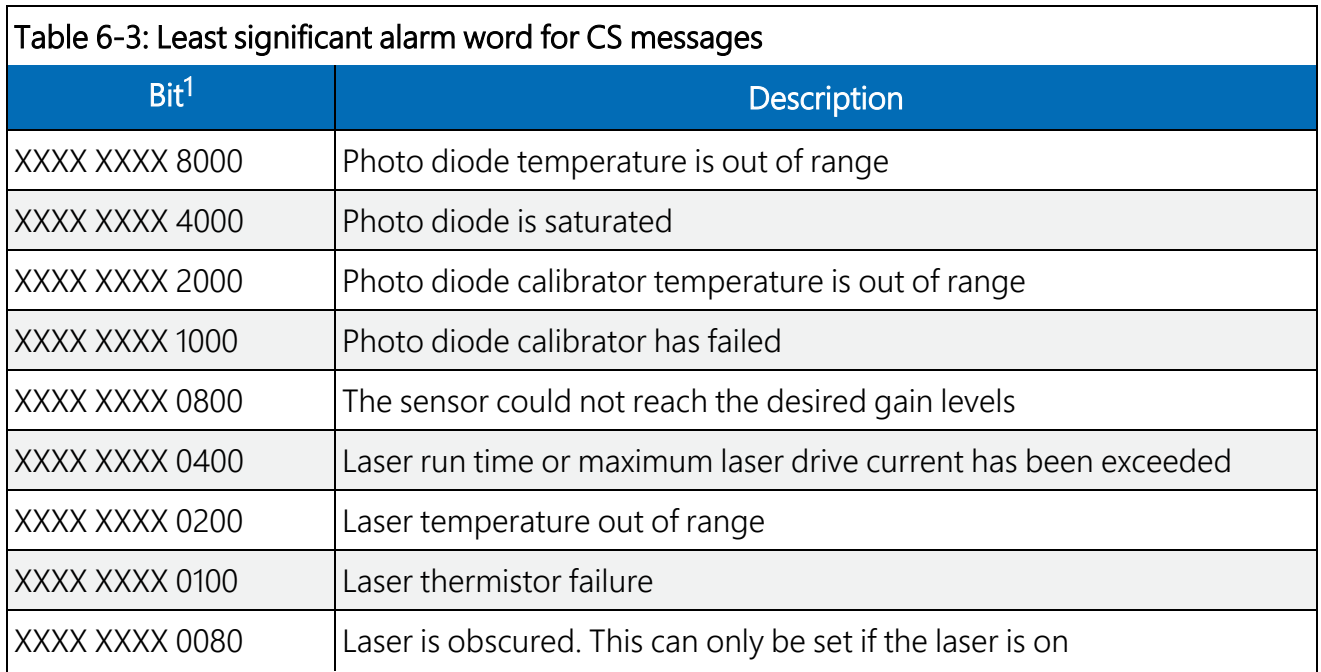

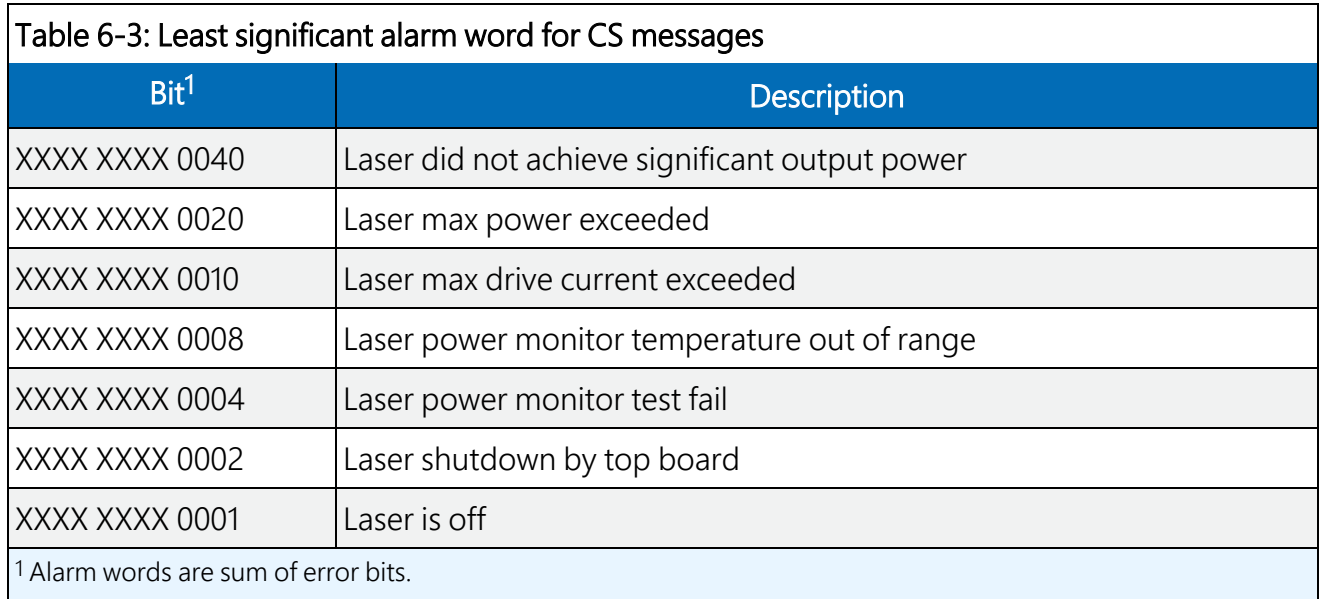

CR LF = Carriage Return and Line Feed

#### LINE 3

ETX CRC-16 EOT CR LF

where

ETX = End-of-Text character CRC-16 (4 characters) = CRC-16 Checksum EOT = End-of-Transmission character CRLF = Carriage Return + Line Feed

## 6.3.2 MESSAGE 002 (Profile, no sky condition)

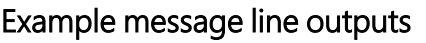

CS0001002

```
10 085 01123 ///// ///// ///// 800000000000
```
00100 05 2048 100 +40 02 0074 0070 30 000

0c5df047……………………00000 (Line output cropped for clarity)

9f68

#### LINE 1

SOH CS ID OS N STX CR LF

where

SOH = Start-of-Heading character

 $CS =$  Always  $CS$ 

ID (1 character) = A single character, 0 to 9, a to z or A to Z, case sensitive. Default ID = 0

OS (3 characters) = Operating system, 001 to 999

N (3 characters) = Message number

STX = Start-of-Text Character

CR LF = Carriage Return + Line Feed

#### LINE 2

S WA, tr, h1, h2, h3, h4, flags CR LF

#### where

S (1 character) = detection status:

- $0 = No$  significant backscatter
- $1 =$  One cloud base detected
- 2 = Two cloud bases detected
- 3 = Three cloud bases detected
- 4 = Four cloud bases detected
- 5 = Full obscuration determined but no cloud base detected
- 6 = Some obscuration detected but determined to be transparent
- $/$  = Raw data input to algorithm missing or suspect

WA (1 character) = Warning or alarm status:

```
0 = No alarm or warning
```
- $W =$  Warning
- $A =$  Alarm

```
tr (3 characters) = Window transmission, %
```
h1 (5 characters) = 1st Height

If detection status is 1, 2, 3, or 4 h1 = Lowest cloud base reported If detection status is  $5 h1 =$  Vertical visibility as calculated If detection status is 0 or 6 h1 =  $111/1$ 

h2 (5 characters) = 2nd Height If detection status is 2, 3, or  $4 h2 =$  Second cloud base reported If detection status is  $5 h2 =$  Highest signal received If detection status is 0, 1, or 6 h2 =  $1/1/1$ 

h3 (5 characters) = 3rd Height If detection status is  $3$  or  $4$  h $3$  = Third cloud base reported If detection status is 0, 1, 2, 5, or 6 h3 =  $1/1/1/1$ 

h4 (5 characters = 4th Height

If detection status is  $4 h4 =$  Fourth cloud base reported

If detection status is 0, 1, 2, 3, or 5 h4 =  $/////$ 

flags (12 characters in 3 groups of  $4 =$  Alarm or warning information.

Refer to Message 001 for a breakdown of the flags.

CR LF = Carriage Return and Line Feed

#### LINE 3

scale\_res\_n\_energy\_lt\_ti\_bl\_pulse\_rate\_sum CR LF

where

scale (5 characters) = Attenuated\_SCALE parameter, %, 0 to 99999. 100% is default

res (2 characters) = Backscatter profile resolution in metres

n (4 characters= Profile length

energy (3 characters= Laser pulse energy, %.

It (3 characters including leading  $+/-$  = Laser temperature, degrees C

ti (2 characters= Total tilt angle, degrees

bl (4 characters= Background light, millivolts at internal ADC input (0 to 2500

pulse (4 characters= Pulse quantity x 1000 (0000 to 9999

rate (2 characters= Sample rate, MHz, (00 to 99

sum (3 characters = Sum of detected and normalized backscatter, 0 to 999. Multiplied by scaling

factor times 104. At scaling factor 100 the SUM range 0 to 999 corresponds to integrated backscatter 0 to 0. srad<sup>-1</sup>.

CR LF = Carriage Return + Line Feed

#### LINE 4

SSSSSSSSSSSSSSSSSSSSSSSSSSSSS........(2048 x 5 bytes) CR LF

The two-way attenuated normalized backscatter profile([Backscatter profile reporting](#page-14-0) (p. 7)

CR LF = Carriage Return + Line Feed

#### LINE 5

ETX CRC-16 EOT CR LF

where

ETX = End-of-Text character CRC-16 (4 characters) = CRC-16 Checksum EOT = End-of-Transmission character CR LF = Carriage Return + Line Feed

### 6.3.3 MESSAGE 003 (no profile, sky condition)

#### Example message line outputs

CS0001003

10 091 00828 ///// ///// ///// 800000000000

99 //// 0 //// 0 //// 0 //// 0 ////

f62a

#### LINE 1

SOH CS ID OS N STX CR LF

where

SOH = Start-of-Heading character

 $CS =$  Always  $CS$ 

ID (1 character) = A single character, 0 to 9, a to z or A to Z, case sensitive. Default ID = 0

OS (3 characters) = Operating system, 001 to 999

N (3 characters) = Message number

STX = Start-of-Text Character

CR LF = Carriage Return + Line Feed

#### LINE 2

S WA, tr,  $h1$ ,  $h2$ ,  $h3$ ,  $h4$ , flags CR LF

#### where

- $S(1)$  character) = detection status:
- 0 = No significant backscatter
- 1 = One cloud base detected
- 2 = Two cloud bases detected
- 3 = Three cloud bases detected
- 4 = Four cloud bases detected
- 5 = Full obscuration determined but no cloud base detected
- 6 = Some obscuration detected but determined to be transparent
- $/$  = Raw data input to algorithm missing or suspect

WA (1 character) = Warning or alarm status:

 $0 = No$  alarm or warning

 $W =$  Warning

 $A =$ Alarm

tr (3 characters) = Window transmission, %

h1 (5 characters) = 1st Height If detection status is 1, 2, 3, or 4 h1 = Lowest cloud base reported If detection status is  $5 h1 =$  Vertical visibility as calculated If detection status is 0 or 6 h1 =  $11/11$ 

h2 (5 characters) = 2nd Height If detection status is 2, 3, or  $4 h2 =$  Second cloud base reported If detection status is  $5 h2 =$  Highest signal received If detection status is 0, 1, 5, or 6 h2 =  $1/1/1/1$ 

h3 (5 characters) = 3rd Height

If detection status is 3 or 4  $h3$  = Third cloud base reported If detection status is 0, 1, 2, 5, or 6 h3 =  $1/1/1/$ 

h4 (5 characters) = 4th Height

If detection status is  $4 h4 =$  Fourth cloud base reported

If detection status is 0, 1, 2, 3, or 5 h4 =  $\frac{1}{11}$ 

flags (12 characters in 3 groups of  $4$ ) = Alarm or warning information.

Refer to Message 001 for a breakdown of the flags.

CR LF = Carriage Return and Line Feed

#### LINE 3

\_d\_h1\_\_d2\_h2\_\_d3\_h3\_\_d4\_h4\_\_d5\_h5 CR LF (note spaces where d (2 characters= Data available \_0 to \_8 Amount of lowest layer in oktas \_9 Vertical visibility only available -1 No sky condition data available 99 Insufficient data h1 (4 characters) = Height of the lowest cloud layer in 10 s of metres or 100 s of feet d2 (1 character) = Cloud amount of the 2nd layer in oktas h2 (4 characters) = Height of the 2nd cloud layer in 10 s of metres or 100 s of feet, if no 2nd layer is reported  $h2 = \frac{1}{12}$ . d3 (1 character) = Cloud amount of the 3rd layer in oktas h3 (4 characters) = Height of the 3rd cloud layer in 10 s of metres or 100 s of feet, if no 3rd layer is reported  $h3 = \frac{1}{1}$ . d4 (1 character) = Cloud amount of the 4th layer in oktas h4 (4 characters) = Height of the 4th cloud layer in 10 s of metres or 100 s of feet, if no 4th layer is reported  $h4 = \frac{1}{1}$ .

d5 (1 character) = Cloud amount of the 5th layer in oktas

h5 (4 characters) = Height of the 5th cloud layer in 10 s of metres or 100 s of feet, if no 5th layer is reported  $h5 = \frac{1}{12}$ .

CR LF = Carriage Return + Line Feed

#### NOTE:

Cloud amounts and heights cannot be reported until the SkyVUE 8 has been in operation for 30 minutes.

#### LINE 4

```
ETX CRC-16 EOT CR LF
```
where

ETX = End-of-Text character CRC-16 (4 characters) = CRC-16 Checksum EOT = End-of-Transmission character CR LF = Carriage Return + Line Feed

### 6.3.4 MESSAGE 004 (profile, sky condition) — default message

#### Example message line outputs

CS0001004 10 092 00698 ///// ///// ///// 800000000000 99 //// 0 //// 0 //// 0 //// 0 //// 00100 05 2048 100 +40 02 0074 0070 30 000 071fc024d………………….000 (Line output cropped for clarity) 6212

#### LINE 1

SOH CS ID OS N STX CR LF

where

SOH = Start-of-Heading character

 $CS =$  Always  $CS$ 

ID (1 character) = A single character, 0 to 9, a to z or A to Z, case sensitive. Default ID = 0

OS (3 characters) = Operating system, 001 to 999

N (3 characters) = Message number

STX = Start-of-Text Character

CR LF = Carriage Return + Line Feed

#### LINE 2

S WA, tr, h1, h2, h3, h4, flags CR LF

#### where

- S (1 character) = detection status:
- 0 = No significant backscatter
- 1 = One cloud base detected
- 2 = Two cloud bases detected
- 3 = Three cloud bases detected
- 4 = Four cloud bases detected
- 5 = Full obscuration determined but no cloud base detected
- 6 = Some obscuration detected but determined to be transparent
- $/$  = Raw data input to algorithm missing or suspect

WA (1 character) = Warning or alarm status:  $0 = No$  alarm or warning  $W =$  Warning  $A =$  Alarm Tr (3 characters) = Window transmission, % h1 (5 characters) = 1st Height If detection status is 1, 2, 3, or 4 h1 = Lowest cloud base reported If detection status is  $5 h1 = V$ ertical visibility as calculated If detection status is 0 or 6 h1 =  $\frac{1}{11}$ h2 (5 characters) = 2nd Height If detection status is 2, 3, or 4  $h2$  = Second cloud base reported If detection status is  $5 h2 =$  Highest signal received If detection status is 0, 1, or 6 h2 =  $1/1/1/1$ h3 (5 characters) = 3rd Height If detection status is 3 or 4  $h3$  = Third cloud base reported If detection status is 0, 1, 2, 5, or 6 h3 =  $1/1/1/$ h4 (5 characters) = 4th Height If detection status is  $4 h4 =$  Fourth cloud base reported If detection status is 0, 1, 2, 3, or 5 h4 =  $\frac{1}{11}$ flags (12 characters in 3 groups of  $4$ ) = Alarm or warning information. Refer to Message 001 for a breakdown of the flags.

CR LF = Carriage Return + Line Feed.

#### LINE 3

\_d\_h1h1h1\_\_d2\_h2h2h2\_\_d3\_h3h3h3\_\_d4\_h4h4h4\_\_d5\_h5h5h5 CR LF

(note spaces)

where

d (2 characters) = Data available

\_0 to \_8 Amount of lowest layer in oktas

- \_9 Vertical visibility only available
- -1 No sky condition data available
- 99 Insufficient data

h1 (4 characters) = Height of the lowest cloud layer in 10 s of metere or 100 s of feet

d2 (1 character) = Cloud amount of the 2nd layer in oktas

h2 (4 characters) = Height of the 2nd cloud layer in 10 s of metres or 100 s of feet, if no 2nd layer is reported  $h2 = \frac{1}{12}$ .

d3 (1 character) = Cloud amount of the 3rd layer in oktas

h3 (4 characters) = Height of the 3rd cloud layer in 10 s of metres or 100 s of feet, if no 3rd layer is reported  $h3 = \frac{1}{1}$ .

 $d4$  (1 character) = Cloud amount of the 4th layer in oktas

h4 (4 characters) = Height of the 4th cloud layer in 10 s of metres or 100 s of feet, if no 4th layer is reported  $h4 = \frac{1}{1}$ .

d5 (1 character) = Cloud amount of the 5th layer in oktas

h5 (4 characters) = Height of the 5th cloud layer in 10 s of metres or 100 s of feet, if no 5th layer is reported  $h5 = \frac{1}{12}$ .

CR LF = Carriage Return + Line Feed

#### NOTE:

Cloud amounts and heights cannot be reported until the SkyVUE 8 has been operating for 30 minutes.

#### LINE 4

```
scale_res_n_energy_lt_ti_bl_pulse_rate_sum CR LF
```
where

scale (5 characters) = Scale parameter,%, 0 to 99999. 100% is default

res (2 characters) = Backscatter profile resolution in metres

n (4 characters= Profile length

energy (3 characters= Laser pulse energy, %.

```
It (3 characters including leading +/- = Laser temperature, degrees C
```
ti (2 characters= Total tilt angle, degrees

```
bl (4 characters= Background light, millivolts at internal ADC input (0 to 2500
```
pulse (4 characters= Pulse quantity x 1000 (0000 to 9999

rate (2 characters= Sample rate, MHz, (00 to 99

```
sum = (3 characters Sum of detected and normalized backscatter, 0 to 999. Multiplied by scaling
```
factor times 104. At scaling factor 100 the SUM range 0 to 999 corresponds to integrated backscatter 0 to 0. srad<sup>-1</sup>.

CR LF = Carriage Return + Line Feed

#### LINE 5

SSSSSSSSSSSSSSSSSSSSSSSSSSSSS........(2048 x 5 bytes) CR LF

The two-way attenuated normalized backscatter profile ([Backscatter](#page-14-0) profile reporting (p. 7)

CR LF = Carriage Return + Line Feed

#### LINE 6

ETX CRC-16 EOT CR LF

where

ETX = End-of-Text character CRC-16 (4 characters) = CRC-16 Checksum EOT = End-of-Transmission character CR LF = Carriage Return + Line Feed

## 6.4 CL31 messages

### 6.4.1 MESSAGES 101 - 106, (CL31 MESSAGE 1)

#### Example message 101 line outputs

CL017011

10 01128 ///// ///// 00000000E080

00100 10 0770 100 +40 094 02 0032 L0112HN30 000

036B200CC1002........................EEFFB3F (Line output cropped for clarity)

e515

#### LINE 1

SOH CL ID OS 1 Samples STX CR LF

where

SOH = Start-of-Heading character

```
CL = Always CL
```
ID = A single character, 0 to 9, a to z or A to Z, case sensitive. Default ID = 0

OS = Operating system, 100 to 999

 $1 =$  Always 1

Samples = backscatter resolution and number of samples

- 1 = MESSAGE 101, 10 m x 770 samples, range 7700 m
- 2 = MESSAGE 102, 20 m x 385 samples, range 7700 m
- 3 = MESSAGE 103, 5 m x 1500 samples, range 7500 m
- 4 = MESSAGE 104, 5 m x 770 samples, range 3850 m
- 5 = MESSAGE 105, no backscatter profile
- 0 = MESSAGE 106, extended range, 5 m x 2048 samples, range 10,240 m

STX = Start-of-Text Character

CR LF = Carriage Return + Line Feed

#### LINE 2

S WA, h1, h2, h3, flags CR LF

### 6.4.2 MESSAGES 107 - 112, CL31 Message 2

Example message 107 line outputs CL017021 10 01407 ///// ///// 00000000E080 99 /// 0 /// 0 /// 0 /// 0 /// 00100 10 0770 100 +40 095 02 0031 L0112HN30 000 03301009……………………..027F (Line output cropped for clarity) e669

#### LINE 1

SOH CL ID OS 2 Samples STX CR LF

where

SOH = Start-of-Heading character

CL = Always CL

ID = A single character, 0 to 9, a to z or A to Z, case sensitive. Default ID = 0

OS = Operating system, 100 to 999

 $2 =$  Always 2

Samples = backscatter resolution and number of samples

- 1 = MESSAGE 107, 10 m x 770 samples, range 7700 m
- 2 = MESSAGE 108, 20 m x 385 samples, range 7700 m
- 3 = MESSAGE 109, 5 m x 1500 samples, range 7500 m
- 4 = MESSAGE 110, 5 m x 770 samples, range 3850 m
- 5 = MESSAGE 111, no backscatter profile

0 = MESSAGE 112, extended range, 5 m x 2048 samples, range 8000 m (samples after 1600 are 00000)

STX = Start-of-Text Character

CR LF = Carriage Return + Line Feed

#### LINE 2

S WA\_h1\_h2\_h3\_flags CR LF

where

 $S(1)$  character) = detection status:

0 = No significant backscatter

1 = One cloud base detected

 $2 = Two cloud bases detected$ 

3 = Three cloud bases detected

4 = Full obscuration determined but no cloud base detected

5 = Some obscuration detected but determined to be transparent

 $/$  = Raw data input to algorithm missing or suspect

WA (1 character) = Warning or alarm status:

#### $0 = No$  alarm or warning

 $W =$  Warning

 $A =$ Alarm

```
h1 (5 characters) = 1st Height
```
If detection status is 1, 2, or 3 h1 = Lowest cloud base reported

If detection status is  $4 h1 =$  Vertical visibility as calculated

If detection status is 0 or 5 h1 =  $\frac{1}{11}$ 

h2 (5 characters) = 2nd Height

If detection status is 2 or 3  $h2$  = Second cloud base reported

If detection status is  $4 h2 =$  Highest signal received

If detection status is 0, 1, or 5 h2 =  $\frac{1}{11}$ 

h3 (5 characters= 3rd Height If detection status is  $3 h3 =$  Third cloud base reported If detection status is 0, 1, 2, 4, or 5 h3 =  $\frac{1}{11}$ flags (12 characters= Alarm or warning information. Same as for messages 101 to 106 CR LF = Carriage Return + Line Feed LINE 3 \_\_d\_h1h1h1\_\_d2\_h2h2h2\_\_d3\_h3h3h3\_\_d4\_h4h4h4\_\_d5\_h5h5h5 CR LF (note spaces where d (1 character= Data available 0 to 8 Amount of lowest layer in oktas 9 Vertical visibility only available -1 No sky condition data available 99 Insufficient data h1h1h1 (3 characters) = Height of the lowest cloud layer in 10 s of metres or 100 s of feet d2 (1 character) = Cloud amount of the 2nd layer in oktas h2h2h2 (3 characters) = Height of the 2nd cloud layer in 10 s of metres or 100 s of feet, if no 2nd layer is reported  $h2h2h2 = 1/7$ . d3 (1 character) = Cloud amount of the 3rd layer in oktas h3h3h3 (3 characters) = Height of the 3rd cloud layer in 10 s of metres or 100 s of feet, if no 3rd layer is reported h3h3h3 =  $\frac{1}{1}$ . d4 (1 character) = Cloud amount of the 4th layer in oktas h4h4h4 (3 characters) = Height of the 4th cloud layer in 10 s of metres or 100 s of feet, if no 4th layer is reported h4h4h4 =  $\frac{1}{1}$ . d5 (1 character) = Cloud amount of the 5th layer in oktas h5h5h5 (3 characters) = Height of the 5th cloud layer in 10 s of metres or 100 s of feet, if no 5th

layer is reported h5h5h5 = ///.

CR LF = Carriage Return + Line Feed

#### NOTE:

Cloud amount and height cannot be reported until the SkyVUE 8 has been operating for 30 minutes.

#### LINE 4

scale\_res\_n\_energy\_lt\_tr\_ti\_bl\_L0112HN15\_sum CR LF

where

scale (5 characters) = Scale parameter,%, 0 to 99999. 100% is typical

res (2 characters) = Backscatter profile resolution in metres

n (4 characters= Profile length 385, 770, 1400, or 1500 samples

energy (3 characters= Laser pulse energy, %

It (3 characters including leading  $+/-$  = Laser temperature, degrees C

tr (3 characters= Window transmission, %

ti (2 characters= Total tilt angle, degrees

bl (4 characters= Background light, millivolts at internal ADC input (0 to 2500

L0112HN15 (9 characters= Reserved, defaults shown

sum = (3 characters Sum of detected and normalized backscatter, 0 to 999. Not used in Operating System 1.

CR LF = Carriage Return + Line Feed

#### NOTE:

This line is omitted from message 111.

#### LINE 5

SSSSSSSSSSSSSSSSSSSSSSSSSSSSS........(5 x 770 bytes) CR LF

The two-way attenuated normalized backscatter profile; see [Backscatter profile reporting](#page-14-0) (p. 7).

CR LF = Carriage Return + Line Feed

#### NOTE:

This line is omitted from message 111.

#### LINE 6

ETX CRC-16 EOT CR LF

ETX = End-of-Text Character

CRC-16 (4 characters) = CRC-16 Checksum

 $FOT = Fnd-of-Transmission character$ 

CR LF = Carriage Return + Line Feed

## 6.5 CT25K messages

### 6.5.1 MESSAGE 113, CT25K Data Message No. 1

Example message line outputs

CT02010

20 01333 01523 ///// 00000F00

#### LINE 1

SOH CT ID 20 10 STX CR LF

where

SOH = Start-of-Heading character

 $CT =$  Always  $CT$ 

ID (1 character) = Unit number 0 to 9, A to Z (capitals only) Default ID = 0

 $20 =$  Always 20

 $10 =$  Always 10

STX = Start-of-Text Character

CR LF = Carriage Return + Line Feed

#### LINE 2

S WA, h1, h2, h3, flags CR LF

where

S (1 character) = detection status:

0 = No significant backscatter

1 = One cloud base detected

- 2 = Two cloud bases detected
- 3 = Three cloud bases detected
- 4 = Full obscuration determined but no cloud base detected
- 5 = Some obscuration detected but determined to be transparent
- $/$  = Raw data input to algorithm missing or suspect

WA (1 character) = Warning or alarm status:

 $0 = No$  alarm or warning

 $W =$  Warning

 $A =$ Alarm

h1 (5 characters) = 1st Height If detection status is 1, 2, or 3 h1 = Lowest cloud base reported If detection status is  $4$  h1 = Vertical visibility as calculated If detection status is 0 or 5 h1 =  $111/11$ 

h2 (5 characters) = 2nd Height

If detection status is 2 or 3 h2 = Second cloud base reported If detection status is  $4 h2$  = Height of highest signal detected If detection status is 0, 1, or 5 h2 =  $1/1/1/1$ 

h3 (5 characters) = 3rd Height If detection status is  $3 h3 =$  Third cloud base reported If detection status is 0, 1, 2, 4, or 5 h3 =  $1/1/1/$ 

flags (8 characters) = Alarm or warning information 4-byte hex coded

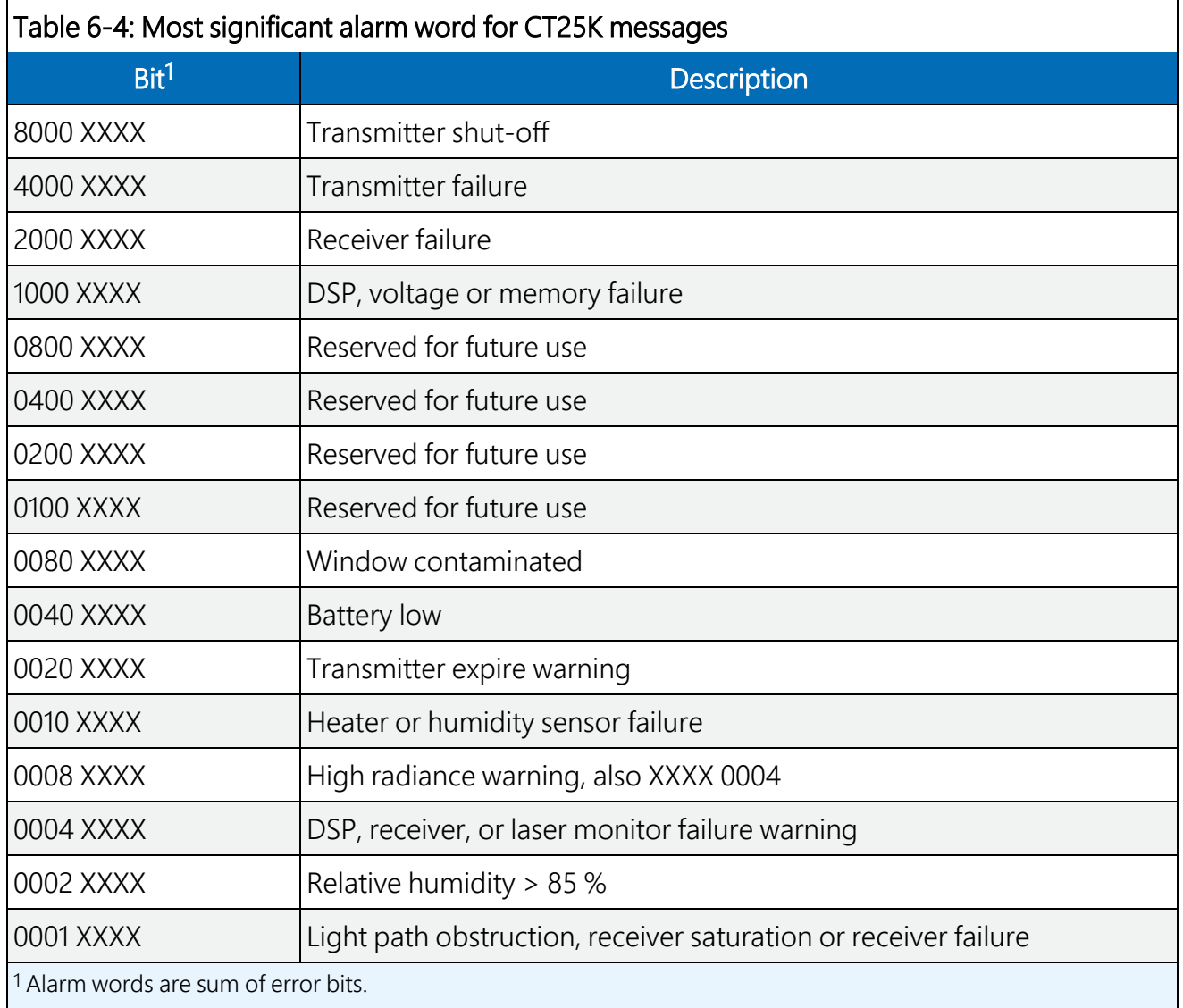

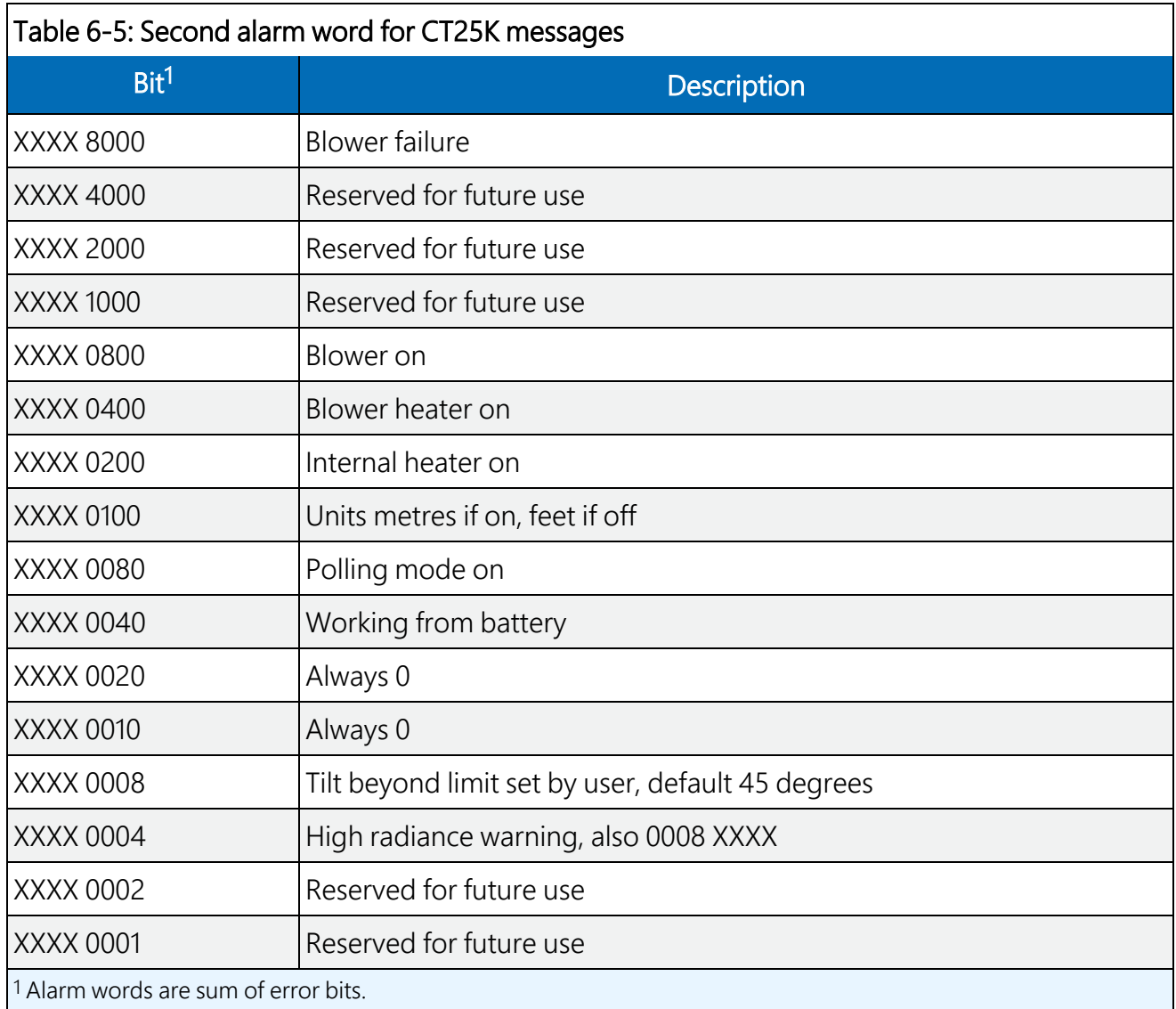

CR LF = Carriage Return + Line Feed

#### LINE 3

ETX CR LF

- ETX = End-of-Text Character
- CR LF = Carriage Return + Line Feed

## 6.5.2 MESSAGE 114, CT25K Data Message No. 6

#### Example message line outputs

CT02060

10 01767 ///// ///// 00000F00

99 /// 0 /// 0 /// 0 ///

#### LINE 1

SOH CT ID 20 60 STX CR LF

where

SOH = Start-of-Heading character

 $CT =$  Always  $CT$ 

ID (1 character) = Unit number 0 to 9, A to Z (capitals only) Default ID = 0

 $20 =$ always 20

 $60 =$  always  $60$ 

STX = Start-of-Text Character

CR LF = Carriage Return + Line Feed

#### LINE 2

S WA, h1, h2, h3, flags CR LF

where

 $S(1 \text{ character}) = \text{detection status}:$ 

0 = No significant backscatter

1 = One cloud base detected

- 2 = Two cloud bases detected
- 3 = Three cloud bases detected
- 4 = Full obscuration determined but no cloud base detected
- 5 = Some obscuration detected but determined to be transparent
- $/$  = Raw data input to algorithm missing or suspect

WA (1 character) = Warning or alarm status:

 $0 = No$  alarm or warning

 $W =$  Warning

 $A =$  Alarm

h1 (5 characters= 1st Height If detection status is 1, 2, or  $3$  h1 = Lowest cloud base reported If detection status is  $4 h1 = V$ ertical visibility as calculated If detection status is 0 or 5 h1 =  $\frac{1}{11}$ 

h2 (5 characters= 2nd Height

If detection status is 2 or 3 h2 = Second cloud base reported If detection status is 4 h2 = Height of highest signal detected If detection status is 0, 1, or 5 h2 =  $\frac{1}{1}$ 

h3 (5 characters= 3rd Height If detection status is  $3 h3 =$  Third cloud base reported If detection status is 0, 1, 2, 4, or 5 h3 =  $\frac{1}{11}$ 

flags (8 characters= Alarm or warning information 4-byte hex coded

As for CT25K message 1.

CR LF = Carriage Return + Line Feed

#### LINE 3 (Sky CONDITION

\_\_d\_h1h1h1\_\_d2\_h2h2h2\_\_d3\_h3h3h3\_\_d4\_h4h4h4 CR LF

(note spaces

where

```
d (1 character= Data available
```
0 to 8 Amount of lowest layer in oktas

- 9 Vertical visibility only available
- -1 No sky condition data available
- 99 Insufficient data

h1h1h1 (3 characters) = Height of the lowest cloud layer in 10 s of metres or 100 s of feet

d2 (1 character) = Cloud amount of the 2nd layer in oktas

h2h2h2 (3 characters) = Height of the 2nd cloud layer in 10 s of metres or 100 s of feet, if no 2nd layer is reported h2h2h2 =  $\frac{1}{1}$ .

d3 (1 character) = Cloud amount of the 3rd layer in oktas

h3h3h3 (3 characters) = Height of the 3rd cloud layer in 10 s of metres or 100 s of feet, if no 3rd layer is reported h3h3h3 =  $\frac{1}{1}$ .

 $d4$  (1 character = Cloud amount of the 4th layer in oktas

h4h4h4 (3 characters) = Height of the 4th cloud layer in 10 s of metres or 100 s of feet, if no 4th layer is reported h4h4h4 =  $\frac{1}{1}$ .

CR LF = Carriage Return + Line Feed

#### NOTE:

Cloud amount and height cannot be reported until the SkyVUE 8 has been operating for 30 minutes.

#### LINE 4

ETX CR LF ETX = End-of-Text Character

CR LF = Carriage Return + Line Feed

# 7. Maintenance

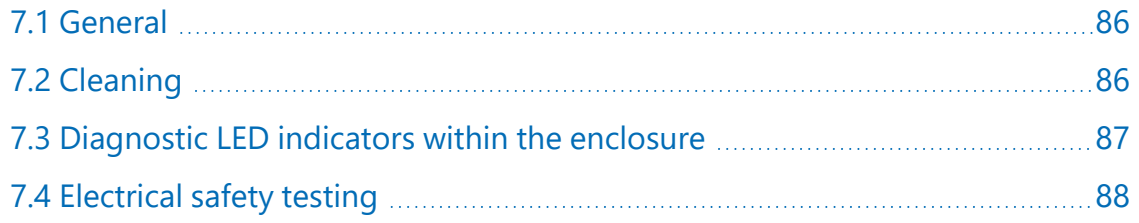

## <span id="page-93-0"></span>7.1 General

The SkyVUE 8 is a robust weather resistant instrument and there is no need for routine maintenance other than cleaning. The instrument performance is monitored, and any potential problems are indicated by error messages.

# <span id="page-93-1"></span>7.2 Cleaning

The SkyVUE 8 window will require cleaning from time to time. The frequency of required cleaning depends on the exposure of the instrument to contaminants such as salt and dust. This will vary depending on the site location. The SkyVUE 8 is capable of self diagnosing dirty lenses and will indicate in its output when the lenses are contaminated.

In any case, we suggest six monthly intervals for locations not prone to contaminants and monthly intervals for those prone to contamination (coastal, roadside or airport use). In some cases, more frequent cleaning may be required where there are high levels of contaminants and high dependency on the instrument output.

#### CAUTION:

If the window requires cleaning, it is very important that only a proper lens cloth or lens tissue is used. The use of inappropriate materials to clean the windows can permanently damage or reduce their effectiveness leading to reduced performance.

When the top cover is removed, avoid spraying the fan assembly with liquids. Use damp lens wipes or a clean soft cloth to clean the windows.

Use an air duster to blow any loose dust and dirt from the window as a first step. Use a lint free lens cloth or lens tissue impregnated with a non-aggressive standard window cleaner. Clean the surface by dragging the cloth across it being careful not to apply excessive pressure.

<span id="page-94-0"></span>Excessive pressure may lead to some types of contaminants scratching the window surface. Over time such scratches can lead to reduced sensitivity.

## 7.3 Diagnostic LED indicators within the enclosure

The LASER ON and STATUS green LEDs are visible on the DSP (see [FIGURE](#page-95-1) 7-1 (p. 88)). Their function is as follows:

#### LASER ON LED:

 $Off = laser off$ Flashing = laser fault On = laser on

#### STATUS LED:

1 flash every 10 seconds = OK 2 flashes every 10 seconds = warning (possible degraded performance) 3 flashes every 10 seconds = alarm (measurements not possible)

The DSP STATUS LED provides the same function as the LED visible through the top window.

The red LED on the PSU flashes for 0.5 seconds:

Permanently on = PSU firmware fault 1 flash every 10 seconds = PSU OK 2 flashes every 10 seconds = running in battery mode 3 flashes every 10 seconds = no communications to the DSP. This takes 60 seconds to start after a communications failure.

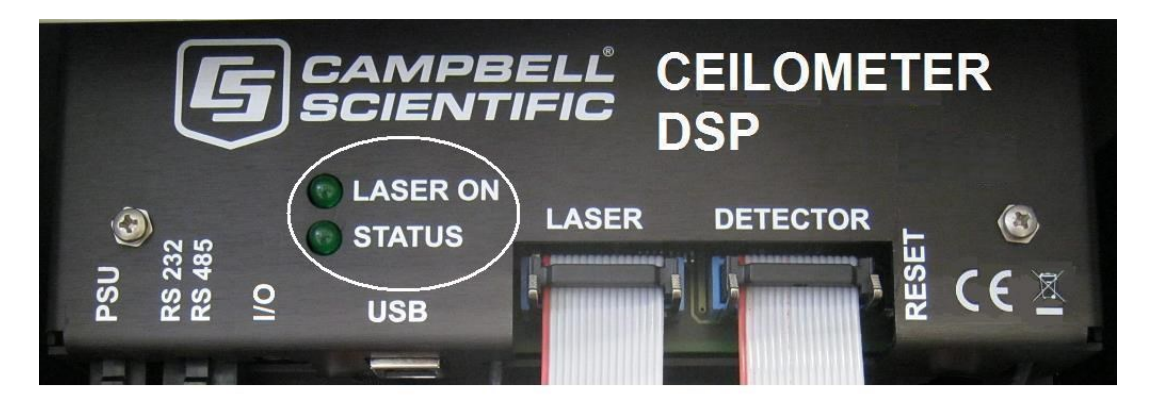

*FIGURE 7-1. Diagnostic LED indicators*

<span id="page-95-1"></span>The red LED on the laser module indicates:

<span id="page-95-0"></span>Off = Laser off On = Laser on

## 7.4 Electrical safety testing

#### NOTE:

If carrying out insulation tests, do not use test voltages above 300 V RMS because the sensor is designed to clamp any mains input voltages above this level. Voltage clamping can result in a false failure being detected.

# Appendix A. Measurement of the attenuated backscatter profile

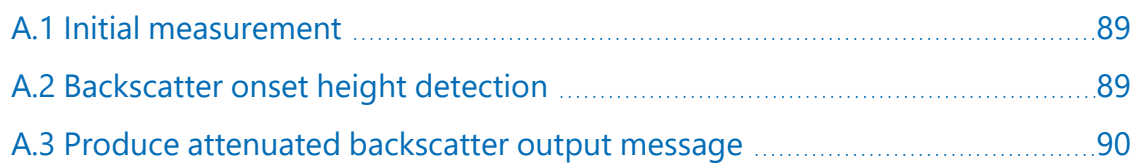

## <span id="page-96-0"></span>A.1 Initial measurement

- Pulse the laser and measure the backscatter at optimal gains.
- Derive the impulse response and impulse correct the backscatter signal using the inverse filter derived.
- Remove the residual offset and slope from the impulse corrected backscatter.
- Apply an overlap correction based on the known generic overlap function of the SkyVUE 8.
- Apply the backscatter calibration constants.
- <span id="page-96-1"></span>• Remove the laser and electronic artefact signature. This is specific to the individual SkyVUE 8 and determined during calibration.

## A.2 Backscatter onset height detection

- Filter the backscatter with 20 m (65.6 ft) and 300 m (984 ft) width filters.
- $\bullet$  Look for a 1500 m (4921 ft) block width where the standard deviation is at a minimum for both the 20 m (65.6 ft) and 300 m (984 ft) width filtered backscatters.
- Create a detection threshold by multiplying the 20 m (65.6 ft) and 300 m (984 ft) standard deviations by a constant.
- Find the onset of backscatter height by working from the highest height bin downwards until the backscatter is above one or both of the two detection thresholds.

## <span id="page-97-0"></span>A.3 Produce attenuated backscatter output message

- Range correct the backscatter to produce the attenuated backscatter.
- Attenuated backscatter (output), calibrated, range corrected but not tilt corrected.
- Smooth with a 20 m (65.6 ft) width running average.
- A noise gate can be applied based on a multiple of the 20 m (65.6 ft) detection threshold  $$ this is customer configurable.
- The lower height range bins do not gate noise until the backscatter reaches zero.

# Appendix B. Cloud height calculation

The scatter profile is inverted (using the Klett inversion technique) and an extinction profile is calculated.

Cloud base heights are identified using two criteria as follows (cloud is detected if either of them is met).

Criterion 1: likely cloud bases are estimated based on increasing slope of the extinction profile of at least 7 m (22.9 ft) per bin (bin width is 5 m (16.4 ft) and an extinction threshold. This threshold is based on an extinction coefficient (EXCO) of 3, equivalent to a horizontal visibility (MOR) of 1000 m (3280 ft). This results in a number of possible cloud bases at different heights.

Criterion 2: horizontal visibility falls below an average of 4800 m (15,748 ft) over 300 m (984 ft) starting at an altitude of 1000 m (3280 ft).

To report a cloud layer above a lower one the scatter coefficient first has to fall below the extinction threshold used for cloud definitions (less a small hysteresis offset). The scatter profile must then again meet the criteria above.

If rain is detected, the sensitivity of detection is increased by a factor of 3.

To avoid many very narrow close layers being reported when they have little significance a minimum separation based on WMO reporting intervals is applied. The separation is  $\pm$  30 m (98 ft) below 1500 m (4921 ft) and 300 m (984 ft) above 1500 m (4921 ft). The lowest cloud height is used. If a thin cloud identified by Criterion 2 above is within ±150 m (492 ft) of a cloud identified by criterion 1, then the thin cloud is ignored.

# Appendix C. Sky condition algorithm description

The SkyVUE 8 sky condition algorithm follows guidance from ICAO and WMO documents<sup>1</sup> and is based on 30 minutes of data. For this reason, sky condition is not available for 30 minutes after power cycling the sensor, a reboot, or changing measurement parameters. The sky condition algorithm is as follows:

Each measured hit comprising the lowest cloud height, (vertical visibility + onset of backscatter) / 2 and a weighting of 1 or 2 is stored in a running half hour buffer.

The weighting is 2 for hits in the last 10 minutes and 1 for hits in the previous 20 minutes.

If >50% of the hits in the latest 10 minutes are vertical visibility, then the vertical visibility averaged over the last 10 minutes is reported. Only hits below the vertical visibility height limit set are used.

The buffer is sorted in height order and hits combined into bins with the following widths:

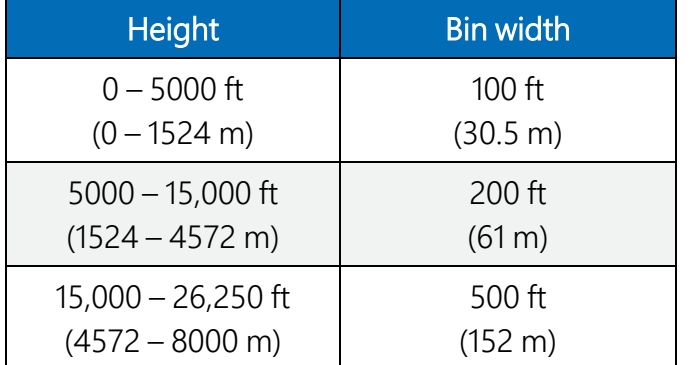

For each bin a mean height is calculated by the following:

Hi =  $\sum(h_j w_j)/\sum(w_i)$ 

Where w<sub>i</sub> is the weight (1 or 2) of the hit with height h<sub>i</sub>

Bins are then reduced. A distance (D) between adjacent bins is calculated by the following equation:

 $D = N_i N_j (H_i-H_j)2/N_i+N_j$ 

1ICAO 9837 Manual on Automatic Meteorological Observing Systems at Aerodromes. WMO – No. 306 Manual on Codes

Where N<sub>i</sub> and N<sub>j</sub> are the sum of hits of each bin and H<sub>i</sub> and H<sub>j</sub> the respective heights.

Find the pair with the minimum distance D and combine into one bin with the height of the lowest and number of hits of the combined total.

This process is repeated until 5 or less bins remain. These are now taken as cloud layers.

Finally, if cloud layers are closer than the distances below, then they are merged with the height of the lowest and combined total number of hits.

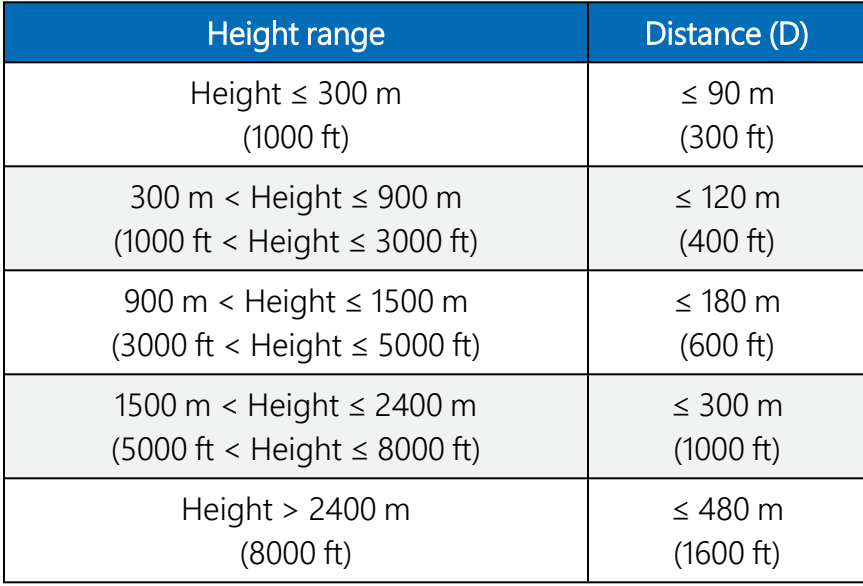

Weights per layer are used to calculate number of oktas per layer.

If the total possible is W<sub>max</sub>, then the cover is (W<sub>i</sub>/W<sub>max</sub>) x 8.

Cloud amounts are rounded up to the next highest whole oktas.

For layers above the lowest this is based on the maximum possible weights. If the lower layers have W<sub>1</sub> hits and the next layer has W<sub>2</sub> hits, then the cover of the higher layer is given by:

#### (W<sub>2</sub>/(W<sub>max</sub>-W<sub>1</sub>)) x 8

For example, taking weighting into account, if lower layers of cloud only allow 4/8 of clear sky above and the cover is 2/8 out of those 4/8, then the layer above is taken as 4/8.

Finally, only layers meeting the following criteria are reported:

Layer  $1 \geq 1/33$  oktas Layer  $2 \geq 3$  oktas Layer  $3 \geq 5$  oktas Layer  $4 \geq 7$  oktas Layer  $5 \geq 7$  oktas Any layer  $> (8 - 1/33)$  oktas is reported as 8 oktas

# Appendix D. Replacing the SkyVUE 8 PSU

The Power Supply Unit (PSU) can be replaced in the SkyVUE 8 as follows:

- 1. Disconnect the power to the SkyVUE 8 and open the housing.
- 2. Disconnect all the plugs from the PSU including the battery.
- 3. Use a 3 mm ball-end hexagonal-key to remove the two M4 x 12 socket head screws on the chassis plate that are on the bent-up tabs on the left and right hand sides.
- 4. Pull the PSU forward removing the PSU and battery carrier.
- 5. Loosen the four screws holding the PSU in place and slide off the PSU.
- 6. Re-insert the new PSU and push back into position.
- 7. Replace the two screws on the chassis plate.
- 8. Re-attach the cable plugs into the correct sockets on the new PSU ensuring that each is connected properly.
- 9. Ensure that the battery (if used) is reconnected to the PSU.

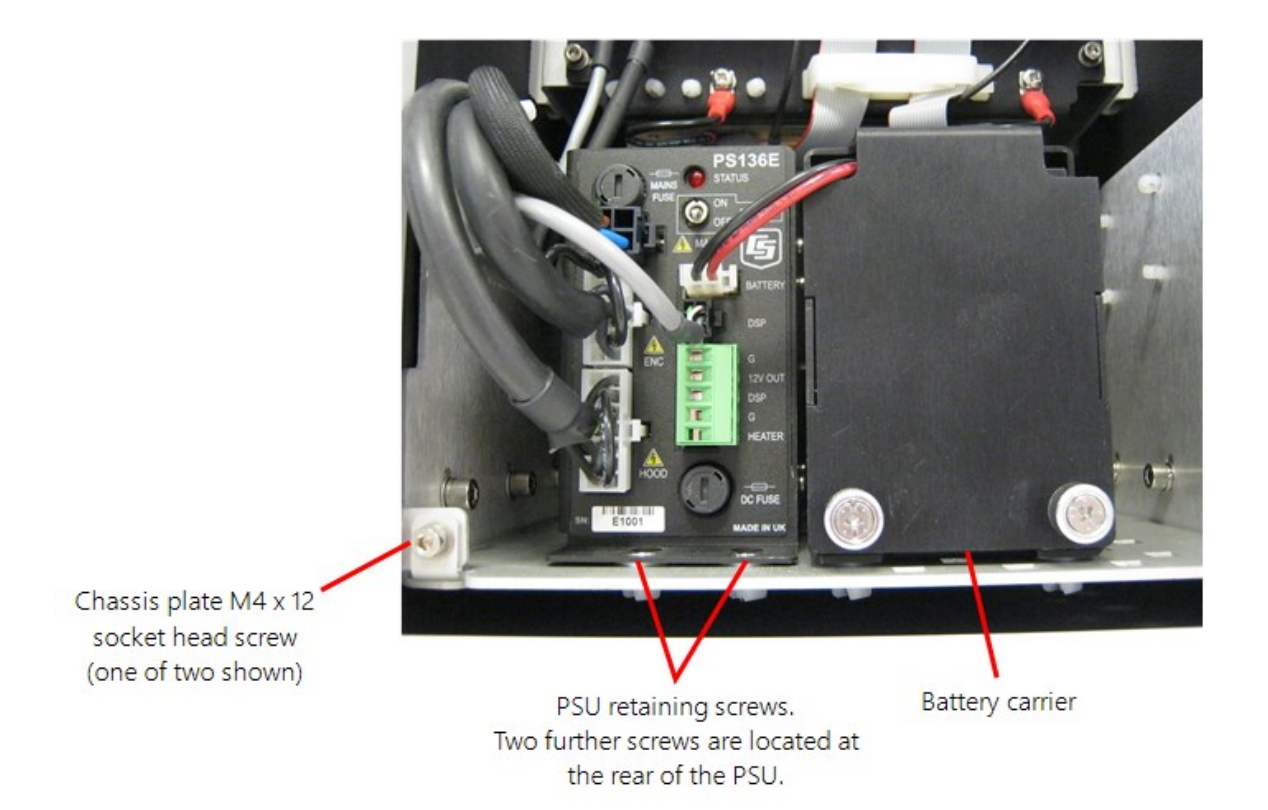

# Appendix E. SkyVUE 8 Laser/APD module replacement

Basic procedure:

- 1. Isolate the SkyVUE 8 from AC mainspower.
- 2. Remove the access door using the supplied key.
- 3. Disconnect the cables from the Power Supply Unit (PSU) including the battery.

#### NOTE:

It is very important to disconnect the battery from the SkyVUE 8 to ensure that the laser is not powered.

4. Unscrew the two securing screws from the PSU chassis plate so it can be pulled out to gain better access to the Laser and APD module.

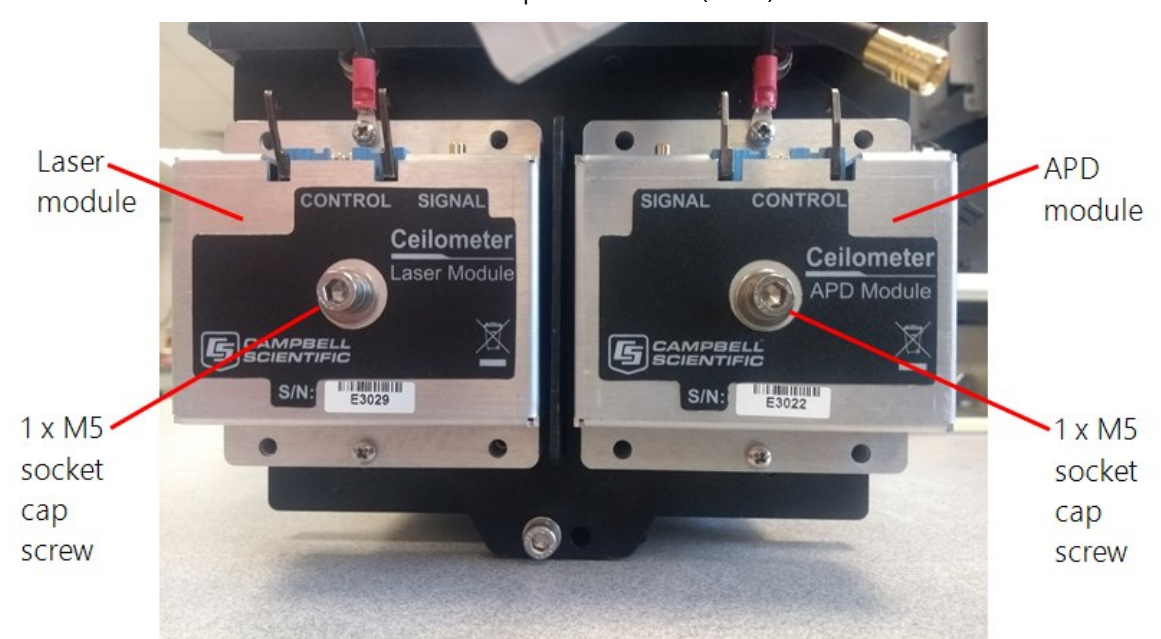

5. Now the Laser module and avalanche photo diode (APD) module will be visible.

- 6. Disconnect the ribbon cable and SMB connector from the module that is being replaced. To avoid damage only pull the gold metal part of the SMB connector.
- 7. As seen in step 5, the laser module and APD module each have one M5 x 35 mm long socket captive screw with a plain and spring washer securing them. Use a 4 mm ball-end hexagon-key to remove the screws on the module being replaced.

#### WARNING:

Do not loosen any other screws.

#### WARNING:

Do not replace screws with different length screws.

- 8. Remove any protective film from the filters of the new APD and laser modules before mounting them.
- 9. Once the screws have been removed pull the module off the locating pins. Fit the new module by pushing it onto the locating pins and then re-assembling, in reverse order, using the original screws, spring washers and plain washers.
- 10. Reconnect the ribbon cable and SMB connector to the module before closing and securing the access door.

#### NOTE:

Make sure the module sits flat against the plate before tightening the four screws.

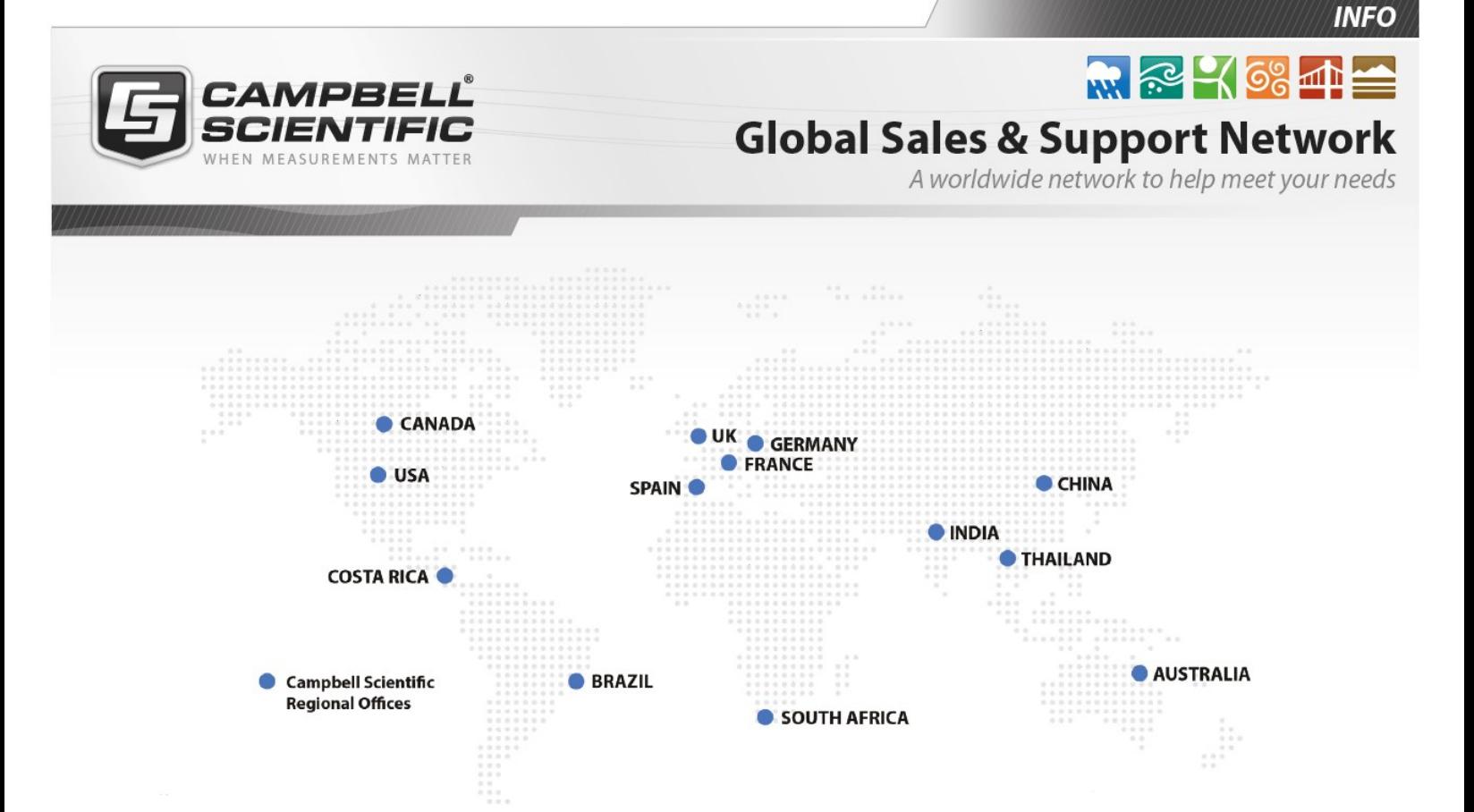

#### Campbell Scientific Regional Offices

#### *Australia*

*Location: Phone: Email: Website:* Garbutt, QLD Australia 61.7.4401.7700 [info@campbellsci.com.au](mailto:info@campbellsci.com.au) [www.campbellsci.com.au](http://www.campbellsci.com.au/)

#### *Brazil*

*Location: Phone: Email: Website:* São Paulo, SP Brazil 11.3732.3399 [vendas@campbellsci.com.br](mailto:vendas@campbellsci.com.br) [www.campbellsci.com.br](http://www.campbellsci.com.br/)

#### *Canada*

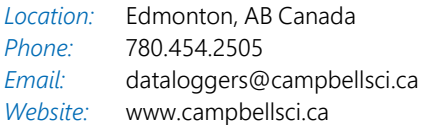

#### *China*

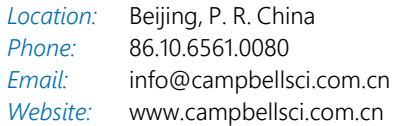

#### *Costa Rica*

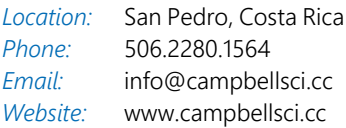

#### *France*

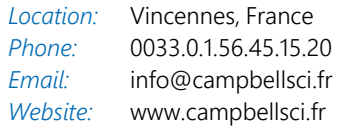

#### *Germany*

*Location: Phone: Email: Website:* Bremen, Germany 49.0.421.460974.0 [info@campbellsci.de](mailto:info@campbellsci.de) [www.campbellsci.de](http://www.campbellsci.de/)

#### *India*

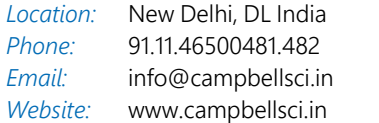

#### *South Africa*

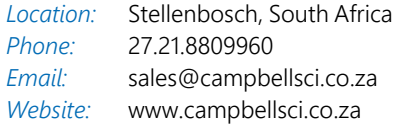

#### *Spain*

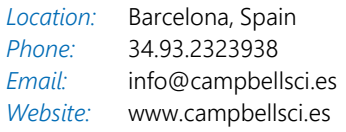

#### *Thailand*

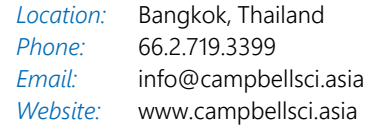

#### *UK*

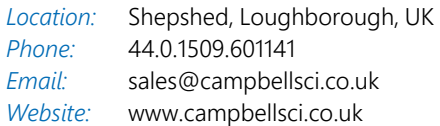

#### *USA*

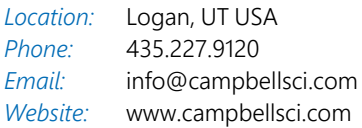